# **TECHNICKÁ UNIVERZITA V LIBERCI** Fakulta mechatroniky, informatiky a mezioborových studií

# Testování odolnosti průmyslových napěťových zdrojů vůči VQ událostem a rušení

Bakalářská práce

Řešitel: Lukáš Vele Vedoucí práce: Ing. Leoš Kukačka Konzultant: Ing. Miroslav Novák, Ph.D. Školní rok: 2016/2017

Technická univerzita v Liberci Fakulta mechatroniky, informatiky a mezioborových studií Akademický rok: 2016/2017

# ZADÁNÍ BAKALÁŘSKÉ PRÁCE

(PROJEKTU, UMĚLECKÉHO DÍLA, UMĚLECKÉHO VÝKONU)

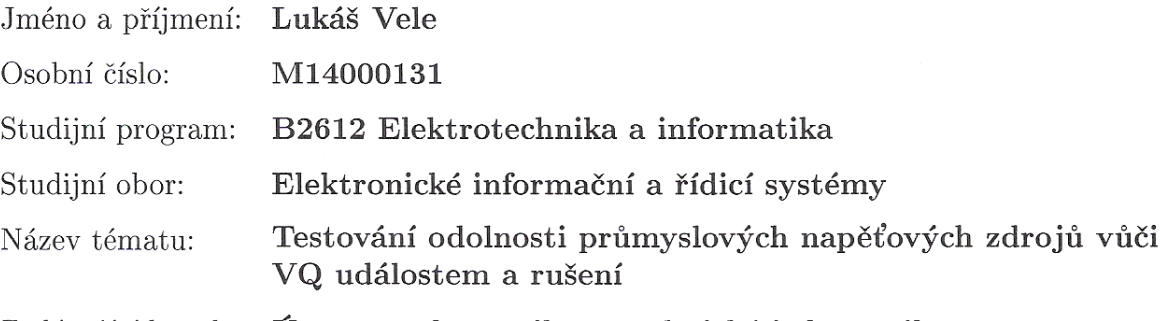

Zadávající katedra: Ústav mechatroniky a technické informatiky

 $\bar{a}$ 

Zásady pro vypracování:

- 1. Proveďte rešerši na téma kvalita elektrické energie v DC sítích.
- 2. Sestavte laboratorní aparaturu vhodnou k analýze napěťových zdrojů 24V DC a proveďte vhodné zátěžové testy dostupných zdrojů.
- 3. Vyhodnoť te měření, diskutujte nároky kladené na DC zdroje v podmínkách nízké kvality AC napětí.

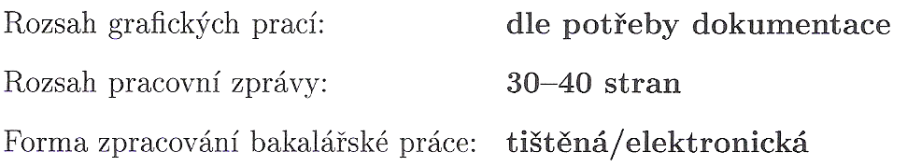

Seznam odborné literatury:

- [1] CASERZA, M., A. MARISCOTTI a P. PINCETI. Definition of Power Quality Indices for DC Low Voltage Distribution Networks. In: Proceedings of the IEEE Instrumentation and Measurement Technology Conference, 2006. IMTC 2006: Proceedings of the IEEE Instrumentation and Measurement Technology Conference, 2006. IMTC 2006 [online]. 2006, s. 1885-1888. Dostupné z: doi:10.1109/IMTC.2006.328304.
- [2] IEC. IEC 61000-4-11:2004 Electromagnetic compatibility (EMC) Part 4-11: Testing and measurement techniques - Voltage dips, short interruptions and voltage variations immunity tests. IEC Std. 61000-4-11. 2004.
- [3] IEC. IEC 61000-4-14:1999 Electromagnetic compatibility (EMC) Part 4-14: Testing and measurement techniques - Voltage fluctuation immunity test for equipment with input current not exceeding 16 A per phase. IEC Std. 61000-4-14. 1999.
- [4] IEC. IEC 61000-4-15 Electromagnetic compatibility (EMC) Testing and measurement techniques - Flickermeter - Functional and design specifications. IEC Std. 61000-4-15 [online]. 2010, s. 1-58. Dostupné z: doi:10.1109/IEEESTD.2011.6053977.

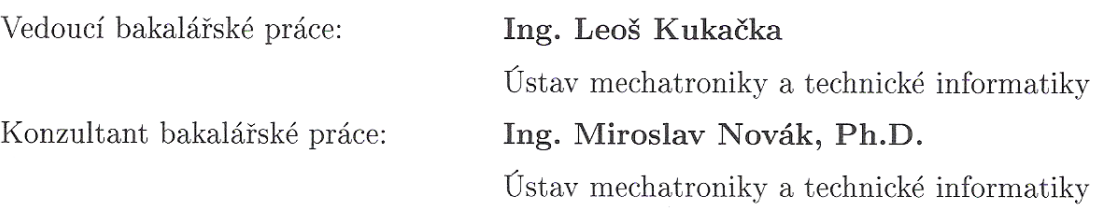

Datum zadání bakalářské práce: Termín odevzdání bakalářské práce: 15. května 2017

10. října 2016

prof. Ing. Zdepék Plíva, Ph.D. děkan

V Liberci dne 10. října 2016

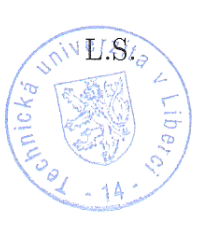

Krolo?

doc. Ing. Milan Kolář, CSc. vedoucí ústavu

# Prohlášení

Byl jsem seznámen s tím, že na mou bakalářskou práci se plně vztahuje zákon č. 121/2000 Sb., o právu autorském, zejména § 60 – školní dílo.

Beru na vědomí, že Technická univerzita v Liberci (TUL) nezasahuje do mých autorských práv užitím mé bakalářské práce pro vnitřní potřebu TUL.

Užiji-li bakalářskou práci nebo poskytnu-li licenci k jejímu využití, jsem si vědom povinnosti informovat o této skutečnosti TUL; v tomto případě má TUL právo ode mne požadovat úhradu nákladů, které vynaložila na vytvoření díla, až do jejich skutečné výše.

Bakalářskou práci jsem vypracoval samostatně s použitím uvedené literatury a na základě konzultací s vedoucím mé bakalářské práce a konzultantem.

Současně čestně prohlašuji, že tištěná verze práce se shoduje s elektronickou verzí, vloženou do STAG.

Datum:

 $12.5.2017$ 

Podpis:  $\sqrt{\ell}$ 

# Poděkování

Rád bych touto cestou vyjádřil poděkování Ing. Kukačkovi za jeho cenné rady a trpělivost při vedení mé bakalářské práce. Rovněž bych chtěl poděkovat Ing. Miroslavu Novákovi, Ph.D. za vstřícnost a pomoc při získávání potřebných informací a podkladů.

# Abstrakt

Práce se zabývá testováním odolnosti napěťových zdrojů vůči událostem ovlivňujícím kvalitu napájení a rušení. V teoretické části se nachází seznámení s relevantními normami použitými v rámci měření, dále seznámení s konstrukcí spínaných zdrojů a s veličinami potřebnými k pochopení souvislostí.

V praktické části se popisují vytvořené testovací skripty z prostředí Matlab simulující nežádoucí události na vstupu zdroje. Závěrem práce se provádí vyhodnocení jednotlivých jednotek.

*Klíčová slova: Napěťový zdroj, modulace amplitudy, frekvenční zkreslení, výpadky, testování odolnosti, flikr*

# Abstract

The thesis focuses on testing immunity of the power sources against voltage quality events and interference. The theoretical part contains familiarization with used standards, construction of power sources and with quantities needed for understanding context.

In the practical part are described all Matlab scripts simulating unwanted events on the power source input. At the end there are results of the performed evaluation.

*Key words: Power source, amplitude modulation, frequency distortion, power cut, immunity testing, flicker*

# Obsah

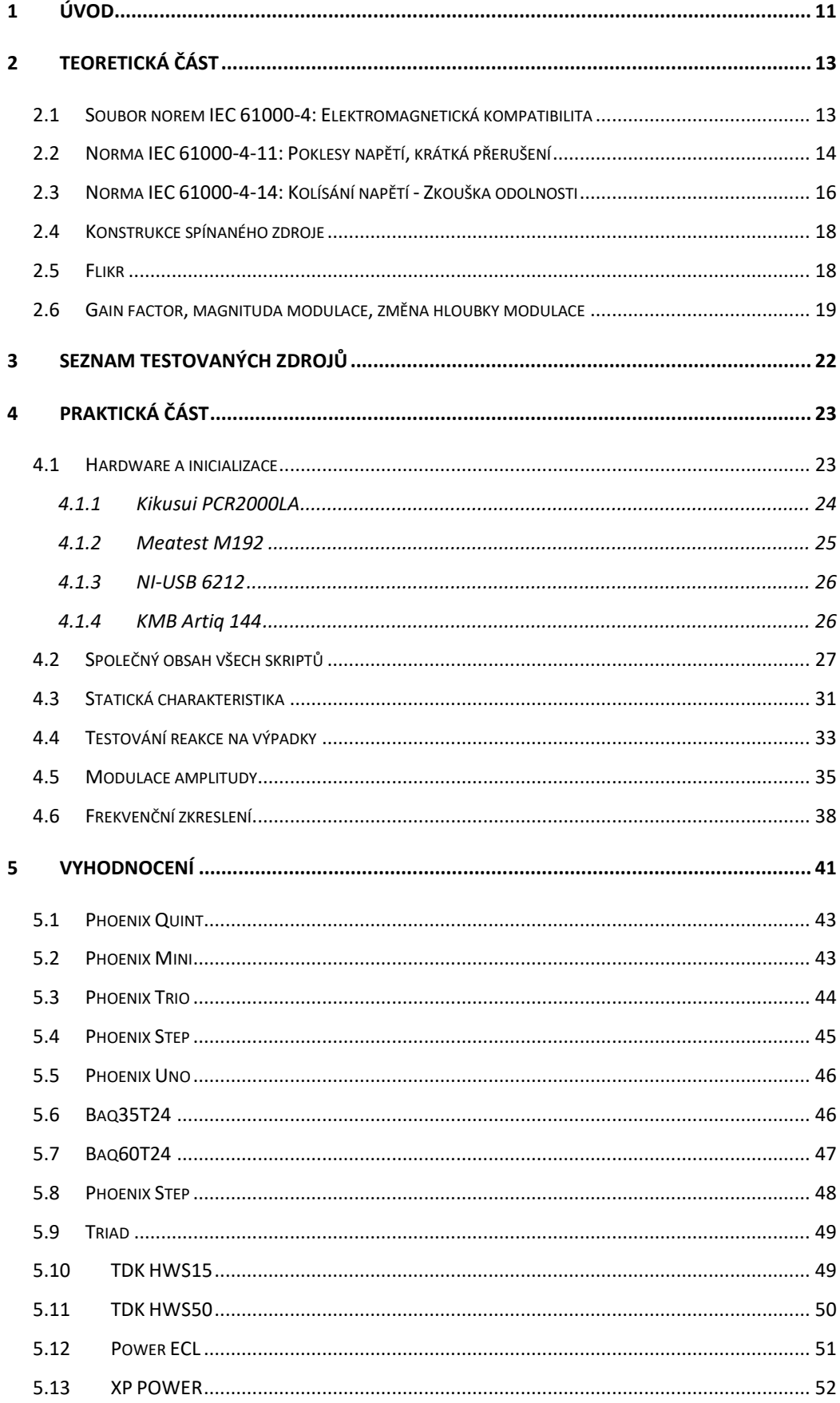

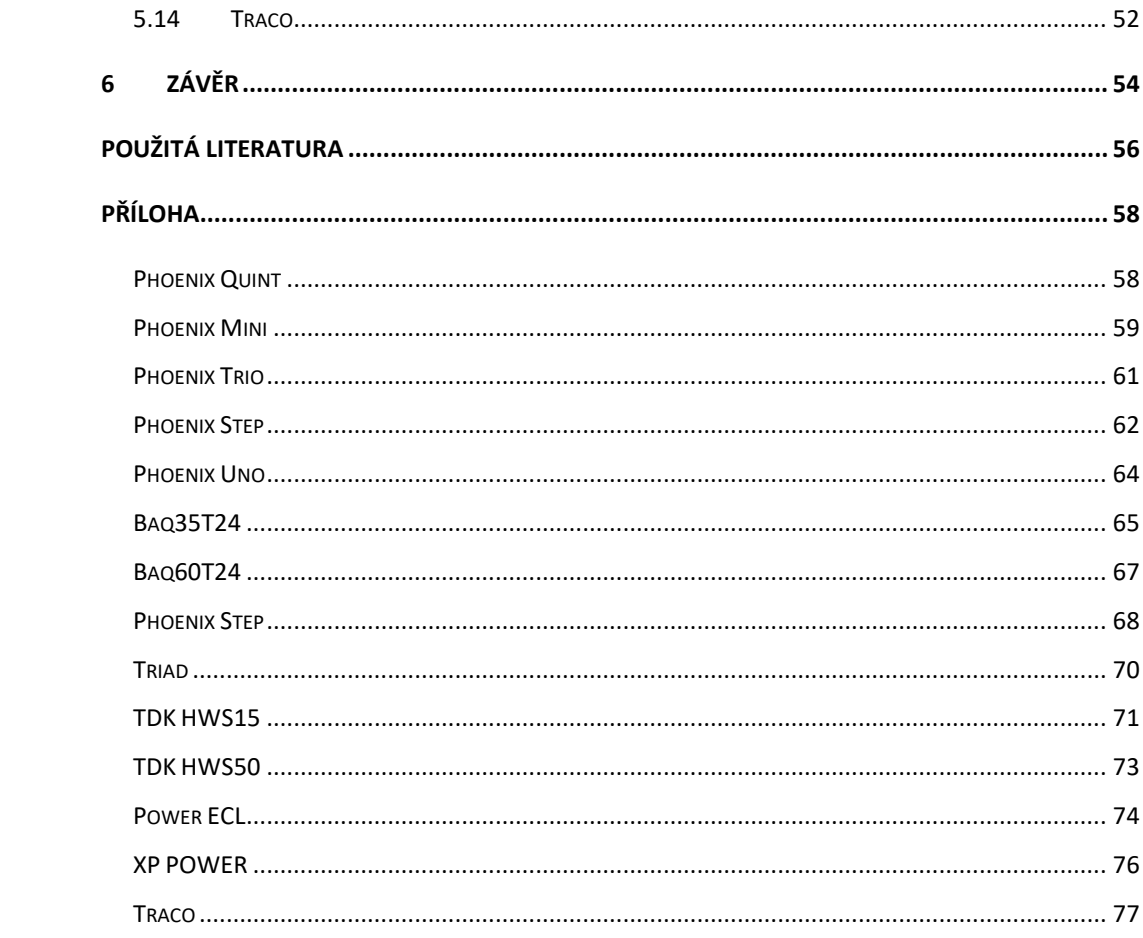

# Seznam grafů

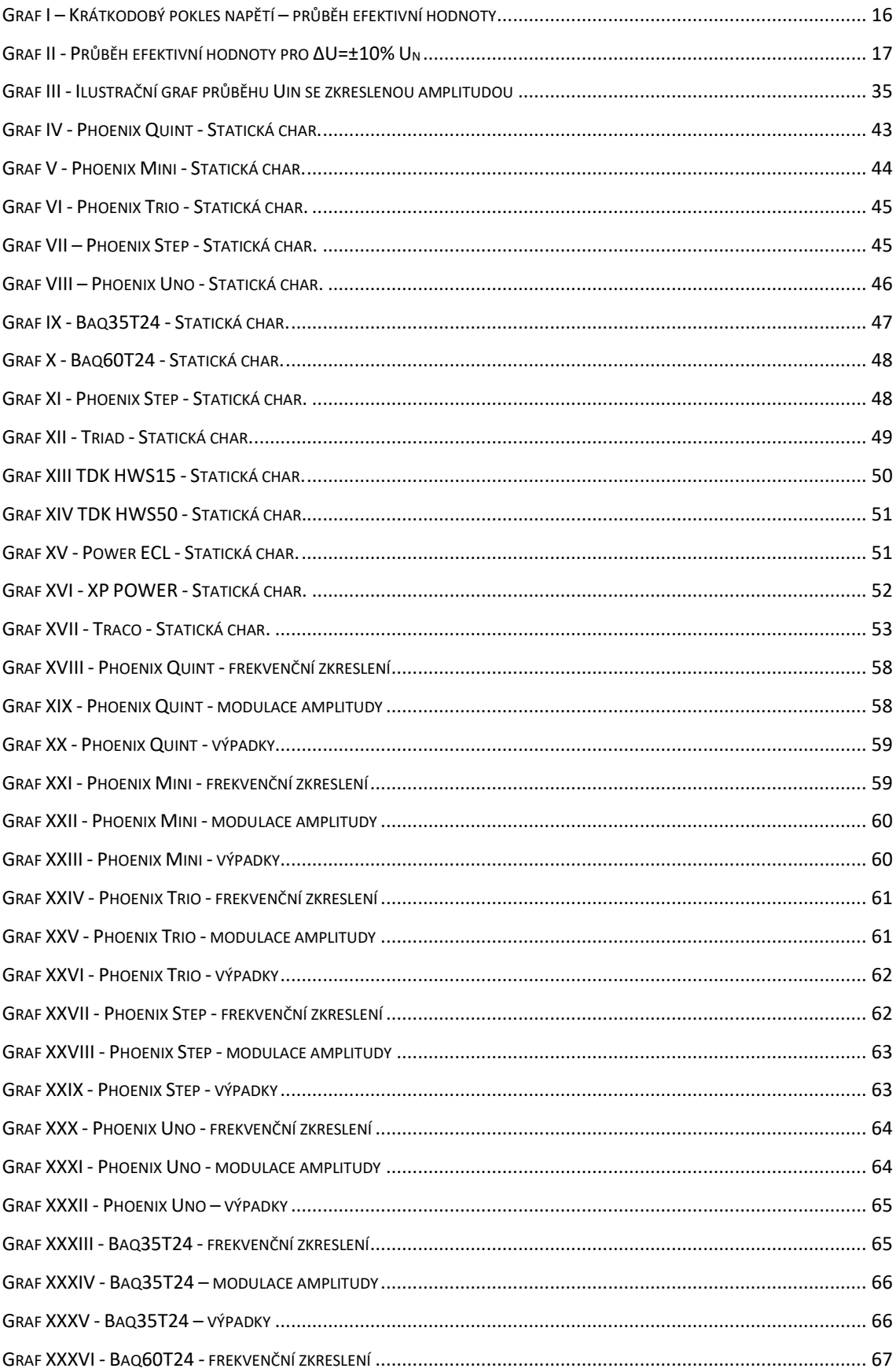

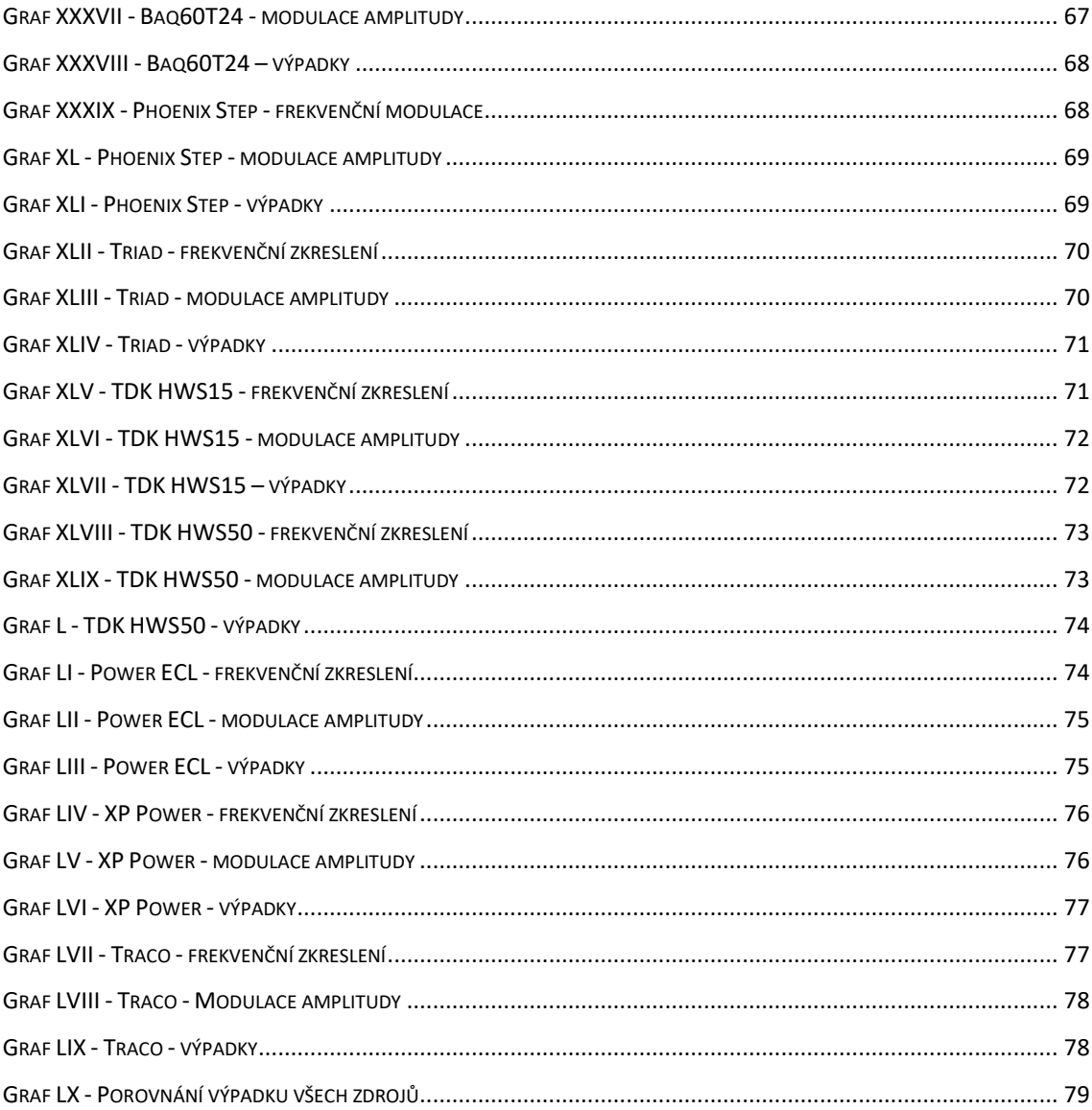

# <span id="page-10-0"></span>1 Úvod

Bakalářská práce se zabývá testováním přidělených 24 V zdrojů. Jedná se o 14 napěťových spínaných zdrojů, které byly vybrány po průzkumu trhu s cílem otestování jednotek z více cenových kategorií a určených pro odlišné aplikace. Zjišťuje se jejich odolnost vůči nežádoucím vlivům na vstupu způsobeným rozvodnou sítí. Klíčovým bodem je vytvoření funkčních knihoven v prostředí Matlab, které simulují různé stavy sítě nastávající v průmyslu, potvrdí jmenovité údaje zdrojů a zároveň prověří jejich odolnost po vystavení různým typům rušení. Měření musí být automatizované a provedené pomocí navržené a sestavené laboratorní aparatury. Navržení testovacího obvodu je taktéž jedním z bodů práce.

Provádí se testování podle normy IEC 61000-4-11 [\[2\],](#page-55-1) která definuje způsoby zkoušení a testovací úrovně elektronických zařízení připojených do střídavých sítí. Testují se reakce na krátké výpadky napájení, chvilkové napěťové poklesy a pomalé změny napájecího napětí. Tato část zkoušky má zastupovat například pomalý rozběh motoru nebo náhlé změny zátěže způsobující nestabilitu napájecího střídavého signálu.

Další částí testování je statická charakteristika zdroje. Zjišťují se zde statické vlastnosti jednotky a naměřená data z výstupu dále slouží jako ukázka reakce na ideální stav napájecího napětí na vstupu, tedy 230 V a 50 Hz. Zároveň se v této části testuje i výrobcem definovaný napěťový vstupní rozsah. Simulují se hladiny, které by údajně měly stačit na správnou funkčnost zdroje, odečítá se hodnota výstupu a porovnává s předepsanou.

Modulace amplitudy je taktéž nežádoucí efekt, se kterým se v průmyslu nelze nesetkat. Modulace bývá způsobena náhodně proměnnými velkými zátěžemi. Pod tímto souslovím si lze představit například odporové svářečky, obloukové pece nebo rozběhy motorů. Nejedná se však nutně pouze o měnící se zátěž, mezi další nechtěné vlivy mohou patřit stupňovité změny napětí způsobené odbočkovými regulátory napětí transformátorů. Nakonec se testuje reakce spínaného zdroje na frekvenční zkreslení jeho napájení.

Výsledná naměřená data se zpracovávají dalšími vytvořenými skripty, které vyčítají žádané hodnoty a jednoznačným a přehledným způsobem je interpretují. Výsledkem práce je tedy ověření kvality přidělených spínaných zdrojů a provedení jejich vyhodnocení a případně vzájemného porovnání.

Z důvodu velkého množství dat se hlavní dokument v závěru věnuje pouze vyhodnocení zjištěných zajímavostí. Nachází se zde také nastínění problematiky a pomyslný klíč k pochopení naměřených dat. Podrobnější podklady k jednotlivým zdrojům jsou uvedeny v příloze. Na přiloženém CD jsou k nahlédnutí měřicí skripty, vyhodnocovací skripty a obázky grafů, které se již nevešly do tohoto dokumentu.

## <span id="page-12-0"></span>2 Teoretická část

Tato práce se zabývá vytvořením testovacích knihoven, které prověří vlastnosti vybraných spínaných zdrojů podle normy IEC 61000-4 [\[1\]](#page-55-2) a podřazených. Normy slouží jako podklad měření a stanovují jednotlivé testovací úrovně. Při měření frekvenčního zkreslení signálu byl od vedoucího práce kladen vyšší důraz na proměření vlastností spínaných napěťových zdrojů. V tomto případě byly definovány podrobnější metody a vytvořeno více testovacích frekvencí než definuje příslušná norma.

Na uvedení norem navazuje ukázka obecného zapojení spínaného zdroje. Stručně se zde vysvětluje jeho vnitřní struktura a znázorňuje jeho funkce. Dále se uvádí definice pojmu flikr, který je jednou z hlavních částí této práce. Měření modulace amplitudy i frekvenčního zkreslení probíhá právě pro zjištění veličiny *Pst*. Tato veličina vyjadřuje rušivost blikání světelného zdroje pro lidské oko. V ideálním případě by se *Pst* měla měřit opticky, ovšem dle normy IEC 61000-4-1[5\[4\]](#page-55-3) lze vyhodnocovat flikr i z průběhu napětí. Na závěr kapitoly jsou vysvětleny pojmy potřebné k vyhodnocení naměřených dat a to zejména z testování odolnosti proti frekvenčnímu a amplitudovému rušení.

## <span id="page-12-1"></span>2.1 Soubor norem IEC 61000-4: Elektromagnetická kompatibilita

Rozdělení zkušebních úrovní podle normy IEC 61000-4 [\[1\].](#page-55-2)

Třída 1 se používá na chráněná napájení a má kompatibilní úrovně nižší než jsou úrovně veřejné sítě. Toto se týká použití zařízení, které je velmi citlivé na rušení v síťovém napájení, například přístrojového vybavení technologických laboratoří, některých automatizačních zařízení a ochran, některých počítačů atd.

Třída 2 se používá ve společných napájecích bodech a všeobecně v průmyslovém prostředí. Kompatibilní úrovně v této třídě jsou identické s úrovněmi ve veřejných sítích. Proto součásti navržené pro použití ve veřejných sítích mohou být použity v této třídě průmyslového prostředí.

Třída 3 se používá v IPC průmyslovém prostředí. Pro některé rušivé jevy má tato třída vyšší kompatibilní úrovně než třída 2. Například tato třída by se měla uvažovat, jsouli splněny některé z následujících podmínek:

- Velká část zátěže je napájena přes měniče;
- Používají se svářečky;
- Velké motory se často rozbíhají;
- Zátěže se rychle mění.

Třída X je třída, která není přesně definována. Je zde prostor pro výrobkovou komisi, která parametry testování určí podle uvážení. Komise jsou odpovědné za výběr, který z uvažovaných jevů je vhodný k testování a odpovídají za rozhodnutí o aplikovatelnosti zkoušky.

### <span id="page-13-0"></span>2.2 Norma IEC 61000-4-11: Poklesy napětí, krátká přerušení

Tato část normy definuje testovací metody jako například: krátké výpadky napájení, krátkodobé poklesy napětí nebo pomalé změny napájecího napětí výhradně pro elektrická zařízení připojená k rozvodným sítím nízkého napětí. Určuje čas počátku výpadku, dále jeho dobu trvání a také zbytkové napětí. Zabývá se 50Hz a 60Hz variantami. Na 400-Hz situaci se nevztahuje. Preferované zkušební úrovně jsou přiměřeně přísné a odpovídají mnoha reálným krátkodobým poklesům napětí. Norma IEC 61000-4-11 [\[2\]](#page-55-1) dále také definuje následující pojmy:

*Odolnost proti rušení* - schopnost přístroje, zařízení nebo systému fungovat bez zhoršení charakteristik za přítomnosti elektromagnetického rušení.

*Krátké přerušení* - náhlý pokles napětí ve všech fázích v konkrétním bodu elektrické napájecí soustavy pod specifikovanou prahovou hodnotu přerušení, po kterém následuje obnovení napětí během krátkého časového intervalu. Krátká přerušení se typicky přidružují k činnostem vypínače v souvislosti s výskytem a ukončením zkratů v systému nebo v instalacích k němu připojených.

*Zbytkové napětí* (krátkodobého poklesu napětí) - minimální efektivní hodnota napětí zaznamenaná během krátkodobého poklesu nebo krátkého přerušení napětí. Zbytkové napětí se může vyjádřit jako hodnota ve voltech nebo jako procentuální hodnota referenčního napětí.

*Krátkodobé poklesy a krátká přerušení napětí* definují náhlou změnu mezi U<sub>T</sub> (jmenovitou hodnotou) a změněnou hodnotou napětí. Výpadek může nastat kdykoli a pro testování se používají následující úrovně napětí (v % U<sub>T</sub>): 0 %, 40 %, 70 % a 80 %.

Zkušební úroveň 0% odpovídá úplnému výpadku napájecího napětí. (V praxi je za úplný výpadek považována úroveň od 0 % do 20%). Měření kvality spínaných napěťových zdrojů spadá do třídy 3. Zdroje budou tedy podrobeny nejpřísnějšímu testování.

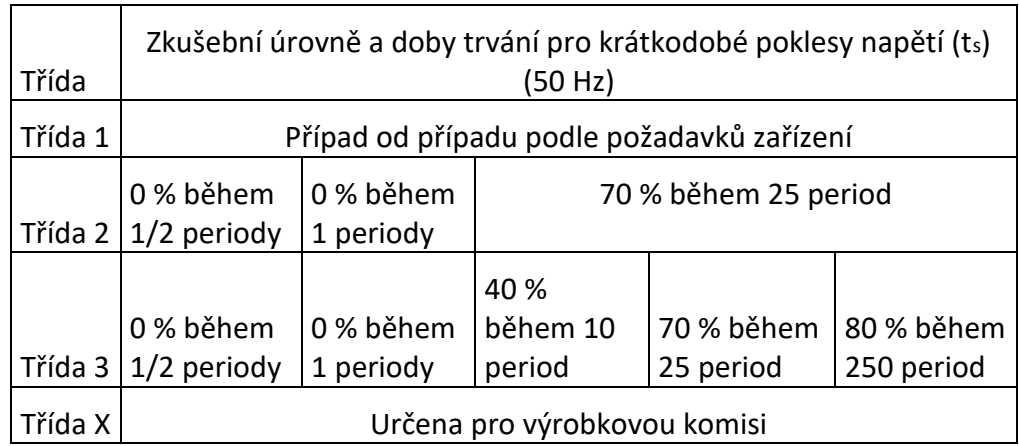

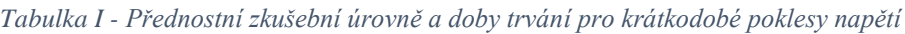

<span id="page-14-0"></span>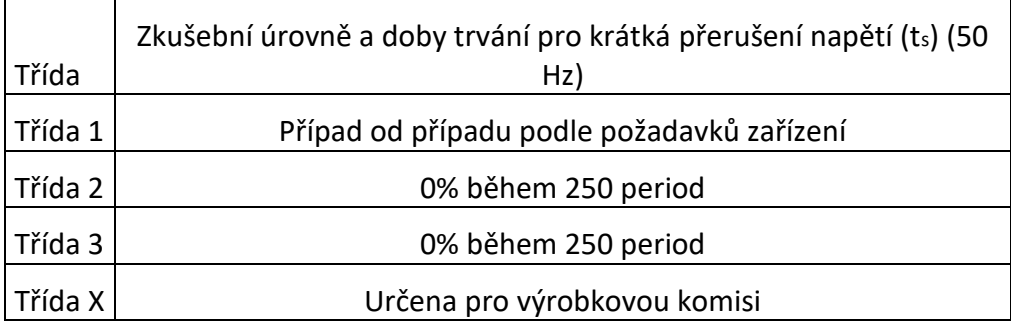

*Tabulka II – Přednostní zkušební úrovně a doby trvání pro krátká přerušení napětí*

<span id="page-14-1"></span>Zkouška pomalých změn napětí simuluje typický průběh rozběhu motoru. Definuje přechod mezi jmenovitým napětím  $U_T$  a změněným napětím. Doby trvání změn napětí a doba, po kterou je zmenšené napětí udržováno neměnné, je v tabulce 3. Změny by měly nastávat v okamžicích průchodu sinusovky napětí nulou a neměly by být vyšší než 10 % UT.

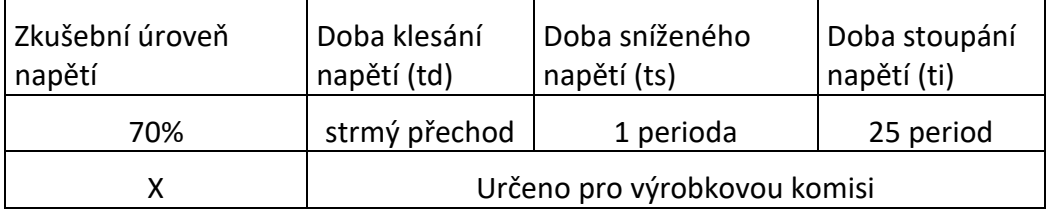

<span id="page-14-2"></span>*Tabulka III – Časové hodnoty krátkodobých pomalých změn síťového napětí*

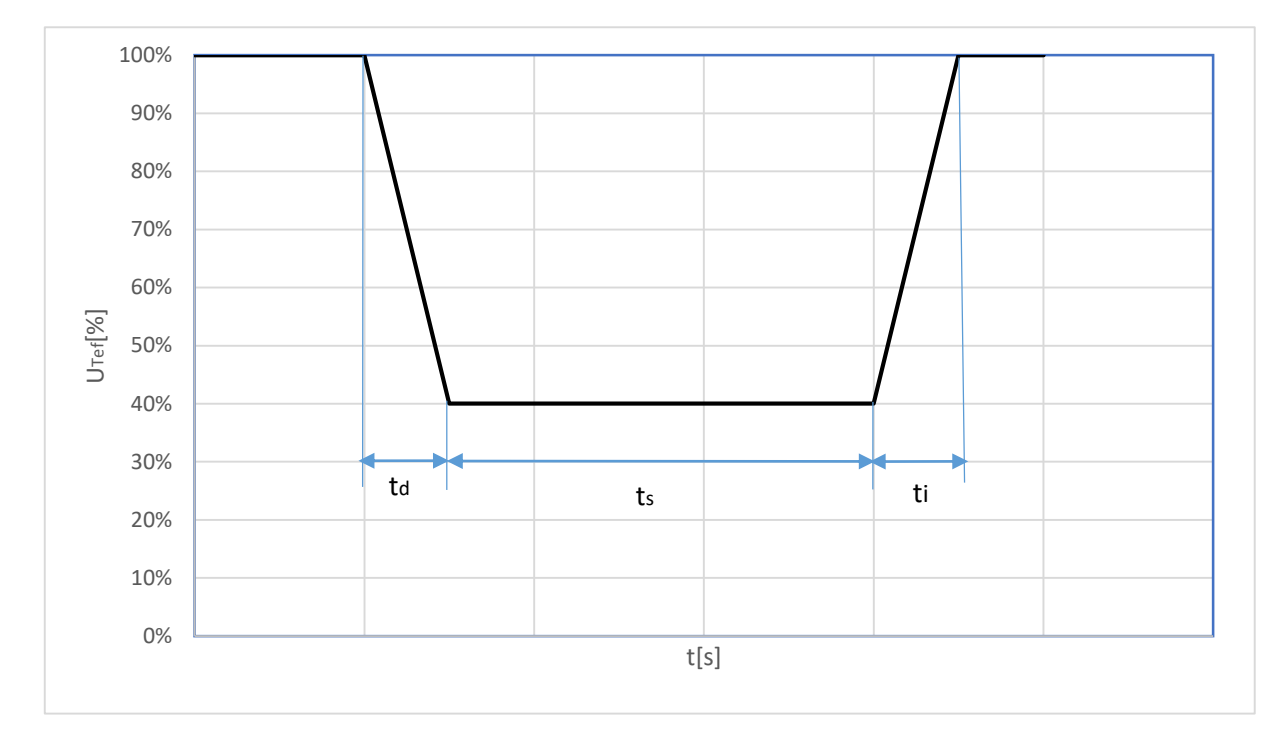

*Graf I – Krátkodobý pokles napětí – průběh efektivní hodnoty*

## <span id="page-15-0"></span>2.3 Norma IEC 61000-4-14: Kolísání napětí - Zkouška odolnosti

Norma IEC 61000-4-14 [\[3\]](#page-55-4) je základní norma elektromagnetické kompatibility. Zabývá se odolností elektrických zařízení v elektromagnetickém prostředí. Uvažují se pouze jevy šířené vedením, včetně zkoušek odolnosti zařízení připojených do veřejných a průmyslových napájecích sítí. Smyslem je vytvoření nástroje pro vyhodnocení odolnosti elektrických a elektronických zařízení vystavených kolísání napětí.

Zabývá se zařízeními, která mají jmenovitý vstupní fázový proud do 16 A včetně. Neřeší zařízení připojená do stejnosměrných distribučních sítí ani střídavých sítí 400 Hz.

Účinky kolísání napětí mohou na elektronické jednotky nepříznivě působit. Příklady takových účinků mohou podle normy IEC 61000-4-14 [\[3\]](#page-55-4) být následující:

- Zhoršení funkcí zařízení používající akumulační prostředky (např. kondenzátory)
- Ztráta funkce řídicích systémů
- Nestabilita vnitřních napětí a proudů v zařízení
- Zvětšené zvlnění

V běžné síti v domácnosti se obvykle nenachází významné zdroje kolísání síťového napětí. Stroje způsobující nepříznivé změny v síti mohou být např. odporové svářečky, válcovací stolice, motory s proměnným zatížením, obloukové pece atd. Tyto přístroje vyvolávají náhodně proměnnými zátěžemi napěťové nepřesnosti.

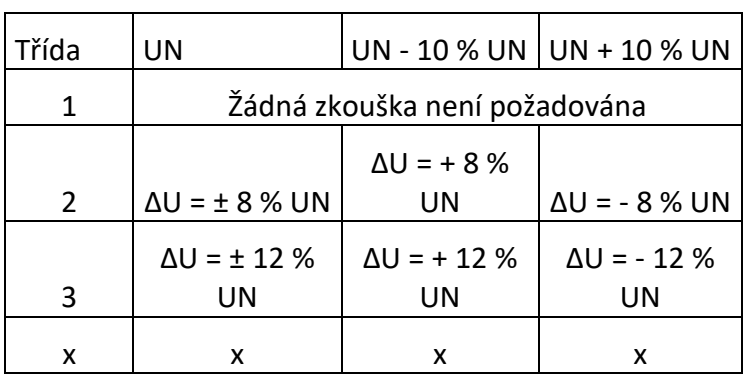

*Tabulka IV - Zkušební úrovně amplitudové modulace*

V práci se využívá faktu, že třída X není definována a je provedeno podrobnější testování. Definovány jsou následující zkušební úrovně:

> -  $\Delta U = \pm 10 \%$  U<sub>N</sub>  $- \Delta U = \pm 5$  %  $U_N$  $-LU = \pm 2 \% U_N$ -  $\Delta U = \pm 1$  %  $U_N$

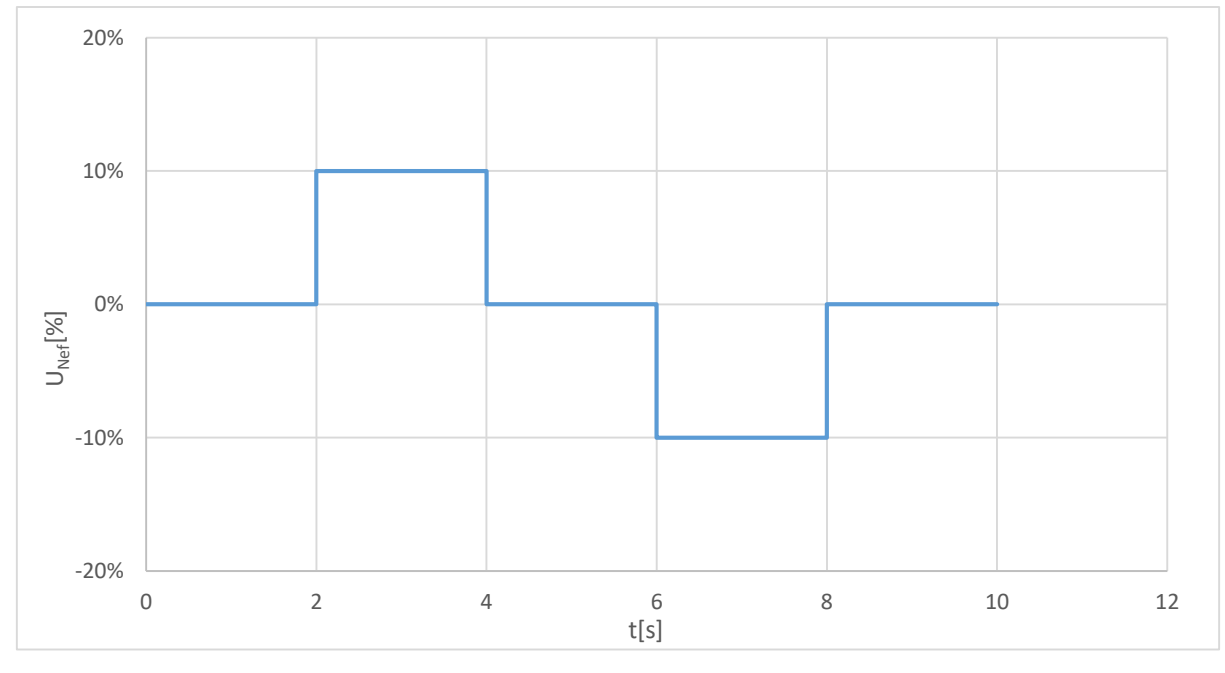

*Graf II - Průběh efektivní hodnoty pro ΔU=±10% U<sup>N</sup>*

## <span id="page-17-0"></span>2.4 Konstrukce spínaného zdroje

Obecné zapojení vypadá tak, že na vstup zdroje přichází síťové napětí, tedy 230 V a 50 Hz. Toto napětí je filtrováno širokopásmovým filtrem, který zabrání průniku nežádoucích signálů ze sítě. Dále usměrněno nejčastěji pomocí diodového můstku a upraveno vyhlazovacím kondenzátorem. Poté se napětí pomocí spínacích tranzistorů opět uvede do střídavého stavu (ovšem na obdélníkový tvar a frekvenci v řádu desítek kHz). Vysokofrekvenční signál je přiveden na primární vinutí transformátoru, na jehož sekundárním vinutí je pomocí Schottkyho diod opět usměrněn a výstupním filtrem uhlazen. Celkovou stabilitu výstupu takto řešeného zdroje zajišťuje zpětná vazba, která podle výstupu řídí spínání tranzistorů.

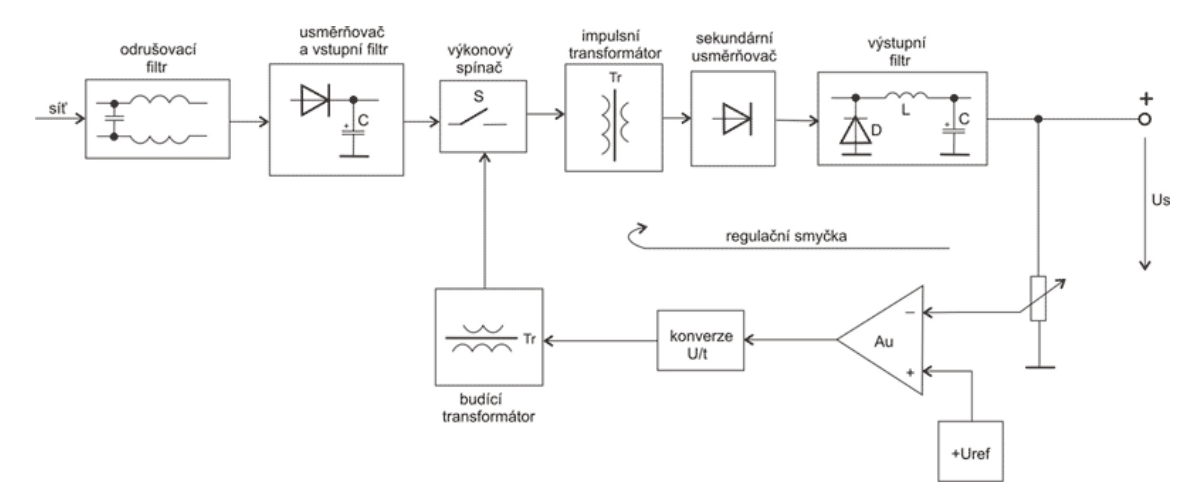

*Obrázek 1- Blokové schéma zapojení spínaného zdroje [\[5\]](#page-55-5)*

#### <span id="page-17-1"></span>2.5 Flikr

Jedna z dalších částí této práce je Flikr (Flicker). Jedná se o rychlé změny frekvence v elektrické síti od klasických 50 Hz. Za normálních, ba dokonce ideálních podmínek blikají všechny světelné zdroje, ale lidské oko není schopné blikání zachytit. Až když napájecí napětí světelných zdrojů překročí určitou mez, začne viditelně a nepříjemně rušit. Takové chování způsobují rychlé změny zátěže vyžadující vysoký jalový výkon z elektrické sítě jako např. Bodové svářečky, obloukové pece a podobné zařízení. Pro většinu strojů představuje pokles napětí v síti problém, při kterém se nelze na připojený stroj spolehnout. Vyvolává náhodné poruchy, které jsou často špatně vyhodnocené i řešené[.\[12\]](#page-56-0)

Způsobů, jak měřit flikr je několik. Především norma IEC 61000-4-15 [\[4\]](#page-55-3) definuje *Pst* počítané z napětí. Podle IEC 61000-3-3 [\[6\]](#page-55-6) a IEC 61000-2-2 [\[7\]](#page-55-7) má být vypočtená veličina *Pst* menší než 1. Hodnoty přesahující tuto hladinu už působí pro oko rušivé, při vyšším překročení až nepříjemné, mrkání 60W klasické žárovky. Dalším možným způsobem měření flikru je opticky (viz technická zpráva IEC 61547-1:2015 [\[8\]\)](#page-55-8). Obecně je tato metoda vhodnější a přesnější, ale vzhledem k faktu, že optická stanice by vyžadovala zapojení žárovky nebo LED svítidel a komplikovala by nastavování zátěže, není tento přístup součástí práce.

#### <span id="page-18-0"></span>2.6 Gain factor, magnituda modulace, změna hloubky modulace

Tato kapitola slouží jako seznámení s veličinami nutnými k vyhodnocení měření. Kromě veličin které jsou definované ve skriptech už před měřením a posílají se na vstup zdroje (např. *U<sub>IN</sub>*, *f*, frekvence a amplituda zkreslujícího signálu, V<sub>1</sub> [Rovnice 1] je z Fourierovy transformace vyčtena amplituda složky 50 Hz, VIH je amplituda příslušné zkreslující složky), bylo nutné zadefinovat proměnné, nad kterými skript přímou kontrolu nemá. Jedná se totiž o veličiny měřené na výstupu zdroje. Mezi ně patří: *UIH* což je amplituda zkreslující složky na výstupu zdroje.

Zatímco k vyhodnocení testovaní statické charakteristiky nebo výpadků stačilo vhodně zobrazit graf a z něj přímo vyčítat zjištěné informace, k vyhodnocení frekvenčního zkreslení a amplitudové modulace se naměřená data musí přepočítat do vypovídajících veličin. Mezi tyto veličiny patří gain factor, magnituda modulace a změna hloubky modulace. K výpočtu bylo nutné mimo jiné provést Fourierovu transformaci zjišťující dílčí frekvence na výstupu napěťového zdroje.

*Gain factor (GF)* je bezrozměrná veličina definující poměr vstupního a výstupního zkreslení.

$$
GF = \frac{\frac{U_{IH}}{U_{OUTAVG}}}{\frac{V_{IH}}{V_1}}
$$

*Rovnice 1 – Výpočet GF*

*Magnituda modulace (m)* je veličina, která vyjadřuje zda, a jak moc se zkreslená amplituda vstupu projevuje na výstupu zdroje. Určuje rozkmit DC napětí, velikost zvlnění.

$$
m = \frac{(U_{\text{OUTMAX}} - U_{\text{OUTMIN}})}{2 \cdot U_{\text{OUTAVG}}} \cdot 100\%
$$

*Rovnice 2 – Výpočet m*

*Změna magnitudy modulace (Δm) v*yjadřuje poměr rozdílu výstupního napětí oproti napětí naměřenému ve statické charakteristice (ideální podmínky).

$$
\Delta m = \frac{U_{\text{OUT2MAX}} - U_{\text{OUT2MIN}}}{U_{\text{OUT1MAX}} - U_{\text{OUT1MIN}}} \cdot 100\%
$$

*Rovnice 3 – Výpočet Δm*

Vyhodnocení nejistot probíhá voláním funkce na výpočet *GF*, *m* a Δ*m*, které vypočítají tu danou hodnotu ale i její nejistotu. To se dělá tak, že pro každý vzoreček se určí parciální derivace podle všech vstupních veličin, které se vynásobí příslušnou nejistotou té dané veličiny, a pak se provede geometrický součet. Nejistoty vychází z použitých přístrojů, které mají informace nutné k výpočtu uvedeny v datasheetech. Vzorce pro výpočty nejistot vypadají následovně:

$$
uGF = k \cdot \sqrt{\frac{\left(\frac{V_{1}}{V_{IH} \cdot U_{OUTAVG}} \cdot u_{BUIH}\right)^{2} + \left(\frac{-U_{IH} \cdot V_{1}}{V_{IH} \cdot U_{OUTAVG}} \cdot u_{BAVG}\right)^{2} + \left(\frac{U_{IH}}{V_{IH} \cdot U_{OUTAVG}} \cdot u_{BV1}\right)^{2} + \left(\frac{-U_{IH} \cdot V_{1}}{V_{IH} \cdot U_{OUTAVG}} \cdot u_{BVIH}\right)^{2} + (u_{AGF})^{2}}
$$

*Rovnice 4 – Výpočet nejistoty GF*

$$
um = k \cdot \sqrt{\frac{\left(\frac{1}{2 \cdot U_{OUTAVG}} \cdot u_{BMAX}\right)^2 + \left(\frac{1}{2 \cdot U_{OUTAVG}} \cdot u_{BMIN}\right)^2 + \left(\frac{-(U_{OUTMAX} - U_{OUTMIN})}{2 \cdot U_{OUTAVG}} \cdot u_{CAVG}\right)^2 + (u_A)^2}
$$

*Rovnice 5 – Výpočet nejistoty m*

$$
u\Delta m = k \cdot \sqrt{\left(\frac{1}{U_{OUT1MAX} - U_{OUT1MIN}} \cdot u_{CMAX}\right)^2 + \left(\frac{U_{OUT2MAX} - U_{OUT2MIN}}{(U_{OUT1MAX} - U_{OUT1MIN})^2} \cdot u_{CMIN}\right)^2 + \left(\frac{1}{U_{OUT1MAX} - U_{OUT2MIN}} \cdot u_{CMIN}\right)^2 + \left(\frac{U_{OUT2MAX} - U_{OUT2MIN}}{(U_{OUT1MAX} - U_{OUT1MIN})^2} \cdot u_{CMAX}\right)^2}
$$

*Rovnice 6 – Výpočet nejistoty Δm*

Výpočet je poněkud neobratný, protože se předpokládá, že nejistota maximální hodnoty signálu je stejná jako nejistota jakéhokoli jiného vzorku. Zrovna tak se považuje nejistota fázoru z Fourierovy transformace jako změřený vzorek. Ale tento postup na stanovení orientačních nepřesností pro účely této práce vystačí.

# <span id="page-21-0"></span>Seznam testovaných zdrojů

Po průzkumu trhu bylo vybráno několik napěťových spínaných zdrojů pro otestování. Zastoupeny jsou zde jednotky z různých cenových relací a určených pro odlišné aplikace. V tabulce [[Tabulka V](#page-21-1)] jsou uvedeny všechny vybrané jednotky, jejich nominální vlastnosti a cena.

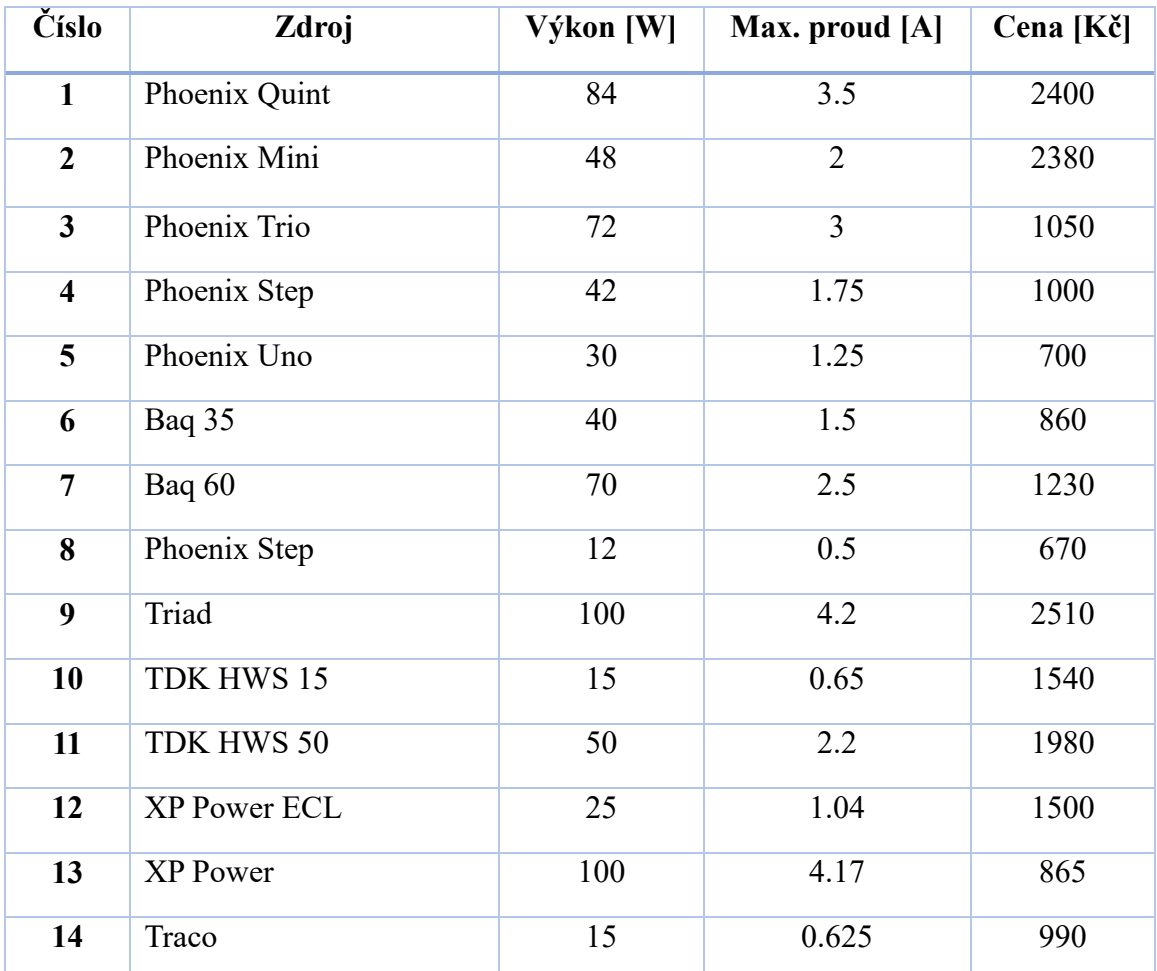

<span id="page-21-1"></span>*Tabulka V - Seznam zdrojů*

## <span id="page-22-0"></span>4 Praktická část

V následující části zprávy je popsaný veškerý hardware použitý k měření. Dále jsou také popsané jednotlivé skripty použité při testování. Uvádí se zde útržek kódu následovaný komentářem, který osvětluje, co zmíněné řádky vykonávají. Nakonec je uvedeno hodnocení kvality přidělených zdrojů.

## <span id="page-22-1"></span>4.1 Hardware a inicializace

V rámci seznámení s hardwarem bylo zapotřebí nejdříve navrhnout měřicí okruh vhodný pro testování napěťových zdrojů a sestavit jej. Nejvhodnější variantou je zapojení dvou proudových sond před a za měřenou jednotku, což umožňuje měření vstupního i výstupního proudu. Pomocí měřicí karty NI-USB-6212 se převádí naměřená data do prostředí Matlab. Dále bylo nutné zajistit co možná nejpřesnější nastavování zátěže. Jako ideální varianta se nabízelo paralelní zapojení dvou jednotek Meatest pro nastavení nižší minimální hodnoty celkového odporu. Zařízení označena modře [[Obrázek 2](#page-22-2) - Zapojení [laboratorní aparatury](#page-22-2)(Kikusui, NI-USB i obě Meatest odporové dekády) jsou propojena s počítačem. Podrobnější popis navázání komunikace je k dispozici v následujících podkapitolách.

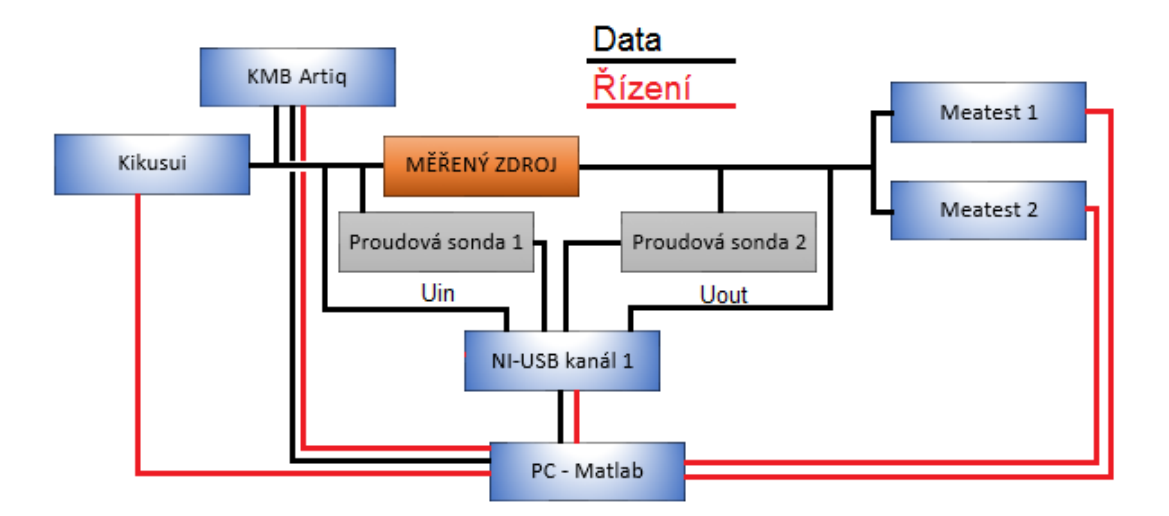

<span id="page-22-2"></span>*Obrázek 2 - Zapojení laboratorní aparatury*

#### <span id="page-23-0"></span>4.1.1 Kikusui PCR2000LA

S požadavkem na vysokou efektivitu a nízkou cenu vznikla série programovatelných zdrojů Kikusui PCR. Konkrétně byl použit systém PWM měniče poskytující dodávku energie se zvýšenou efektivitou (přibližně 75%) a umožňující produkovat nízké proudy. Dále tato verze poskytuje velký rozsah vstupů a zároveň rychlá odezva zaručuje vysokou kvalitu výstupu. Dokáže zároveň měřit výstupní veličiny jako například u střídavých signálů efektivní hodnotu, maximální hodnotu, výkon či powerfactor. Stejně tak dokáže pracovat se stejnosměrným signálem a také s AC+DC variantami. Verze PCR2000W umožňuje pracovat pouze s jedno-fázovým výstupem o výkonu 2kVA. Přídavným vybavením obvykle bývá dálková ovládací jednotka a GPIB a RS-232C komunikační rozhraní. Protože jednotka pracuje s mnoha funkcemi ovladatelnými počítačem, je vhodná k použití v automatizaci a na testovací linky. Kromě ostatních výhod může snížit náklady na chod (elektrickou energii) o přibližně 30% v porovnání s konkurenčními zdroji [\[9\].](#page-56-1)

Využívajíce rozhraní GPIB pro navázání komunikace mezi Matlabem a Kikusui zdrojem je nutné si nejprve otevřít komunikační kanál.

if  $(exist('ki') \sim= 0)$ ,  $fclose(ki)$ ; end  $ki = visa(kartakiku, adresakiku);$ fopen(ki);

Nejprve kód zkontroluje, zda náhodou není komunikace již navázána, pokud ano ukončí ji. Stává se, že po přerušení předchozího programu zůstane kanál otevřený, což zapříčiní neschopnost otevření nového dialogu. Následně se vlastnosti komunikační karty a port uloží do proměnné ki, která ve zbytku programu zastupuje Kikusui. Jinými slovy: každý další řádek, ve kterém se vyskytuje proměnná ki pracuje s Kikusui.

```
fwrite(ki, '*RST');
pause(1)
```
Příkazem fwrite se zadávají žádané události zdroji k vykonání. Například výše uvedený řádek donutí Kikusui provést reset. Kvůli překlápění relé obvodů musí pro zdárné provedení krátce počkat.

```
fwrite(ki, '*IDN?'); 
IdentifikatorZarizeni = fscanf(ki);
disp(['>>> ' IdentifikatorZarizenil);
```
Funkce fscanf je opakem fwrite. Slouží ke čtení hodnot ze zdroje a ukládání do proměnných. V tomto případě se zadává zjišťování informací o hardwaru pomocí '\*IDN?', následně si je přečte, uloží a vypisuje na obrazovku.

```
fwrite(ki, ['FSET ' num2str(freq)]);
fwrite(ki, 'RANGE 200'); 
fwrite(ki, 'WAVEBANK 0'); 
fwrite(ki, 'OUT OFF')
pause(0.1)
```
Tento blok uzavírá inicializaci zdroje. Nejprve se zadá frekvence chtěná na výstupu Kikusui. Příkazy je nutné zadávat jako string – přetypování. Dále se nastavuje rozsah peak-to-peak a zadává signál ve tvaru sinus. Tyto vlastnosti jsou jen pro prvotní zavolání. Skutečné žádané hodnoty se nastavují až v jednotlivých skriptech. Nakonec se potvrzuje, že výstup je vypnutý, aby dále nebyly problémy s nahráváním nových signálů.

Všechny výše uvedené řádky jsou součástí jednoho skriptu nazvaného init\_Kikusui sloužícího k inicializaci zdroje. Pro přehlednost je tento soubor shrnut do stejnojmenné funkce, kterou lze jedním příkazem (obsahujícím parametry: frekvence, adresa rozhraní a název karty v Kikusui) zavolat a není zapotřebí tedy v každém skriptu zvlášť navazovat komunikaci. Toto řešení je velmi přehledné a pro případné úpravy i velmi praktické.

#### <span id="page-24-0"></span>4.1.2 Meatest M192

Meatest M192 je programovatelná odporová dekáda s rozsahem 15.000 Ω až 300 kΩ. Je vhodná jako zátěž pro testování střídavých a stejnosměrných zdrojů, transformátorů nebo obecně jako odporová zátěž se ztrátovým výkonem až 3000 W. Požadovaná hodnota odporu je vytvořena vhodnou kombinací výkonových rezistorů. Nastavená hodnota je zobrazená na displeji na čelním panelu. M192 je přístroj s vlastní rekalibrační procedurou, která umožňuje korekci hodnot jednotlivých odporů z klávesnice. Přístroj je vhodný zejména pro automatizované kontroly. Lze ho ovládat počítačem přes sběrnici RS232 nebo volitelně také přes IEEE488 [\[10\].](#page-56-2)

Pro přesnější hodnoty odporů a zároveň snížení minimálního nastavitelného odporu bylo použito dvou paralelně propojených jednotek. V programu se pracuje s odporovými dekádami pomocí proměnných mea1 a mea2. Inicializační skript je podobný inicializaci Kikusui.

#### <span id="page-25-0"></span>4.1.3 NI-USB 6212

Měřicí karta sloužící k propojení měřicích sond a počítače. Zařízení National Instruments disponuje vysoce výkonným dodáváním dat ve snadno použitelné a snadno přenositelné formě. USB rozhraní umožňuje propojení s notebooky a s dalšími přenositelnými počítačovými platformami. National Instruments využívá patentovanou technologii streamingu, která povoluje trvalou obousměrnou vysokorychlostní komunikaci. Zařízení jsou stavěna na maximální přesnost při malých rozměrech. Disponují také vestavěným zesilovačem poskytujícím krátké časy ustálení i při vysoké rychlosti snímání [\[11\].](#page-56-3)

Obsahuje:

16 Analogových vstupů s 16 bitovou přesností a vzorkovací frekvencí 400 kS/s. 2 analogové výstupy se vzorkovací frekvencí 250 kS/s. Až 32 Digitálních vstupně výstupních portů.

#### <span id="page-25-1"></span>4.1.4 KMB Artiq 144

KMB Artiq 144, který k vypracování bakalářské práce zdarma zapůjčila firma KMB systems s.r.o., je zařízení určené k sledování kvality napětí a spotřeby energie (v rámci práce označeno jako flikrmetr). Je uzpůsobený k uchycení na lištu. V základní verzi nedisponuje displejem. Tyto vlastnosti umožňují využití v širokém spektru aplikací v automatizaci budov či výrobních procesech. Přístroj neobsahuje kontrolní panel a nelze tedy lokálně zasahovat do vykonávaných funkcí. Jednotka je vybavena 4 napěťovými vstupy a 4 proudovými vstupy pro přímé měření proudů až do 2400 A. Ke komunikaci užívá linku RS-485. Volitelně lze dovybavit USB WiFi Ethernet. Stav přístroje indikují 3 LED diody.

Pro měření je nutné opatřit počítač freewarem ENVIS 1.2 a vyšší. Tento program slouží jako ovladač k jednotce Artiq a zároveň umožňuje číst naměřené hodnoty. Envis poskytuje i online vyhodnocování užívané převážně v automatizaci budov. Vzhledem k povaze měření je potřeba instalovat firmwarový modul Power Quality (PQ), který rozšíří vlastnosti analyzátoru a umožní testovat více veličin (mezi-harmonické, flikr, selektivní voltmetr). Zařízení Artiq je v rámci bakalářské práce používáno právě pro měření flikru (veličiny *Pst*). Načítání dat z flikrmetru probíhá ve skriptu Data\_read.m, který si mezi všemi měřenými veličinami najde žádanou *Pst* a čte její hodnotu.

Flikrmetry jsou standardně instalovány tak, že měří flikr faktor za dobu deseti minut. Jedná se o průmyslové řešení flikrmetru, tato doba je dána normou IEC 61000-4- 15 [\[4\]](#page-55-3) a je v praxi naprosto dostačující. Ovšem v této práci není žádoucí čekat na hodnotu vypočtenou ze statistického vyhodnocení jednotlivých vzorků z deseti minutového intervalu, proto se dále pracuje s deseti sekundami tedy nejnižším možným časovým rozpětím k vyhodnocení vlastnosti sítě. Teoreticky by stačil k určení flikr faktoru i kratší úsek, ale pak už nelze zaručit správnost vyhodnocení.

## <span id="page-26-0"></span>4.2 Společný obsah všech skriptů

Určité části kódu jsou ve všech skriptech stejné. Definování proměnných, ukládání do souborů, číslování, volání inicializačních funkcí a navazování komunikace s přístroji. Testovací knihovny jsou proto seřazeny do velmi jednoduché a zároveň efektivní struktury [[Obrázek 3](#page-26-1)]. Hlavní skript nazvaný Masterstart slouží jako hlavička pro všechny ostatní skripty.

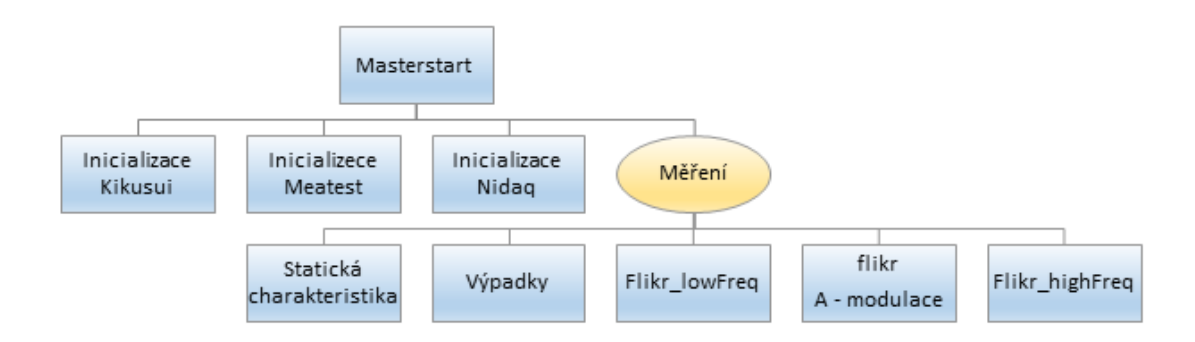

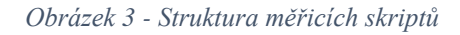

<span id="page-26-1"></span>Operátor při spouštění testování pracuje pouze se skriptem Masterstart, který slouží k zadávání jmenovitých informací o zdroji jako např. název, napájecí napětí, výstupní napětí, maximální výstupní proud a frekvence. Dále se definují komunikační kanály s přístroji. Zadávají adresy portů, na kterých se navazuje spojení s hardwarem. Následně se volá inicializační funkce (definované [4.1\)](#page-22-1) a provádí kalibrace měřicích proudových sond.

Po nastartování a kalibraci všech hardwarových komponent probíhá samotné měření. Celkové testování jednoho zdroje trvá přibližně tři hodiny.

```
nazevZdroje = 'Phoenix_Quint';
oznaceniZdroje = ['001_' nazevZdroje];
```

```
UnOut = 24; %InOut = 3.5; %A
Pnom = UnOut*InOut;
UnIn = 230; %V
freq = 50; %Hz
```
Předchozí řádky popisují úvod do programu. Definují se zde: název, interní označení, výstupní napětí, výstupní proud, výkon, napájecí napětí a frekvenci. Tyto řádky se upravují s každým zdrojem. Hodnoty jsou jen pro představu uvedené pro měření zdroje značky Phoenix a řady Quint.

Ubeg =  $90;$   $8V$ Uend =  $250;$  %V Ustep =  $20;$  %V

Dále si lze nastavit měřicí úrovně pro testování statické charakteristiky. Každý napěťový zdroj má z výroby definovanou nejnižší a nejvyšší hladinu napájecího napětí. Po překročení jednoho z těchto dvou údajů by se zdroj mohl znehodnotit. Je tedy nutné nastavit proměnné Ubeg a Uend reprezentující právě tyto krajní hodnoty a dále Ustep, který určuje, s jakým krokem se bude při měření charakteristiky postupovat. V tomto složení se statická charakteristika provede pro hodnoty napájecího napětí: 90 V, 110 V, 130 V, 150 V, 170 V, 190 V, 210 V, 230 V, 250 V.

Otevření kanálu Kikusui:

```
kartaKiku = 'agilent';
adresaKiku = 'GPIB2::05::INSTR';
```
Otevření kanálů Meatest:

```
portZateze1 = 'COM7';
baudRate1 = 9600;
portZateze2 = 'COM4';baudRate2 = 9600;address = hex2dec('5100');ModbusAdr = 1;
packetLen = 2;
```
Definice adres je nezbytná k navázání spojení s přístroji. Do této části skriptu je potřeba zasahovat pouze v případě, kdy došlo k přepojení hardwarových komponent na jiný USB port, popř. došlo nějakým způsobem k výměně části laboratorní aparatury. Tyto údaje jsou užity při volání inicializačních funkcí.

```
if (exist('kiZ') \sim= 0), fclose(kiZ); end
kiz = serial(['COM6'], 'BaudRate', 9600,'StopBits',1,'Parity','none', 
'FlowControl','none','Timeout',2,'RequestToSend','on',
'DataTerminalReady','on'); 
fopen(kiZ); 
fwrite(kiZ, ['0Z']);
```
Ovládání stykače napájení Kikusui. Nejprve funkce if zkontroluje, zda je komunikace navázána. V případě, že již byla proměnná kiZ vytvořena (komunikace probíhá), uzavře kanál a následně ho znovu otevře. Tímto se předchází komunikačním neurčitostem, kdy zůstával port otevřený v pozadí a znemožňoval odesílání příkazů do stykače. Nakonec se příkazem fwrite () potvrdí rozepnutí stykače.

```
[AI, SampleRate] = init NI('Dev4', 12800);
pause(10);
start(AI);
adc = getdata(AI, SamplesPerTrigger);
```
Inicializace měřicí karty Nidaq. Po těchto řádcích se ke kartě přistupuje skrze proměnnou AI. Proměnná adc obsahuje pole offsetů z kalibrace proudových sond. Kalibrace probíhá tak, že po inicializaci karty se měří 10 sekund proud na vstupu i výstupu zdroje ještě bez napájení. Výsledky by tedy měly být nulové, ve skutečnosti ale nulové nejsou. Je zapotřebí tedy odečíst naměřený offset pro přesné měření. Výsledkem kalibrace jsou koeficienty offs =  $[0 0 0$  offsetIin offsetIout].

```
fwrite(kiZ, ['1Z']);
pause(8)
ki = init Kikusui(freq, adresaKiku, kartaKiku);
mea = init Meatest1(portZateze1, baudRate1);
mea2 = init Meatest2(portZateze2,baudRate2);
```
Sepnutí stykače zahajuje osmi-sekundovou pauzu na nabootování Kikusui. Po pauze se inicializuje komunikaci mezi Matlabem a komponenty.

Dále už probíhá vlastní měření. Zkoušky probíhají při třech zátěžích: 0%, 50%, 100%. Zátěž vypočítává knihovna na základě maximálního přípustného výstupního proudu spínaného zdroje Loads = 0:InOut\*0.5:InOut. Testuje se nejprve statická charakteristika, poté probíhá testování odolnosti proti výpadkům, na což navazuje zkreslení signálem s frekvencí nižší než 50 Hz. Jako čtvrtá se měří reakce na amplitudovou modulaci a nakonec odezva na zkreslení signály s vyššími frekvencemi [[Obrázek 3](#page-26-1)]. Po dokončení měření přejde vlákno programu zpět do skriptu Masterstart, ve kterém se uzavře komunikace s přístroji a rozepne se stykač sloužící k napájení Kikusui.

```
Res(1,indu,indl) = structure('R', R, 'Uin', Uin, 'Iin', Iin,'Uout', Uout, 'Iout', Iout, 'fih amp', fih amp, 'fih',fih,
'SampleRate',SampleRate,'Pst1',Pst1,'UinSet',UinSet,'T3VSET
', T3VSET,'T3', T3,'t',t,'UinEf',UinEf,'IinEf',IinEf);
```
Nakonec se výsledky ukládají do trojrozměrné struktury Res (result) Ukládá se po řadě: nastavený odpor, vstupní napětí, vstupní proud, výstupní napětí, výstupní proud, amplituda modulovacího signálu, frekvence zkreslujícího signálu, parametr vzorkování, hodnota flikru, nominální hodnota vstupního napětí, amplituda zkresleného signálu, doba v poklesu, časová osa, efektivní hodnoty napětí a proudu. Ne všechny parametry jsou ale třeba ukládat v každém měření. Toto je jednotný zápis výsledné struktury pro všechny skripty, proto se v jednotlivých skriptech u proměnných, se kterými daný skript nepracuje, ukládá napevno nula

V každém podřazeném měřicím skriptu se používá kód ke generování názvů souborů, do kterých se naměřená data budou ukládat. Soubory s daty vytváří jednoduchou strukturu. Pomocí funkce dir() se zjistí, jaké soubory jsou už vytvořeny.

```
files = dir([oznaceniZdroje ' / ' metoda]);cislovani = 0;
for i = 1: size(files, 1),
  if strfind(files(i).name, metoda) > 0,
    ib = strfind(files(i)).name, 'mat');nextFile = sscanf(files(i).name(ib-2:ib-1),'%d');
    if nextFile > cislovani, cislovani = nextFile ; end;
   end
```

```
end
```
Funkce strfind() vyhledá soubory začínající na zadaný text. Do proměnné nextFile\_ se uloží hodnota poslední části názvu (v tomto případě číslo měření). A poslední podmínka zajistí, že nově vytvořený soubor bude právě o jedno číslo vyšší. cisloMereni = [metoda '\_' num2str (cislovani,'%02d')]

Program nakonec vygeneruje celkový název souboru s daty a to například: Staticka charakteristika 01.mat, pro první měření statické charakteristiky. Finální naměřené veličiny budou uchovány ve struktuře podle obrázku [[Obrázek 4](#page-30-1)]:

| ⋏<br>Název              | Datum změny                      | Typ                    | Velikost       |
|-------------------------|----------------------------------|------------------------|----------------|
| 001_Phenix_Quint        | 01.12.2016 18:39                 | Složka souborů         |                |
| 002_Phenix_Mini         | 01.12.2016 18:39                 | Složka souborů         |                |
| 003_Phenix_Trio         | 01.12.2016 18:39                 | Složka souborů         |                |
| 004_Phenix_Step         | 01.12.2016 18:39                 | <u>Složka souborů.</u> |                |
| Název<br>005_Phenix_Uno |                                  | Datum změny            | Typ            |
| 006_Kelcom_Baq3         | Staticka_charakteristika         | 03.11.2016 15:37       | Složka souborů |
| 007_Kelcom_Baq6         | Vypadky                          | 03.11.2016 15:38       | Složka souborů |
| 008_Phoenix_Step        | Zkresleni_flikr                  | 03.11.2016 16:28       | Složka souborů |
| 009_Farnell_Triad       | Zkresleni_flikrAdd               | 03.11.2016 16:03       | Složka souborů |
| 010_Farnell_TDK_H       |                                  |                        |                |
| 011_Farnell_TDK_Hwsso   | Název                            | Datum změny            | Typ            |
| 012_Farnel_Power_ECL    | Staticka_charakteristika_01<br>阉 | 03.11.2016 15:15       | <b>MATLABD</b> |
| 013_Farnell_XP_POWER    | Staticka_charakteristika_02      | 03.11.2016 15:37       | <b>MATLABD</b> |
| 014 Traco               |                                  |                        |                |

<span id="page-30-1"></span>*Obrázek 4 - Ukládání do souborů*

## <span id="page-30-0"></span>4.3 Statická charakteristika

Statická charakteristika je popis vlastností systému v jeho ustáleném stavu, což je stav, při kterém se vstupy a výstupy v čase nemění. Na úvod se definuje konstantní počet měřených period pro celou statickou charakteristiku, tedy pro chod zdroje naprázdno, 50% i s 100% zátěží (NumOfSampledPeriod=25). Dále se pomocí vzorkovací frekvence SampleRate=12804 vypočítá počet měřených hodnot SamplesPerTrigger=round(NumOfSampledPeriod \*SampleRate/50) a nastaví jako parametr karty NI-USB-6212. Poté se vygeneruje časová osa. Počet vzorků (6002) je dostačující a zároveň neprodlužuje zbytečně měření.

```
set(AI, 'SamplesPerTrigger', SamplesPerTrigger);
t = 0:1/SampleRate: (Sample8EPerTrigger - 1)/SampleRate;fwrite(ki, ['VSET ' num2str(Ubeg)]) 
fwrite(ki, ['FSET ' num2str(freq)])
pause(0.1)
```

```
fwrite(ki, 'OUT ON')
pause(0.5)
```
Kikusui se inicializuje kvůli stabilizaci pro jistotu před měřením a nastaví se počáteční hodnota vstupního napětí nastavená ve skriptu Masterstart Ubeg a také frekvence vstupního signálu freq. Programovatelný zdroj je po krátké pauze připraven na automatické změny parametrů.

```
\text{loads} = 0:\text{InOut*0.5:InOut};for indl = 1: length (Loads)
Load = Loads(indl);
```
Měření začíná cyklem for() procházejíce 3 různé zátěže na odporových dekádách Meatest. Uvnitř této funkce se zpočátku nastavuje právě odpor. Příkaz  $R =$ max(UnOut/Load, 7.6) zaručuje, že na zátěžích nebude požadována hodnota mimo platný rozsah. Jinými slovy se nastaví vypočtený odpor a kdyby překročil minimální hranici nastaví se pevně dané minimum 7,6 Ω.

```
fwrite(mea, ['OUTP ON' char(13)]);
fwrite(mea2, ['OUTP ON' char(13)]);
pause(0.1)
fwrite(mea, ['RES' num2str(R*2) char(13)]);
fwrite(mea2, ['RES' num2str(R*2) char(13)]);
```
Po zapnutí výstupu Meatest jednotek se do nich nahraje vypočtený odpor a program přechází k další smyčce, která nastavuje parametry Kikusui.

```
UinSets = Ubeg:Ustep:Uend;
for indu = 1: length (UinSets)
UinSet = UinSets(indu);
```
Vektor vstupních napětí, která se mají testovat, je definován ve skriptu Masterstart, kde si uživatel může sám navolit Ubeg Ustep i Uend. Většinou jsou ale nejnižší a nejvyšší hodnoty vstupu dány výrobcem. Krok je jako jediný čistě na osobě, která zdroj testuje. Může například rozhodnout, že na intervalu od 90 V do 250 V bude 17 hodnot a krok nastavit na 10 V. Ustep je pro měření bakalářské práce z nadřazeného skriptu nastaven implicitně na 20 V.

```
fwrite(ki, ['VSET ' num2str(UinSet)])
start(AI);
adc = getdata(AI, SamplesPerTrigger);
```
Zapíše na výstup Kikusui první z testovacích úrovní. Spustí měřicí kartu a natáhne data do pole adc, ze kterého se následně jednoduchými přiřazeními přehledně ukládají do určených vektorů a zároveň se od nich odečtou offsety.

```
Uin = adc(:,1) . *qains(1) + offs(1);Uout = adc(:, 2) \cdot \text{*qains}(2) + offs(2);\text{I}in = adc(:,3). *qains(3) + offs(3);
Iout = adc(:, 4) .*qains(4) + offs(4);
```
Výsledná struktura Res pro statickou charakteristiku vypadá následovně. Pod nepoužité parametry fih\_amp, fih nebo T3 a T3VSET se ukládá konstantně nula.

```
Res(1,indu,indl) = struct('R', R, 'Uin', Uin, 'Iin', Iin,
'Uout', Uout,'Iout', Iout, 'fih_amp', 0, 'fih', 
0,'SampleRate',SampleRate,'Pst1',0,'UinSet',UinSet,'T3VSET'
, 0,'T3', 0,'t',t,'UinEf' ,UinEf,'IinEf',IinEf);
```
## <span id="page-32-0"></span>4.4 Testování reakce na výpadky

Účelem této části knihovny je zjistit, jak se měřený zdroj chová při výpadcích napájecího napětí. Norma IEC 61000-4-11 [\[2\]](#page-55-1) definuje způsoby a variace testování spínaných zdrojů, podle kterých se následující řádky řídí. Podle tabulek normy a třídy 3 bylo nutné nejprve definovat testovací úrovně.

Programovatelný zdroj Kikusui umožňuje na výstupu generovat intervaly výpadků a poklesů napětí skrze proměnné T1, T2, T3, T4, T5. Údaj T1 říká jak dlouho od spuštění výstupu Kikusui má výpadek nastat. Čas T2 je doba přechodu mezi jmenovitou hodnotou U<sup>N</sup> a žádanou hodnotou napětí, T3 definuje dobu ve stádiu poklesu. T4 je doba návratu na  $U_N$  a T5 určuje interval mezi navrácením na  $U_N$  a dalším spuštěním výpadku. Příkaz fwrite(ki, 'RPT 1') říká, že se má tento cyklus opakovat pouze jednou (údaj T5 je v tomto případě irelevantní).

Podle [[Tabulka I](#page-14-0)],[[Tabulka II](#page-14-1)] a [[Tabulka III](#page-14-2)] jsou definovány následující testovací úrovně:

ParamT3VSET = [0 0 0.4 0.7 0.8 0 0.7]\*UnIn; T3sada =  $[0.5 \ 1 \ 10 \ 25 \ 250 \ 250 \ 1]*T*1000;$ SampledPeriods =  $[1 1 1.5 1.5 7 7 1.5]$ \*freq;

Parametr ParamT3VSET je vektor změněných amplitud. T3sada je vektor T3 parametrů určujících dobu v poklesu napětí a SampledPeriods je vektor dob měření jednotlivých výpadků (v sekundách). Konstanta 1000 slouží pouze jako převod mezi sekundami a milisekundami, protože programovatelný zdroj žádá vstupní parametry právě v milisekundách.

```
R = max(UnOut/Load, 7.6)fwrite(mea, ['RES ' num2str(R*2) char(13)]);
fwrite(mea2, ['RES' num2str(R*2) char(13)]);
```
Na jednotlivé dekády se nastavují dvojnásobné hodnoty odporů a to kvůli jejich paralelnímu zapojení. Funkcí num2str() se zadává hodnota odporu ve formě řetězce tak, jak jednotka požaduje. Dále pak fwrite(ki, 'SIMMODE ON') uvede Kikusui do pohotovostního stavu, aby se připravilo na zadání parametrů T:

```
fwrite(ki, 'T1 500ms')
fwrite(ki, 'T2 0s')
fwrite(ki, 'T4 0ms')
fwrite(ki, 'T5 0.2s')
```
Na což navazuje funkce for s indexem indt3, který je společný pro všechny tři výše zmíněné vektory ParamT3VSET, T3sada a SampledPeriods. Indt3 nabývá hodnot od 1 do 7 a vytváří trojice parametrů pro měření. Například v první smyčce prvního měření se nastaví T3 na 0,5 periody, amplituda zkresleného signálu na 0 %  $U_N$ a vzorkovat se bude 1 sekunda. Po skončení měření této kombinace se nastavuje další trojice hodnot T3 = 1, T3VSET = 0 % a 1 sekunda. Nakonec až index dospěje k hodnotě 7 a proměří se nastavené parametry, změní se hodnota zátěže z 0 % na 50 % a měření probíhá znovu od indt3 = 1.

```
fwrite(ki, ['T3 ' (num2str(ParamT3)) 'ms'])
fwrite(ki, ['T3VSET ' num2str(T3VSET)])
NumOfSampledPeriod = SampledPeriods(indt3);
SamplesPerTrigger = 
round(NumOfSampledPeriod*SampleRate/50);
set(AI, 'SamplesPerTrigger', SamplesPerTrigger);
t = 0:1/SampleRate:(SamplesPerTrigger - 1)/SampleRate;
```
Ukázka nastavení parametrů v jedné smyčce pro hardwarové komponenty a zároveň generování časové osy. Dále se příkazy 'OUT ON' a 'SIMRUN' zapne výstup Kikusui a start(AI) spustí měřicí kartu.

adc = getdata(AI, SamplesPerTrigger);

```
Uin = adc(:,1) \cdot \frac{*qains(1) + offs(1)}{;}Uout = adc(:,2) \cdot \frac{*qains(2)}{ } + offs(2);
\text{I}in = adc(:,3).*qains(3) + offs(3);
Iout = adc(:, 4) .*qains(4) + offs(4);
```
Ukládání naměřených dat [viz. [Statická charakteristika\]](#page-30-0). Výsledná struktura Res pro testování výpadků vypadá následovně. Pod nepoužité parametry fih amp, fih, UinEf a IinEf se ukládá konstantně nula.

```
Res(1,indt3,indl) = struct('R', R, 'Uin', Uni, 'Iin', Iin,'Uout', Uout, 'Iout', Iout, 'fih_amp', 0, 'fih', 0, 
'SampleRate', SampleRate,'Pst1',0,'UinSet',UnIn,'T3VSET', 
ParamT3VSET, 'T3', ParamT3, 't',t, 'UinEf' , 0, 'IinEf', 0);
```
#### <span id="page-34-0"></span>4.5 Modulace amplitudy

Zkreslení amplitudy vstupního signálu nastává například při velkých změnách zátěže nebo při rozběhu motoru. Objektem zájmu testování je frekvence signálu zkreslující amplitudu a její vliv na výstup napěťového zdroje. Testují se frekvence 1 Hz, 2 Hz, 5 Hz, a 10 Hz. S každou frekvencí se zároveň proměří i čtyři amplitudy: 1%, 2%, 5% a 10% UN. Na výstupu měřeného spínaného zdroje se zjišťuje, zda a jakou mírou se frekvence zkreslené amplitudy projeví. Generovaný signál vypadá následovně [[Graf III](#page-34-1)].

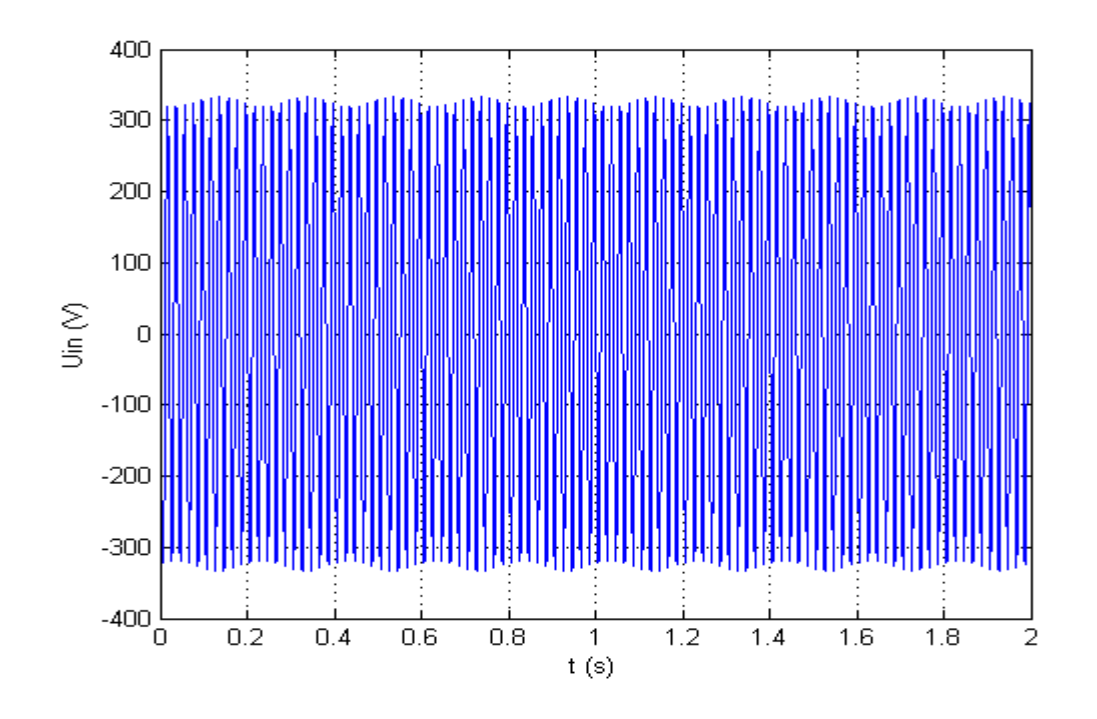

<span id="page-34-1"></span>*Graf III - Ilustrační graf průběhu Uin se zkreslenou amplitudou (fih = 5 Hz, fih\_amp = 5 % UN)*

Testovací skript začíná obdobně jako u předchozích měření. Na úvod se zjistí stav výstupu Kikusui a příkazem fwrite(ki, 'OUT OFF')se zavře. Z důvodu odlišného přístupu k nahrávání signálu oproti předchozím testům, se musí zajistit (aby zdroj Kikusui dokázal správně amplitudu namodulovat) povolení stejnosměrného signálu. Tuto funkci Kikusui umožňuje příkaz fwrite(ki, 'ACDC ACDC'). Pak následuje nastavení napětí a frekvence a po krátké pauze k ustálení přechodových jevů začíná měření.

```
FlickerSets = \begin{bmatrix} 1 & 2 & 5 & 10 \end{bmatrix};
FlickerAmps = [1 2 5 10];
```
Vektory definují frekvence a amplitudy modulačního signálu. Dále, aby naměřená data obsahovala i modulační frekvenci, se musí upravit délka vzorkování karty NI-USB a uložit. Následující řádky jsou úvodem prvního for cyklu, který prochází pole frekvencí.

```
for indf = 1: length (FlickerSets)
fih = FlickerSets(indf);
SamplesPerTrigger = round(SampleRate * 1/fih * 5);
if SamplesPerTrigger < SampleRate*2,
SamplesPerTrigger = SampleRate *2; end
set(AI, 'SamplesPerTrigger', SamplesPerTrigger);
```
Po nastavení délky vzorkování se vygeneruje časová osa a program pokročí k další smyčce for, která stejnou logikou jako ta předchozí prochází vektor amplitud. Definuje se zde frekvence nosného signálu fn, amplituda nosného signálu An, amplituda modulačního signálu fih amp a z předchozí funkce for modulační frekvence fih. Pomocí těchto proměnných se následně vytvoří signál nosný un = An\* sin(2\*pi\*fn\*t) a signál modulační um = fih amp\*sin(2\*pi\*fih\*t). Výsledný zkreslený signál vznikne vynásobením těchto dvou dílčích. Pro potřeby nahrávání je definována vlna uMod = fih amp\*sin(2\*pi\*fih\*t1); s časovou osou závislou na fih. uMod je jedna sinusová vlna složená ze sta vzorků.

 $Tm = 1/fih;$  $t1 = 0:0.001*$ timeStep:Tm;  $t1 = t1(1:end-1);$ 

Nahrávání vlny z Matlabu do programovatelného zdroje musí probíhat odlišně oproti statické charakteristice nebo výpadkům. Je nutné Kikusui nastavit tak, aby bylo možné generovat zkreslený signál. Přiřazení n1=length(uMod) uloží do proměnné
n1 délku modulačního signálu (tzn. počet vzorků). K nahrávání je zapotřebí použít funkci for a v ní jedním příkazem postupně vzorek po vzorku vlnu nakopírovat.

```
for i=1:n1
sekvence=sekvence+1;
fwrite(ki, ['SEDIT ' num2str(sekvence) ', 0, 50, 0, ' 
num2str(An) ', 0, 0, ' num2str(0.001*timeStep) ' , 0, 0.0, 
' num2str(uMod(i),4) ', 0,0,1']);
pause(0.05) end;
```
Kde jednotlivé parametry v příkazu znamenají: SEDIT adresa sekvence, změna frekvence, frekvence, změna střídavého napětí, amplituda, hodina, minuta, sekunda, speciální vlna (na výběr 64 předdefinovaných průběhů), impedance výstupu, DC napětí, synchronizace vlny ON/OFF, trigger ON/OFF, výstup ON/OFF. Po nahrání vlny se ukončí proces příkazem

```
fwrite(ki, ['SEQEND ' num2str(sekvence) ';SEQSTART 
0; SEQLOOP ' num2str(dip loop)]);
```
a přistupuje se k vnitřní smyčce for, která prochází zátěže a nastavuje hodnoty odporu na odporových dekádách Meatest. Nastavuje se dvojnásobná hodnota vypočteného odporu kvůli paralelnímu zapojení dvou Meatest jednotek. Po nastavení odporů začíná dynamická pauza, nutná ke stabilizaci.

```
fwrite(mea, ['OUTP ON' char(13)]); 
fwrite(mea2, ['OUTP ON' char(13)]);
pause(0.1)
fwrite(mea, ['RES ' num2str(R*2) char(13)]);
fwrite(mea2, ["RES" num2str(R*2) char(13)]);
pause(2/fih + 3.5)
```
Na tuto pauzu navazuje další, 20 sekund dlouhá přestávka pro flikrmetr. Tato pauza je velmi důležitá, zajišťuje totiž, že se s výstupem nebude manipulovat po dobu vyčítání hodnot flikru. Jak bylo již zmíněno výše, flikr se měří za 10 s dlouhý interval. Operátor ale musí zajistit, aby ke změně výstupu zaručeně nedošlo. Nastaví se tedy dvojnásobná pauza, do které se měřený interval s jistotou umístí. Pokud by pauza byla například pouze 10 s, mohlo by se stát, že by měřený interval nezačal přesně s pauzou ale až například v polovině a výsledná hodnota by byla zkreslená. Jelikož zátěž testovaného zdroje nemá na *Pst* vliv, stačí jej měřit pouze pro jednu zátěž. Z toho vyplývá následující zápis:

```
if indl==1
pause(20-SamplesPerTrigger/SampleRate); end 
start(AI);
adc = getdata(AI, SamplesPerTrigger);
```
Zde začíná měřit Karta NI-USB a následně se podmínkou zajistí měření veličiny *Pst* pro měření bez zátěže.

```
if indl == 1Data_read
ActFlic.Pst1=typecast(uint32(data16(2)+65536*data16(1)),
'single');end
```
Po přečtení hodnoty flikru se vypne Kikusui a vypočítají se vstupní napětí a proud a výstupní napětí a proud odečtením naměřených offsetů. Nakonec se vypočítají efektivní hodnoty vstupních veličin a celé měření se uloží do struktury.

```
Res(indf,inda,indl) = struct('R', R, 'Uin', Uin, 'Iin',
Iin, 'Uout', Uout,'Iout', Iout, 'fih_amp', fih_amp, 'fih', 
fih,'SampleRate',SampleRate,'Pst1',ActFlic.Pst1,'UinSet',23
0, 'T3VSET', 0,'T3', 0,'t',t,'UinEf', UinEf, 'IinEf', 
IinEf).
```
#### 4.6 Frekvenční zkreslení

Frekvenční zkreslení probíhá způsobem, že se k základnímu napájecímu signálu o efektivní hodnotě 230 V a 50 Hz přidá další signál o definované amplitudě a frekvenci, který výchozí signál upraví a tím na výstupu měřeného zdroje mohou vzniknout nesrovnalosti. Výstupní 24 V signál se pomocí Fourierovy transformace rozkládá na jednotlivé složky frekvencí a zjišťuje se, zdali frekvence zkreslujícího signálu pronikla. Měření bylo rozděleno do dvou skriptů z důvodu odlišného nahrávání do programovatelného zdroje Kikusui. První skript tvořící signál s nižší frekvencí než je frekvence v síti využívá stejné nahrávání jako při [amplitudové modulaci.](#page-34-0)

Na úvod skriptu FlikrHighFreq.m se definují zkušební úrovně.

```
Fih = sort([100:50:700 800:100:1000 20 25 40 62.5 66.7 83.3116.7 133.3]);
Fih amp = [1 2 5 10];
```
Výsledkem je 24 hodnot frekvence a 4 hodnoty amplitudy, jejichž kombinace v průběhu měření vytváří zkreslující signál. Program začíná smyčkou while, která je využita z důvodu častých vypadávání programovatelného zdroje (užitím smyčky while se při navázání na výpadek měření nemusí upravovat iterační proměnná). Tyto nedostatky dokázal vyřešit pouze restart Kikusui, bylo nutné tedy zajistit automatický restart při zaseknutí a vytvoření zálohy měření. Případný výpadek detekuje blok try, který odkáže vlákno programu k řádku catch. Restart se provádí pomocí stykače, přes který se napájí Kikusui a jehož instance je vytvořena ve skriptu Masterstart.m. Aby měření mohlo pokračovat, musí se zajistit ukončení komunikace s hardwarem a opětovná inicializace. Ukázalo se, že příkaz fclose(ki) není dostačující a v paměti Matlabu se vytvořená instance uchovává i nadále. Řešením tohoto problému je funkce a=INSTRFIND(ki), na kterou navazuje fclose(a). Tento příkaz vyhledá komunikační kanály, které jsou právě využívány, a dokáže je vymazat. Po restartu se pokračuje v měření. Úvod programu tedy vypadá následovně:

```
while (inda<=length(Fih amp))
try
fih amp = Fih amp(inda);
for indf = 1:length(Fih)fih=Fih(indf);
```
Po nastavení amplitudy a frekvence se upraví délka vzorkování tak, aby data obsahovala i modulační frekvenci.

```
SamplesPerTrigger = round(SampleRate * 1/fih * 2);
if SamplesPerTrigger < SampleRate*2,
SamplesPerTrigger = SampleRate *2;end
set(AI, 'SamplesPerTrigger', SamplesPerTrigger);
```
Zásadní odlišnost oproti ostatním měřicím skriptům spočívala ve vytvoření vlny. Na vytvoření vlny je speciální funkce, která zajišťuje kompatibilitu zkreslujícího i nosného signálu. Parametr scale slouží k přepočtu frekvence na celočíselný násobek základní frekvence 50 Hz. Pro např. 50 Hz + 75 Hz se nahrály dvě zkreslené vlny a měření se spouštělo dvakrát pomaleji, pro 50 Hz + 66,7 Hz to byly tři vlny atd. Aby se vždy do nahrávaného signálu vešla jak perioda 50 Hz tak celá jedna perioda meziharmonické frekvence.

```
function [wav wavih] = wave(t, sin amp, fih, fih amp,
scale, fig)
wavih = sin amp*fih amp/100 * sin(t*fih/1024*2*pi*scale);
```
d id = sin amp \* sin(t/1024\*2\*pi\*scale); wav = d id+wavih; end

Vytvořená vlna se posílá do Kikusui funkcí nahratvlnu(). Měření pokračuje nastavením zátěže jako při testování [modulace amplitudy.](#page-34-0) Pauza na měření flikru v kombinaci s pomalým nahráváním signálu a s velkým počtem měřicích cyklů dělá z testování vyšších frekvencí nejdelší měření trvající přes 2 hodiny. Po skončení se opět uloží výsledky do Struktury Res [viz[. Modulace](#page-34-0) amplitudy] a program se přesune zpět do skriptu Masterstart.m, kde se uzavřou všechny vytvořené instance, vymažou neuložené proměnné a program se připraví na spuštění měření s dalším zdrojem.

# 5 Vyhodnocení

K vyhodnocení naměřených dat bylo zapotřebí vytvořit další matlabovské skripty, které si nejprve otevřou žádaný soubor a dále načtou všechny uložené proměnné. K vyhodnocování je zde přistupováno dvojím způsobem. Jednak se vyhodnocují data z jednoho zdroje a zjišťují se jeho vlastnosti nezávisle na ostatních zdrojích. A jednak se některá data (např. výpadky) nabízí srovnávat i napříč měřenými jednotkami, tedy porovnávat, jak si daný zdroj vedl oproti konkurenci v určité situaci.

Z důvodu vysokého počtu naměřených dat je prezentace výsledků uvedena ve třech fázích. V první fázi jsou uvedené nominální hodnoty a vlastnosti zdroje přímo z datasheetů doprovázeny grafem ze statické charakteristiky a tabulkou s veličinami *GF*, *m* a Δ*m,* pro 10Hz zkreslující složku (tato frekvence je zvolena kvůli vysokému *Pst*). V druhé fázi jsou naměřená data prezentována v příloze, kde jsou výsledky z měření flikrů a výpadků. Nakonec grafy, které se již nevešly do zprávy, jsou k nalezení na přiloženém CD. Intepretace nominálních hodnot se drží následující struktury:

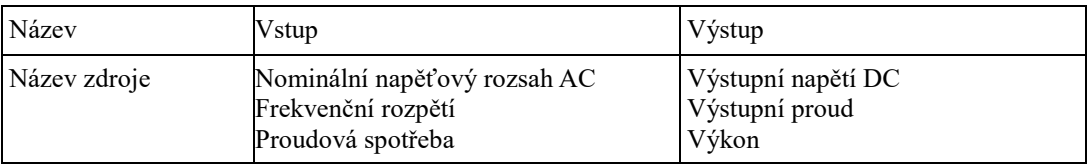

*Tabulka VI - Legenda k nominálním hodnotám zdrojů*

Bohužel bylo nutné pro velký objem dat do zprávy zahrnout grafy s veličinami Gain Factor (*GF*), magnituda modulace (*m*) a změna hloubky modulace (Δ*m*) pouze s jednou zátěží. V příloze je k dispozici ukázka výsledných frekvenčních závislostí výše zmíněných veličin pouze pro 100% zátěže (grafy s 0% a 50% zátěží se nachází na přiloženém CD). K nahlédnutí je ke každému zdroji vyhodnocení z frekvenčního zkreslení, amplitudové modulace a testování výpadků.

Jednou z vlastností napájecího signálu je *Pst*. Tato veličina není závislá na měřeném zdroji a ani na zátěži. Každé měření by tedy mělo vycházet stejně. Ve skutečnosti se jednotlivé hodnoty mírně liší. Z uvedené tabulky hodnot Pst pro modulační zkreslení amplitudy je patrné, že čím byla větší amplituda modulačního signálu, tím také stoupala veličina *Pst*, která určuje, jak moc rušivě by blikala připojená žárovka k takovému napájení. Pro připomenutí: přípustné hodnoty stanovené normou jsou *Pst* <1. Z tabulky hodnot frekvenčního zkreslení [\[Tabulka VIII\]](#page-41-0) lze vidět, že rapidní změny nastávají u frekvencí blízkých frekvenci nosného signálu.

| Pst             | Amplituda zkreslujícího signálu |                    |              |         |  |
|-----------------|---------------------------------|--------------------|--------------|---------|--|
|                 | 1% UN                           | 2% UN              | <b>5% UN</b> | 10% UN  |  |
| 1 <sub>Hz</sub> | 1.1533                          | 1.89114            | 4.60829      | 8.69986 |  |
| 2 <sub>Hz</sub> | 1.4976                          | 2.99803<br>7.50926 |              | 14.9268 |  |
| 5 Hz            | 3.2963                          | 7.11825<br>17.4405 |              | 36.29   |  |
| 10 Hz           | 5.3429                          | 11.4346            | 27.6007      | 53.0807 |  |
| 20 Hz           | 1.811                           | 3.28981            | 8.20183      | 15.5373 |  |
| 25 Hz           | 0.96095                         | 1.94301            | 4.65658      | 9.33982 |  |
| 40 Hz           | 0.16922                         | 0.314032           | 0.723441     | 1.43848 |  |

*Tabulka VII - Hodnoty Pst pro modulaci amplitudy*

| Pst             | Amplituda zkreslujícího signálu |              |              |         |  |
|-----------------|---------------------------------|--------------|--------------|---------|--|
|                 | <b>1% UN</b>                    | <b>2% UN</b> | <b>5% UN</b> | 10% UN  |  |
| 1 Hz            | 1.5461                          | 0.34227      | 1.1692       | 2.1091  |  |
| 2 <sub>Hz</sub> | 0.14448                         | 0.21156      | 0.42091      | 1.0803  |  |
| 5 Hz            | 0.13401                         | 0.17109      | 0.28315      | 0.65981 |  |
| <b>10 Hz</b>    | 0.16495                         | 0.2695       | 0.63742      | 1.2921  |  |
| 20 Hz           | 2.98786                         | 1.40161      | 1.39296      | 1.41017 |  |
| <b>25 Hz</b>    | 9.00931                         | 14.612       | 36.8359      | 74.5041 |  |
| <b>40 Hz</b>    | 2.27714                         | 1.22454      | 1.3653       | 1.58715 |  |
| 62,5 Hz         | 23.9791                         | 46.258       | 76.2886      | 76.2886 |  |
| 66,7 Hz         | 14.8725                         | 29.6549      | 73.3527      | 76.2886 |  |
| 83,3 Hz         | 3.98967                         | 6.01611      | 14.7641      | 29.6487 |  |
| 100 Hz          | 1.22694                         | 1.30171      | 1.57056      | 2.23138 |  |
| 116,7 Hz        | 1.24054                         | 1.29479      | 1.33963      | 1.38433 |  |
| 133,3 Hz        | 1.29508                         | 1.36346      | 1.40365      | 1.43506 |  |
| 150 Hz          | 1.56406                         | 1.0777       | 1.09916      | 1.12343 |  |
| 200 Hz          | 1.18669                         | 1.23626      | 1.25586      | 1.31524 |  |
| 250 Hz          | 1.37528                         | 1.42404      | 1.45897      | 1.53074 |  |
| 300 Hz          | 1.5911                          | 1.66594      | 1.72644      | 1.13686 |  |
| 350 Hz          | 1.18278                         | 1.23524      | 1.24904      | 1.28739 |  |
| 400 Hz          | 1.33297                         | 1.38841      | 1.42127      | 1.47727 |  |
| 450 Hz          | 1.52174                         | 1.62606      | 1.64275      | 1.11705 |  |
| 500 Hz          | 1.13932                         | 1.18792      | 1.22613      | 1.28335 |  |
| 550 Hz          | 1.29979                         | 1.34842      | 1.38367      | 1.43877 |  |
| 600 Hz          | 1.49945                         | 1.55714      | 1.59087      | 1.66413 |  |
| 650 Hz          | 1.80834                         | 1.16548      | 1.16629      | 1.23019 |  |
| 700 Hz          | 1.28176                         | 1.32007      | 1.33107      | 1.4142  |  |
| 800 Hz          | 1.46871                         | 1.49794      | 1.52493      | 1.65993 |  |
| 900 Hz          | 1.69242                         | 1.73181      | 1.13236      | 1.23121 |  |
| 1000 Hz         | 1.23765                         | 1.25441      | 1.29619      | 1.39115 |  |

<span id="page-41-0"></span>*Tabulka VIII - Hodnoty Pst pro frekvenční zkreslení*

#### 5.1 Phoenix Quint

Vlastnosti zdroje: Vysoká bezpečnost provozu, dlouhé časy přemostění, selhání sítě, Rychlá aktivace ochranných spínačů, Technologie dynamických rezerv výkonu (dokáže produkovat až šestinásobek max. proudu po dobu 12 ms), Statická rezervní kapacita POWER BOOST s až 1.5 násobným udávaným nepřetržitým výkonem

| Název                   | <b>V</b> stup                           | Výstup               |
|-------------------------|-----------------------------------------|----------------------|
| Phoenix<br><b>QUINT</b> | $100-240$ V<br>45-65 Hz<br>$1.4 - 0.8A$ | 24 V<br>3.5A<br>84 W |

*Tabulka IX - Phoenix Quint - nominální údaje*

| Frekvenční zkreslení fih = 10 Hz   Modulace amplitudy fih=10 Hz |          |         |    |                |         |
|-----------------------------------------------------------------|----------|---------|----|----------------|---------|
| GF                                                              | m        | Λm      | GF | m              | Δm      |
| 0,0011                                                          | $0.40\%$ | 108,33% |    | $0,0023$ 0,37% | 100.00% |

*Tabulka X - Phoenix Quint - GF, m, Δm*

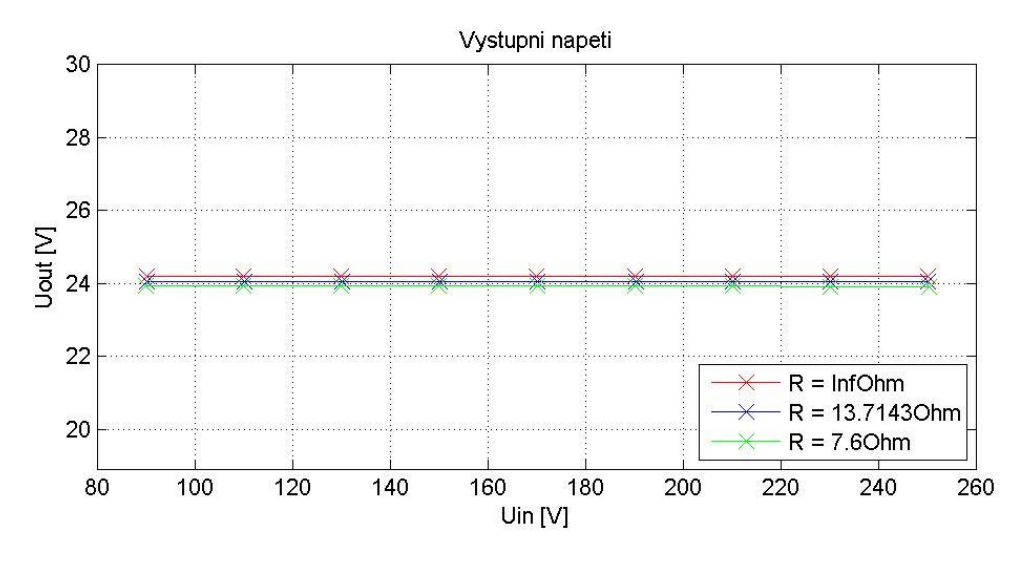

*Graf IV - Phoenix Quint - Statická char.*

#### 5.2 Phoenix Mini

Vlastnosti zdroje: Vysoká provozní bezpečnost – rozsáhlá signalizace a nabíjení baterií v závislosti na teplotě, rychlá instalace – minimální náročnost propojení díky konektorům COMBICON pro snadné připojení

| Název                                                                              | Vstup | Výstup                               |
|------------------------------------------------------------------------------------|-------|--------------------------------------|
| Phoenix MINI $\begin{vmatrix} 100-240 \text{ V} \\ 45-65 \text{ Hz} \end{vmatrix}$ | 0.7A  | $24 \pm 1\% \text{ V}$<br>2A<br>48 W |

*Tabulka XI - Phoenix Mini - nominální údaje*

| Frekvenční zkreslení fih = 10 Hz   Modulace amplitudy fih=10 Hz |       |         |               |            |         |
|-----------------------------------------------------------------|-------|---------|---------------|------------|---------|
| l GF                                                            | m     | Λm      | GF<br>Δm<br>m |            |         |
| 0,0008                                                          | 0,37% | 120,00% | 0,0016        | $0.34\%$ , | 110.00% |

*Tabulka XII - Phoenix Mini - GF, m, Δm*

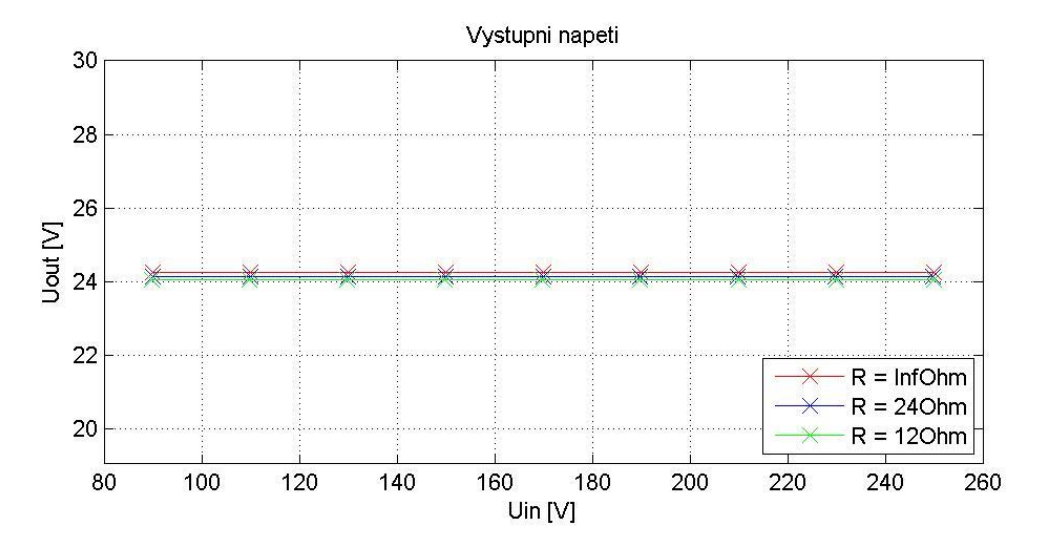

*Graf V - Phoenix Mini - Statická char.*

## 5.3 Phoenix Trio

| Název                  | <b>V</b> stup                                 | <b>V</b> ýstup                        |
|------------------------|-----------------------------------------------|---------------------------------------|
| Phoenix<br><b>TRIO</b> | $100 - 240$ V<br>$50 - 60$ Hz<br> 1.4 - 0.7 A | $124 \pm 1\% \text{ V}$<br>3A<br>72 W |

*Tabulka XIII - Phoenix Trio - nominální údaje*

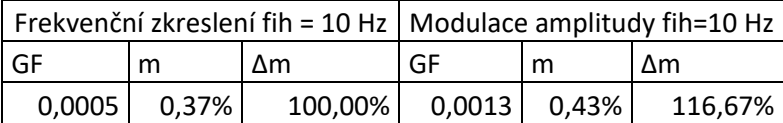

*Tabulka XIV - Phoenix Trio - GF, m, Δm*

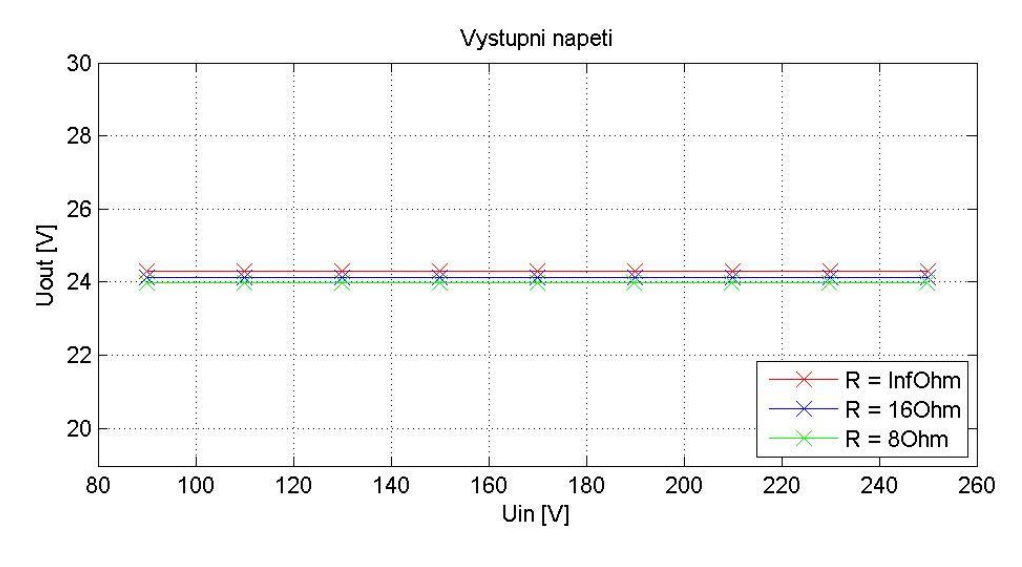

*Graf VI - Phoenix Trio - Statická char.*

#### 5.4 Phoenix Step

Vlastnosti zdroje: Specializace na automatizaci budov. Nízké ztráty chodu na prázdno zajišťují vysokou energetickou účinnost. Snadná montáž na lištu.

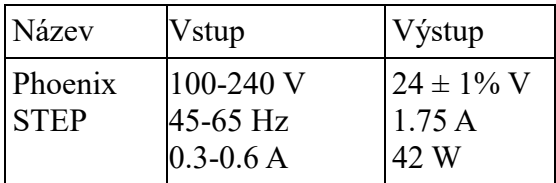

*Tabulka XV - Phoenix Step - nominální údaje*

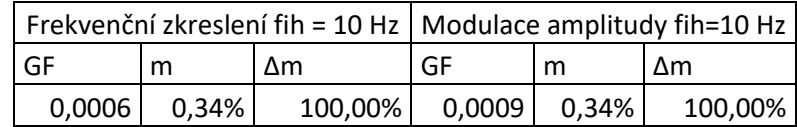

*Tabulka XVI - Phoenix Step - GF, m, Δm*

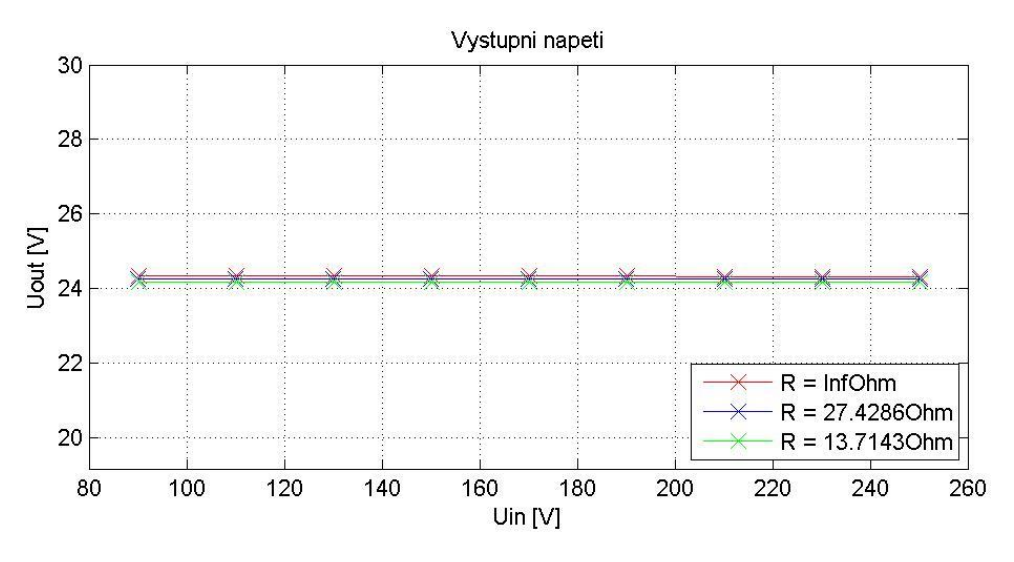

*Graf VII – Phoenix Step - Statická char.*

#### 5.5 Phoenix Uno

Vlastnosti zdroje: Díky vysoké hustotě výkonu je ideálním řešením pro zátěže do 240 W. Používá se zejména v kompaktních rozvaděčích. Nízké ztráty chodu na prázdno zajišťují vysokou energetickou účinnost.

| Název                 | Vstup                                      | Výstup                                   |
|-----------------------|--------------------------------------------|------------------------------------------|
| Phoenix<br><b>UNO</b> | $100-240$ V<br>$45-65$ Hz<br>$0.3 - 0.5 A$ | $124 \pm 1\% \text{ V}$<br>1.25A<br>30 W |

*Tabulka XVII - Phoenix Uno - nominální údaje*

| Frekvenční zkreslení fih = 10 Hz   Modulace amplitudy fih=10 Hz |       |         |               |          |         |
|-----------------------------------------------------------------|-------|---------|---------------|----------|---------|
| GE                                                              | m     | Λm      | GF<br>Λm<br>m |          |         |
| 0.001                                                           | 0.40% | 118.18% | 0,0013        | $0.46\%$ | 136,36% |

*Tabulka XVIII - Phoenix Uno - GF, m, Δm*

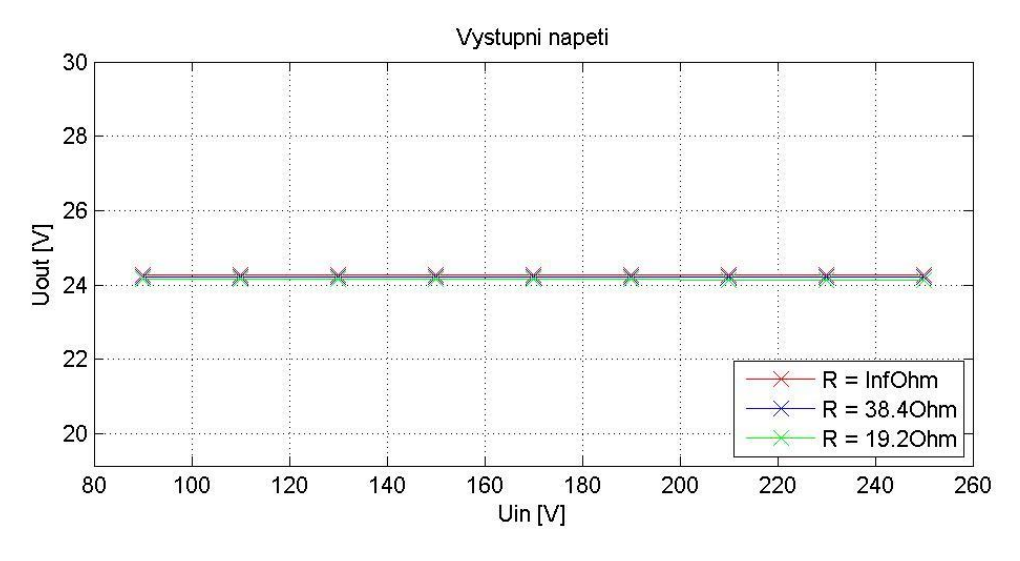

*Graf VIII – Phoenix Uno - Statická char.*

#### 5.6 Baq35T24

Vlastnosti zdroje: nastavitelný napěťový zdroj určený s výstupem pro dobíjení baterie. Určený pro bezpečnostní systémy.

| Název | <b>V</b> stup                                                | Výstup       |
|-------|--------------------------------------------------------------|--------------|
|       | BAQ35T24 230 V -15% / +10% 27,6 ± 1% V<br>50 / 60 Hz<br>0.5A | 1.5A<br>40 W |

*Tabulka XIX - Baq35T24 - nominální údaje*

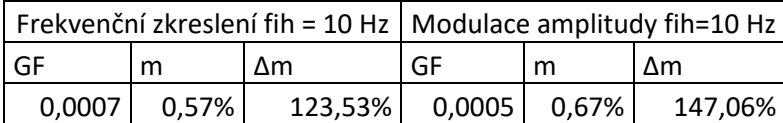

*Tabulka XX - Baq35T24 - GF, m, Δm*

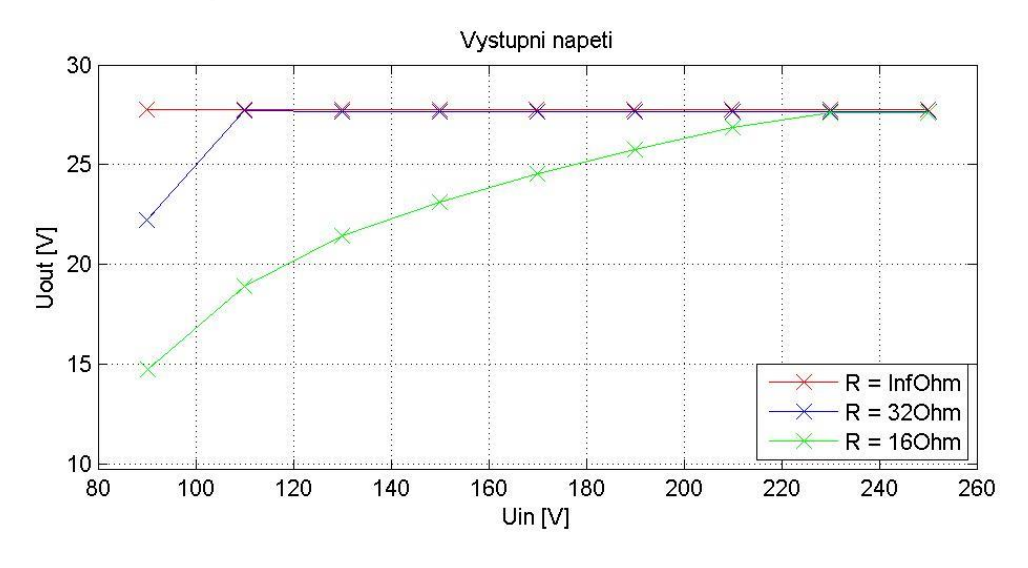

<span id="page-46-0"></span>*Graf IX - Baq35T24 - Statická char.*

## 5.7 Baq60T24

Vlastnosti zdroje: nastavitelný napěťový zdroj určený s výstupem pro dobíjení baterie. Určený pro bezpečnostní systémy.

| Název | <b>V</b> stup                                                | Výstup       |
|-------|--------------------------------------------------------------|--------------|
|       | BAQ60T24 230 V -15% / +10% 27,6 ± 1% V<br>50 / 60 Hz<br>0.9A | 2.5A<br>70 W |

*Tabulka XXI - Baq60T24 - nominální údaje*

| Frekvenční zkreslení fih = 10 Hz   Modulace amplitudy fih=10 Hz |                 |         |    |                |         |
|-----------------------------------------------------------------|-----------------|---------|----|----------------|---------|
| l GF                                                            | $\Delta m$<br>m |         | GF | m              | l ∆m    |
| 0,0005                                                          | 0,32%           | 109,09% |    | $0,0014$ 0.32% | 109.09% |

*Tabulka XXII - Baq60T24 - GF, m, Δm*

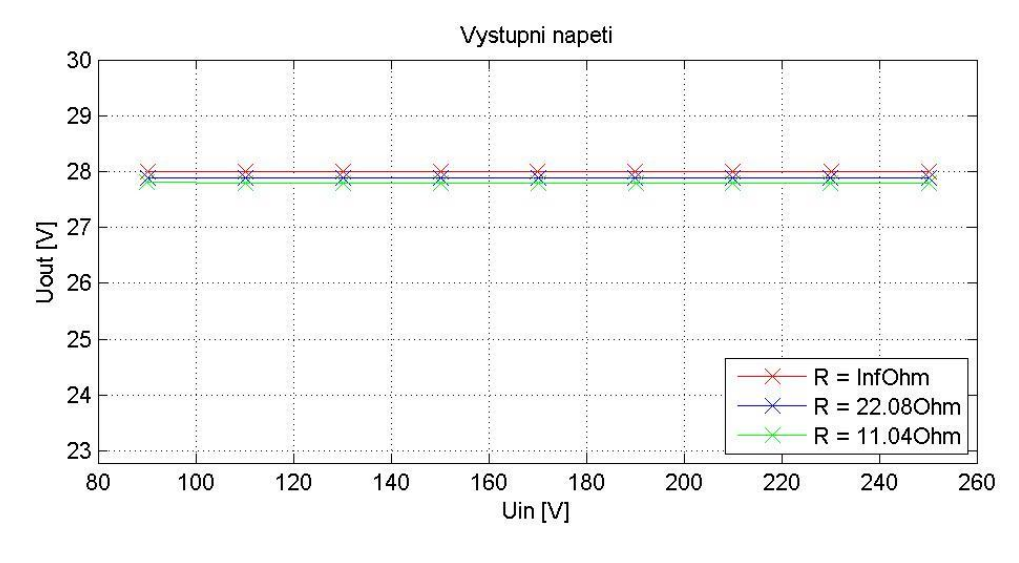

*Graf X - Baq60T24 - Statická char.*

#### 5.8 Phoenix Step

Vlastnosti zdroje: Specializace na automatizaci budov. Nízké ztráty chodu na prázdno zajišťují vysokou energetickou účinnost. Snadná montáž na lištu.

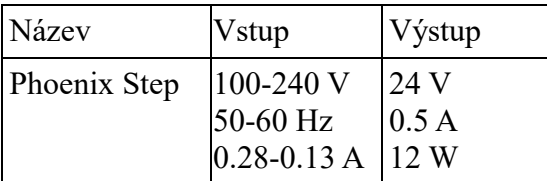

*Tabulka XXIII - Phoenix Step - nominální údaje*

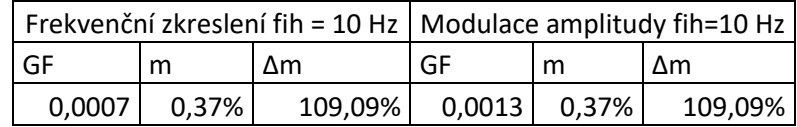

*Tabulka XXIV - Phoenix Step - GF, m, Δm*

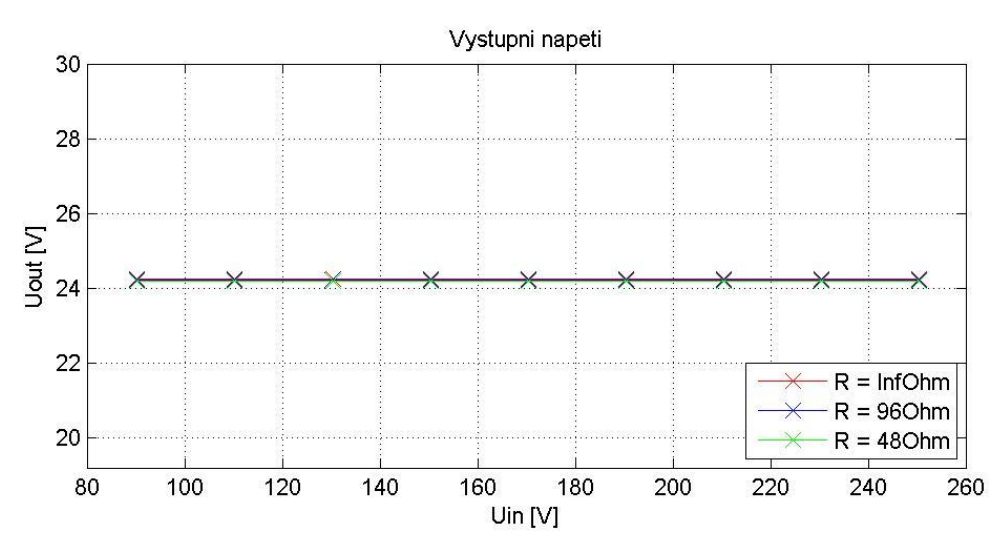

*Graf XI - Phoenix Step - Statická char.*

#### 5.9 Triad

Vlastnosti zdroje: Zdroj určený k aplikacím s požadovanou vysokou spolehlivostí zahrnující i průmyslové nebo telekomunikační aplikace.

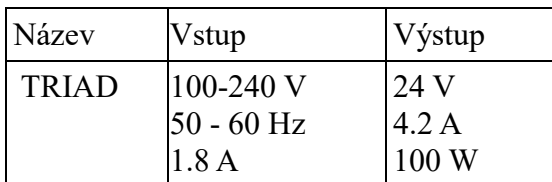

*Tabulka XXV - Triad - nominální údaje*

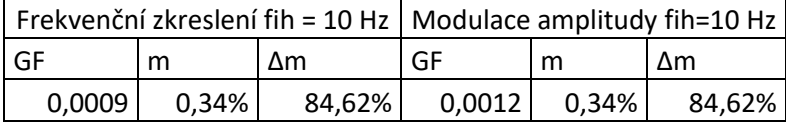

*Tabulka XXVI - Triad - GF, m, Δm*

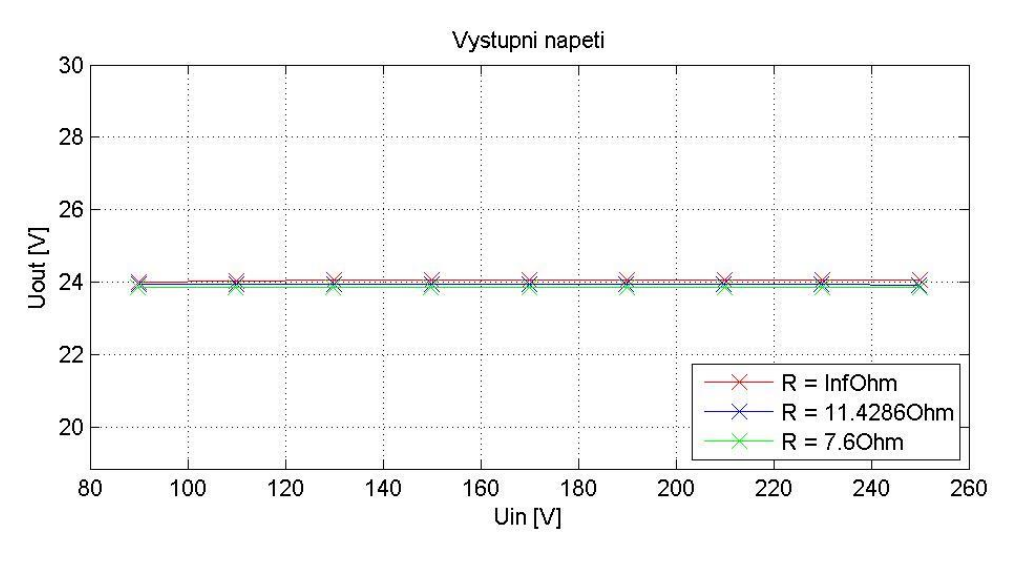

*Graf XII - Triad - Statická char.*

#### 5.10 TDK HWS15

Vlastnosti zdroje: Zdroj nabízí Vysokou efektivitu (až 91%) tím pádem i cenově výhodný provoz a jednoduchý systém chlazení. Disponuje i ochranou proti přepětí a vysokým proudům. Výrobce obvykle nabízí i doživotní záruku.

| Název               | <b>Vstup</b>                    | Výstup               |
|---------------------|---------------------------------|----------------------|
| <b>TDK</b><br>HWS15 | 100-240 V<br>$50/60$ Hz<br>0.5A | 24 V<br>0.65A<br>15W |

*Tabulka XXVII - TDK HWS15 - nominální údaje*

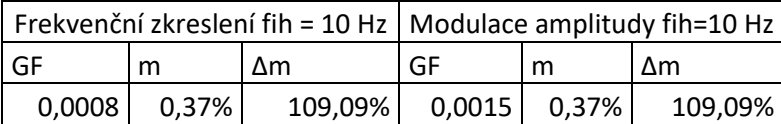

*Tabulka XXVIII - TDK HWS15 - GF, m, Δm*

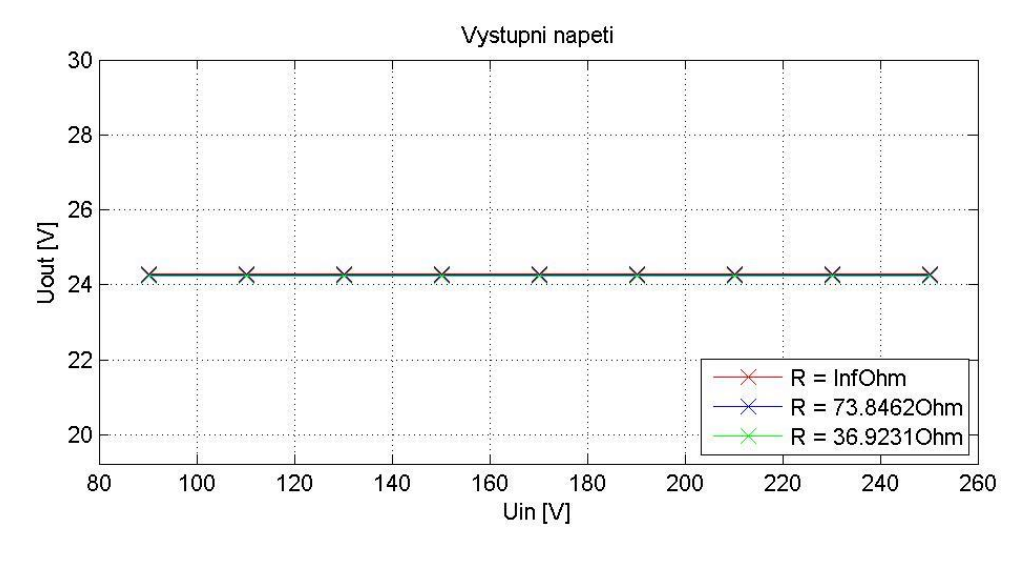

*Graf XIII TDK HWS15 - Statická char.*

## 5.11 TDK HWS50

Vlastnosti zdroje: Zdroj nabízí Vysokou efektivitu (až 91%) tím pádem i cenově výhodný provoz a jednoduchý systém chlazení. Disponuje i ochranou proti přepětí a vysokým proudům.

| Název               | Vstup                              | Výstup               |
|---------------------|------------------------------------|----------------------|
| <b>TDK</b><br>HWS50 | $100-240$ V<br>$50/60$ Hz<br>0.8 A | 24 V<br>2.2A<br>50 W |

*Tabulka XXIX - TDK HWS50 - nominální údaje*

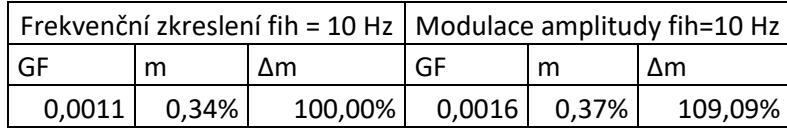

*Tabulka XXX - TDK HWS50*

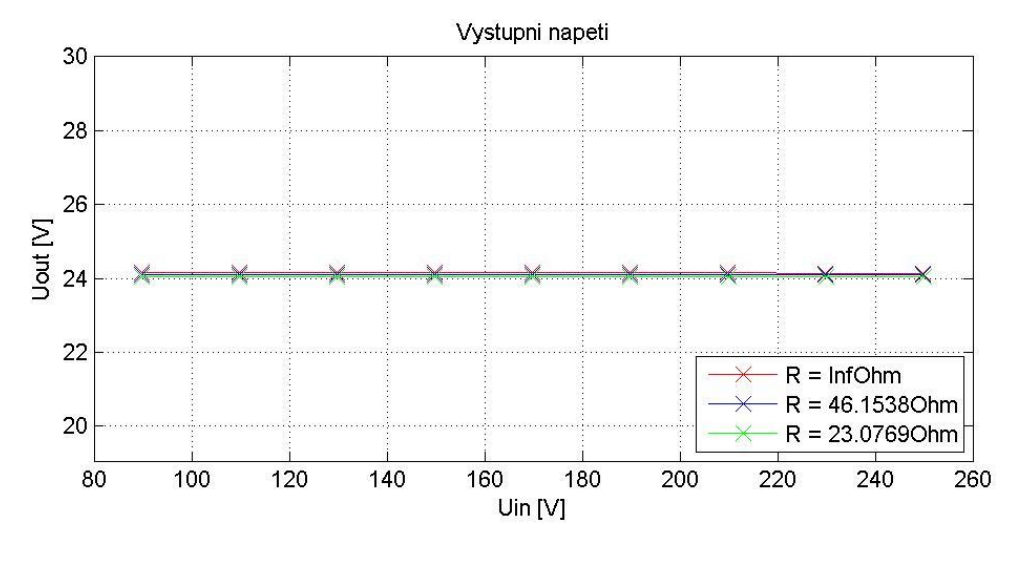

*Graf XIV TDK HWS50 - Statická char.*

#### 5.12 Power ECL

Vlastnosti zdroje: Výhodou tohoto produktu je v první řadě jeho velikost. Dále jeho cena a možnost připojení více výstupů. Dodáván s 3 letou zárukou. Nehodí se pro vyšší zatížení kvůli špatnému chlazení.

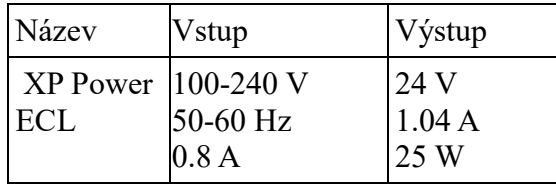

*Tabulka XXXI - Power ECL - nominální údaje*

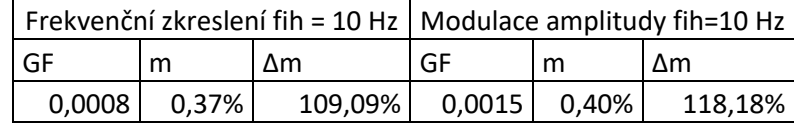

*Tabulka XXXII - Power ECL*

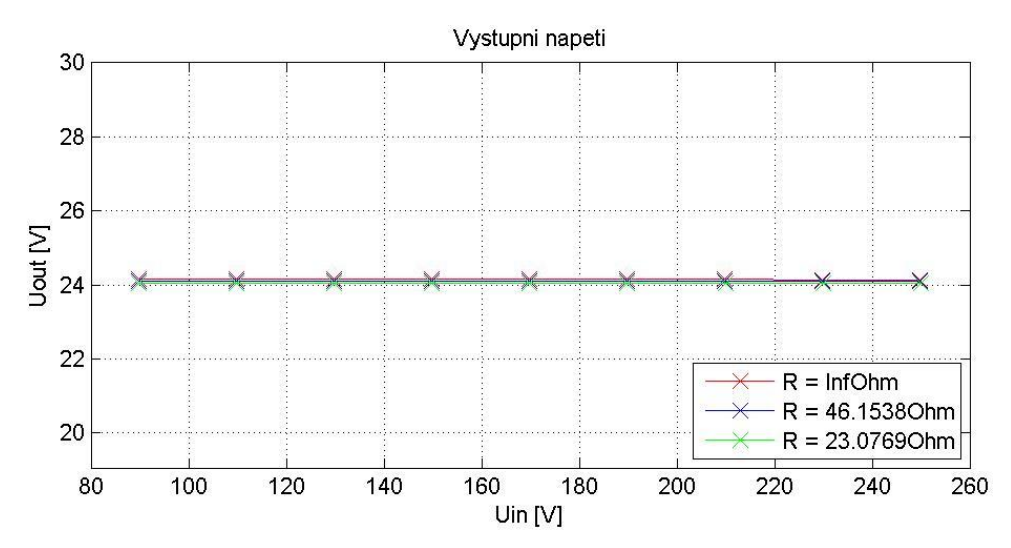

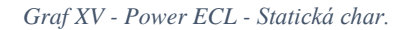

#### 5.13 XP POWER

Vlastnosti zdroje: Kompaktní velikost. Používá se v IT a medicínském prostředí.

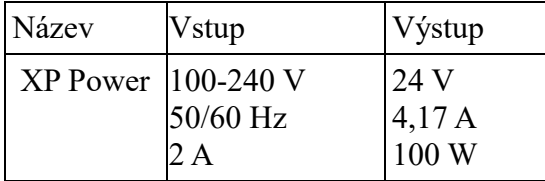

*Tabulka XXXIII - XP POWER - nominální údaje*

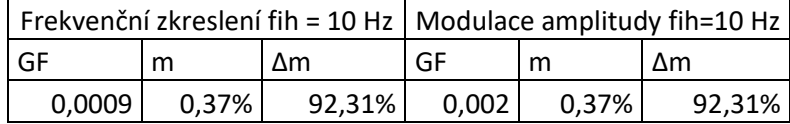

*Tabulka XXXIV - XP POWER - GF, m, Δm*

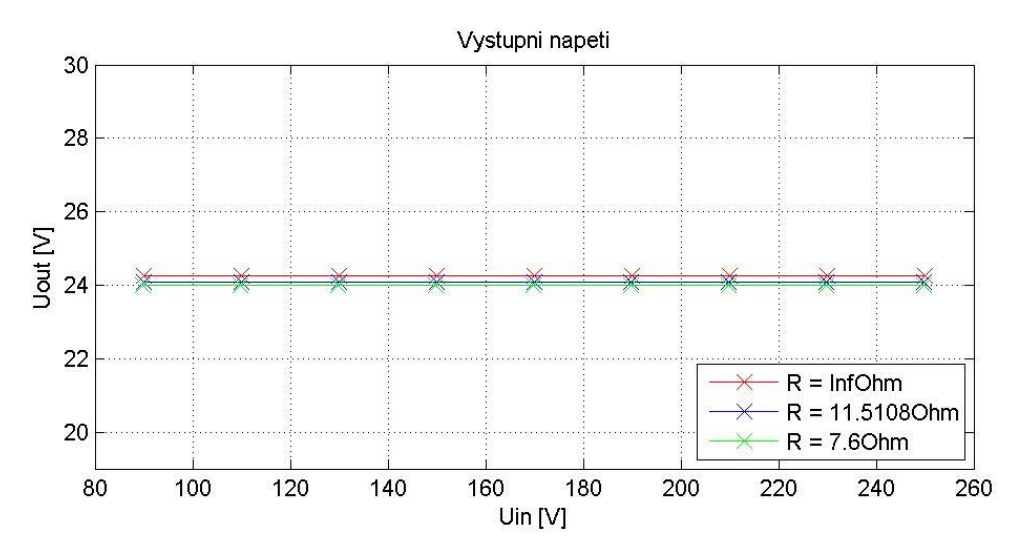

*Graf XVI - XP POWER - Statická char.*

#### 5.14 Traco

Vlastnosti zdroje: Napěťový zdroj Traco disponuje extra malými rozměry, nízkým zvlněním a nízkým šumem. Má ochranu proti zkratu a 72 – 80 % účinnost.

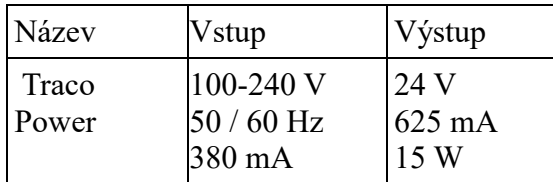

*Tabulka XXXV - Traco - nominální údaje*

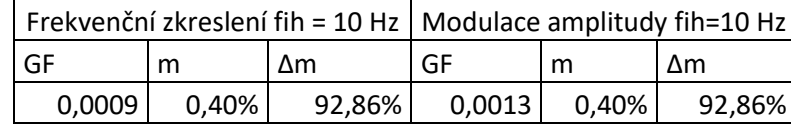

*Tabulka XXXVI - Traco - GF, m, Δm*

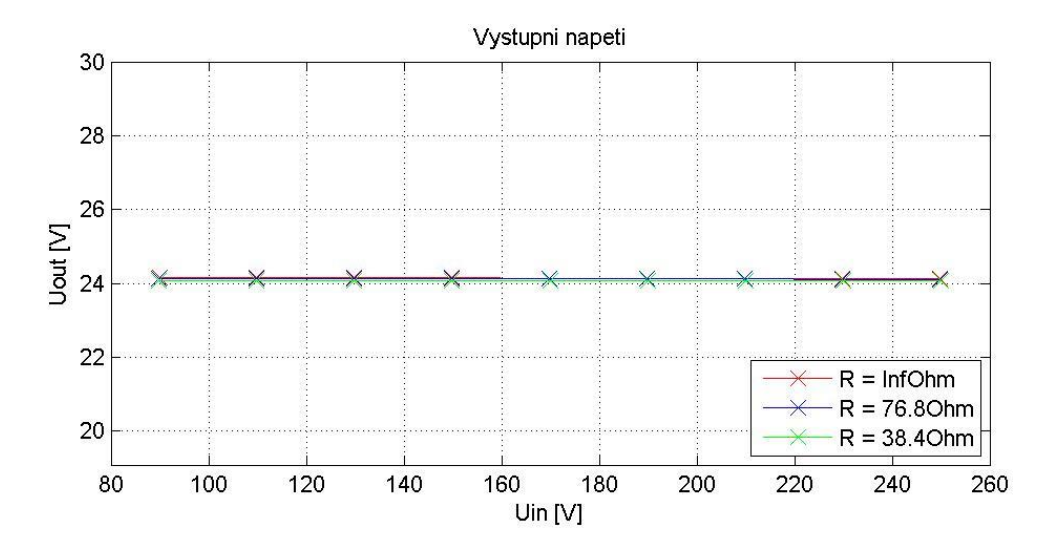

*Graf XVII - Traco - Statická char.*

# 6 Závěr

Seznámení s problematikou odolnosti napěťových zdrojů proběhlo díky přehledně psaným normám poměrně rychle a i díky tomu bylo možné se téměř ihned věnovat programování. V průběhu programování bylo nutné eliminovat nedostatky jako například neschopnost programovatelného zdroje Kikusui produkovat zkreslený signál o libovolné frekvenci. Bylo nutné rozdělit měřicí skript na dva, ve kterých se odlišně pracuje s nahráváním zkreslených vln do zmíněné jednotky. Dalším úskalím byla dlouhá doba měření. Doba měření jednoho zdroje vycházela asi na 10 hodin. Nakonec se Pst měří jen v jenom z cyklů a díky faktu, že Pst je závislé pouze na vstupním napětí, nehrozí ztráta dat a doba měření jednoho zdroje se zkrátila na finálních 3,5 hodiny.

Po naprogramování všech měřicích skriptů a při probíhajícím prvním pokusu měření se vyskytla chyba, že při měření zkreslení vysokou frekvencí Kikusui padá do nedefinovaného stavu, ze kterého mu pomůže pouze restart. Musel jsem tedy do měřicího obvodu přidat další jednotku a to stykač, který programově dokáže odpojit Kikusui od napájení a po chvíli opět zapnout, čímž vyřeší uvedený problém.

Po proměření všech přidělených zdrojů bylo zapotřebí vytvořit další skripty, které vyhodnocují naměřená data, popřípadě data přepočítávají na veličiny vypovídající o kvalitě zdroje. K vyhodnocení statické charakteristiky a výpadků stačilo vytisknout jednotlivé závislosti a až jejich průběhy měly vypovídající charakter. Vyhodnocení modulace amplitudy a frekvenčního zkreslení probíhalo tak, že bylo nutné nejdříve naprogramovat vzorce k výpočtu gain factoru, modulace a hloubky modulace. A zároveň si také naměřená data řádným způsobem upravit, aby výsledky nebyly zkreslené. Průběhy signálů skript musel oříznout tak, aby vycházel jak celočíselný počet nosných period, tak i celočíselný počet period patřičné zkreslující složky.

Při vyhodnocení byly objeveny částečné nedokonalosti v měření, např. měření výpadků nemá mezi jednotlivými úrovněmi dynamickou pauzu. U zdrojů s vnitřním řízením (např. Traco) vznikaly odchylky od skutečnosti kvůli faktu, že vstupní signál se na výstupu projevil po době delší, než byla doba měření celé úrovně a tím vznikaly zásahy do měření v závislosti na tom předchozím. Taktéž až při vyhodnocení nepřesnosti gain factoru byl objeven nedostatek u jeho měření. Při měření 24V DC měl být nastaven menší rozsah. Kdyby byl rozsah nastavený například na desetinu původního, zvýšila by se

přesnost měření a tím pádem i zmenšil rozptyl naměřených hodnot a snížila celková odchylka. Vypočtené hodnoty GF je tedy nutné brát s rezervou.

Asi nikoho nepřekvapí, že testované zdroje nikterak neselhávaly v jednotlivých testech. Jsou to jednotky, které byly k dostání na trhu a to znamená, že si výrobce za jejich kvalitou stojí. Za zmínku stojí statická charakteristika zdroje Baq35T24 [[Graf IX](#page-46-0)]. Z obrázku je patrné, že při vstupním napětí pod 230 V a maximální zátěži zdroji klesá napětí na výstupu. Výrobce si byl pravděpodobně vědom tohoto nedostatku, proto definoval vstupní rozsah zdroje jako 230 V -15 % +10 %. Na rozdíl od jednotek firmy Phoenix Contact, které mají vstupní rozsah definovaný už od 100 V a jsou schopny bez ohledu na zátěž udržet definovaných 24 V DC.

Mezi další zajímavosti určitě patří graf s výpadky [[Graf LX](#page-78-0)]. V grafu se nachází průběhy výstupního napětí všech zdrojů při 5 s dlouhém výpadku bez zátěže. Křivky Uout jsou kvůli přehlednosti 10x zvětšené. Tyto charakteristiky jsou ovlivněné např. použitým kapacitorem uvnitř zdroje (větší kapacita udrží déle výstup na nominální hodnotě) nebo vnitřním řídícím obvodem, který se projevuje zpožděním náběhu Uout po konci výpadku. Zdroj Triad má jak nejslabší kapacitor, tak i nejpomalejší řídicí obvod. Pro jeho aplikaci by tedy bylo nutné vytvořit záložní okruh. Naopak zdroj Power ECL a jednotky Phoenix obstály i v těchto testech.

Z grafů frekvenčního zkreslení a amplitudové modulace lze usuzovat, že oba typy zkreslení měly na výstup zdroje stejný vliv. Hodnoty modulace se pohybují u všech jednotek pod 0,5 %. Baq35T24 propustil na svůj výstup nejvyšší rozkmit při modulaci amplitudy [[Graf XXXIV](#page-65-0)] a to 0,9 %.

Tato práce odhalila rozdíly mezi jednotlivými jednotkami a zároveň pootevřela dveře k dalšímu zkoumání problematiky. K případnému rozšíření práce by bylo žádoucí odstranit výše zmíněné nedokonalosti a upravit skripty pro zdroje o různých výstupních napětích nebo pro 60 Hz varianty.

## Použitá Literatura

- [1] ČSN EN 61000-4-1 *Elektromagnetická kompatibilita (EMC) - Část 4-1: Zkušební a měřicí technika - Přehled o souboru IEC 61000-4*. Praha: Český normalizační institut, 2007.
- [2] ČSN EN 61000-4-11 ED.2 *Elektromagnetická kompatibilita (EMC) - Část 4-11: Zkušební a měřicí technika - Krátkodobé poklesy napětí, krátká přerušení a pomalé změny napětí - Zkoušky odolnosti*. Praha: Český normalizační institut, 2005.
- [3] ČSN EN 61000-4-14 (333432) *Elektromagnetická kompatibilita (EMC) - Část 4- 14: Zkušební a měřicí technika - Kolísání napětí - Zkouška odolnosti pro zařízení se vstupním fázovým proudem nepřekračujícím 16 A.* Praha: Český normalizační institut, 2000.
- [4] ČSN EN 61000-4-15 ED.2 *Elektromagnetická kompatibilita (EMC) - Část 4-15: Zkušební a měřicí technika - Flikrmetr - Specifikace funkce a dimenzování.* Praha: Český normalizační institut, 2011.
- [5] Spínané zdroje Vývoj.HW.cz. *Vše o elektronice a programování* [online]. Copyright © 1997 [cit. 05.05.2017]. Dostupné z: [http://vyvoj.hw.cz/teorie-a](http://vyvoj.hw.cz/teorie-a-praxe/spinane-zdroje.html)[praxe/spinane-zdroje.html](http://vyvoj.hw.cz/teorie-a-praxe/spinane-zdroje.html)
- [6] ČSN EN 61000-3-3 ED.3 (333432) *Elektromagnetická kompatibilita (EMC) - Část 3-3: Meze - Omezování změn napětí, kolísání napětí a flikru v rozvodných sítích nízkého napětí pro zařízení se jmenovitým fázovým proudem <= 16 A, které není předmětem podmíněného připojení.* Praha: Český normalizační institut, 2014.
- [7] ČSN EN 61000-2-2 (333432) *Elektromagnetická kompatibilita (EMC) - Část 2- 2: Prostředí - Kompatibilní úrovně pro nízkofrekvenční rušení šířené vedením a signály ve veřejných rozvodných sítích nízkého napětí.* Praha: Český normalizační institut, 2003.
- [8] IEC TR 61547-1 *Equipment for general lighting purposes - EMC immunity requirements - Part 1: An objective voltage fluctuation immunity test method.*  International electrotechnical commission, 2015.
- [9] KIKUSUI ELECTRONICS CORPORATION *High Efficiency AC Power Supplies PCR-W/W2series* [online]. 2014 [cit. 05.05.2017]. Dostupné z: <http://www.kikusui.co.jp/common/product/pdf/pcr-w.pdf>
- [10] MEATEST *M-192/192A AC/DC Resistance Load* [online]. [cit. 05.05.2017]. Dostupné z:<http://www.meatest.com/files/download/dat/m192d.pdf>
- [11] NATIONAL INSTRUMENTS DAQ M Series [online]. Dostupné z: <https://www.ni.com/pdf/manuals/371931f.pdf>
- [12] CASERZA, M., MARISCOTTI, A., PINCETI, P. *Definition of Power Quality Indices for DC Low Voltage Distribution Networks.* In: Proceedings of the IEEE Instrumentation and Measurement Technology Conference, 2006. Dostupné z: doi:10.1109/IMTC.2006.328304

# Příloha

# Phoenix Quint

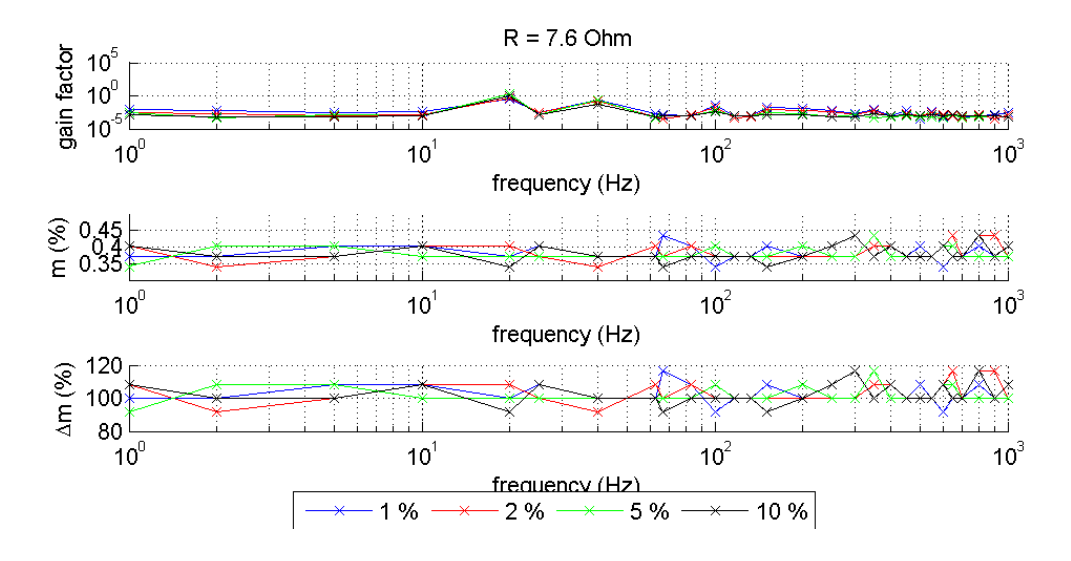

*Graf XVIII - Phoenix Quint - frekvenční zkreslení*

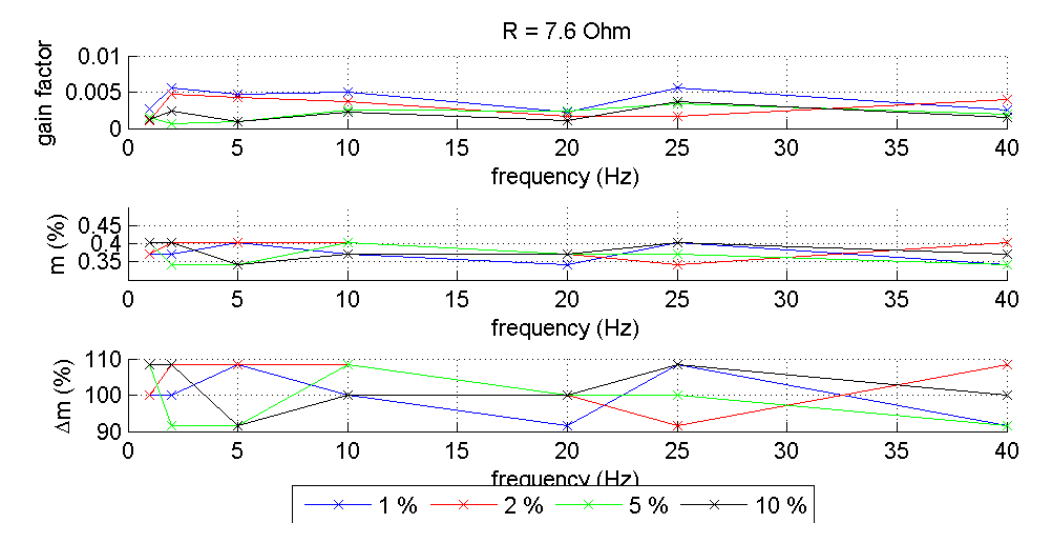

*Graf XIX - Phoenix Quint - modulace amplitudy*

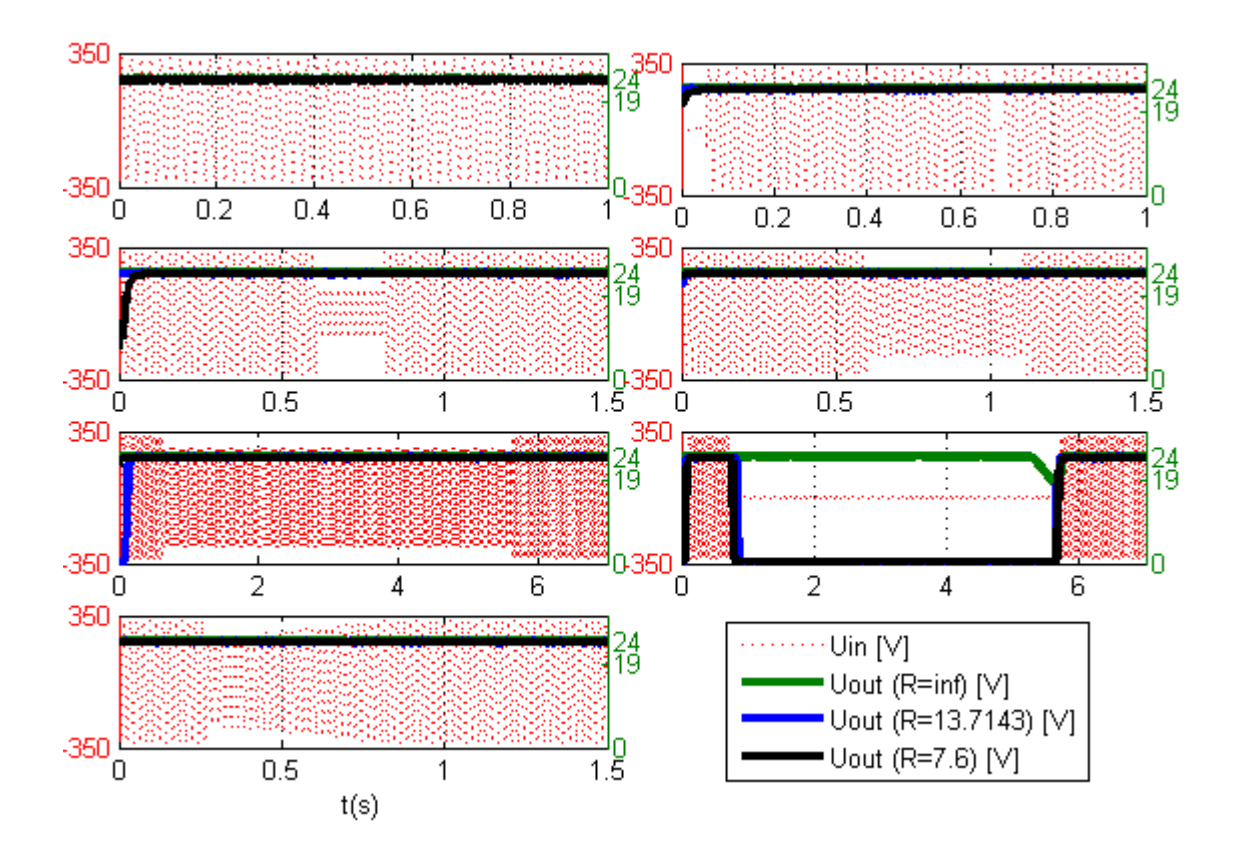

*Graf XX - Phoenix Quint - výpadky*

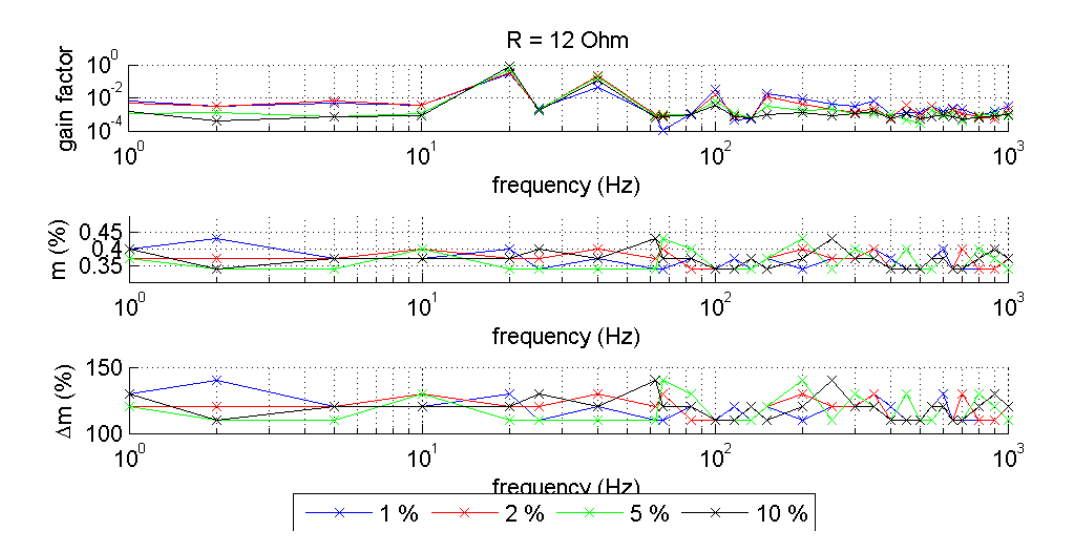

Phoenix Mini

*Graf XXI - Phoenix Mini - frekvenční zkreslení*

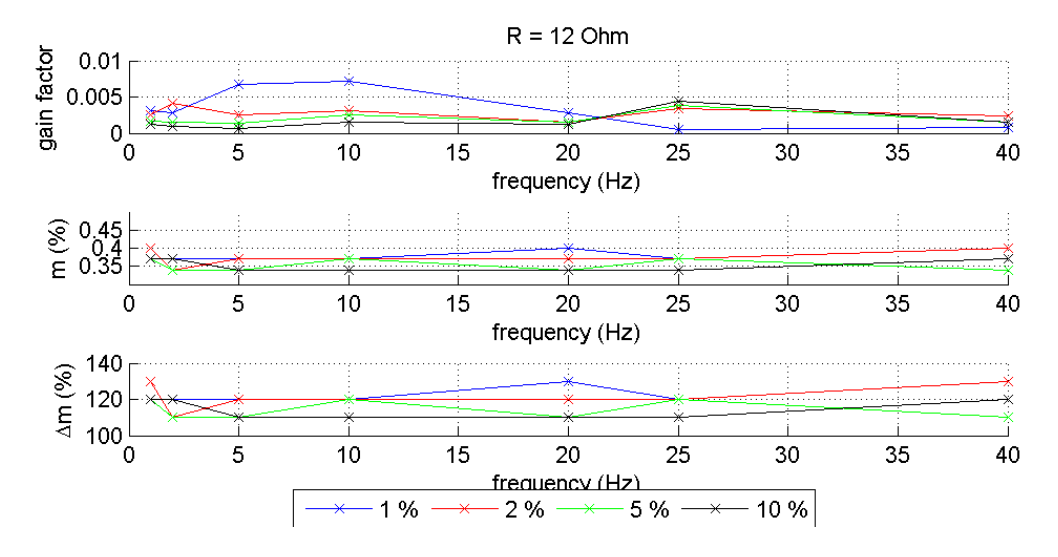

*Graf XXII - Phoenix Mini - modulace amplitudy*

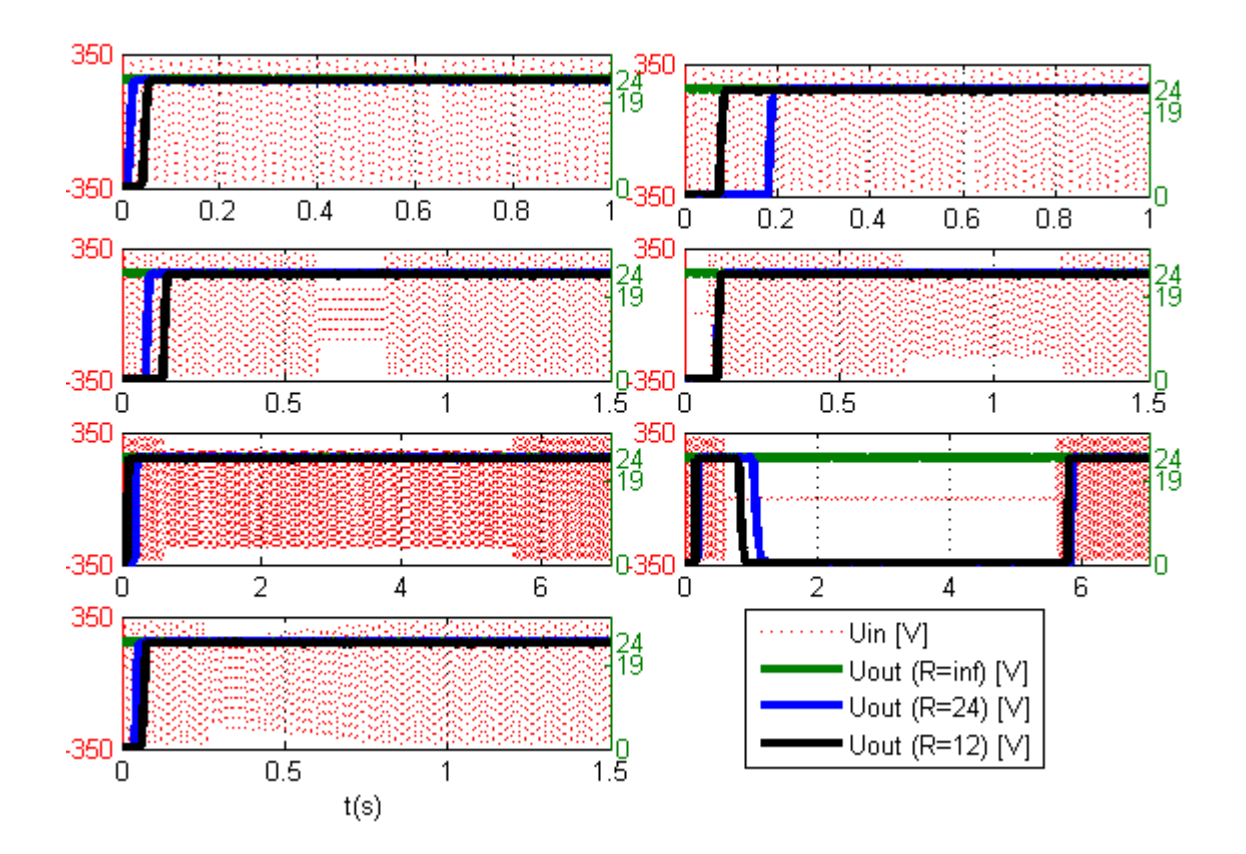

*Graf XXIII - Phoenix Mini - výpadky*

## Phoenix Trio

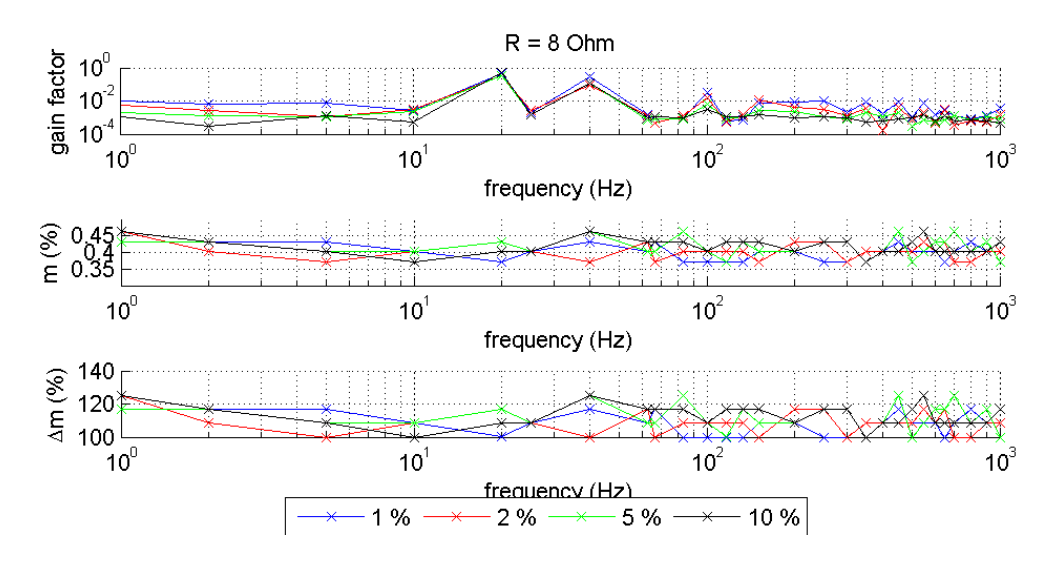

*Graf XXIV - Phoenix Trio - frekvenční zkreslení*

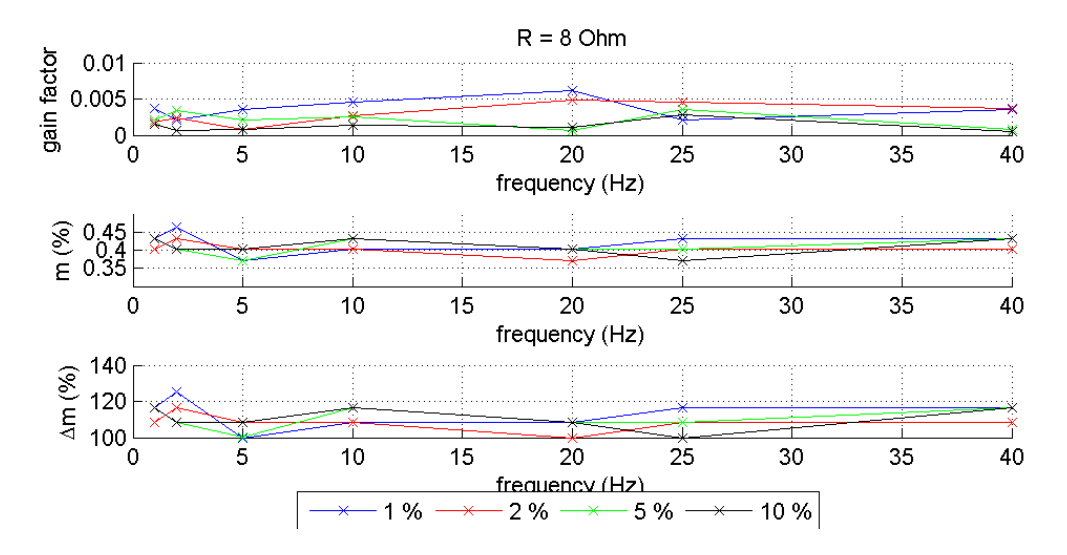

*Graf XXV - Phoenix Trio - modulace amplitudy*

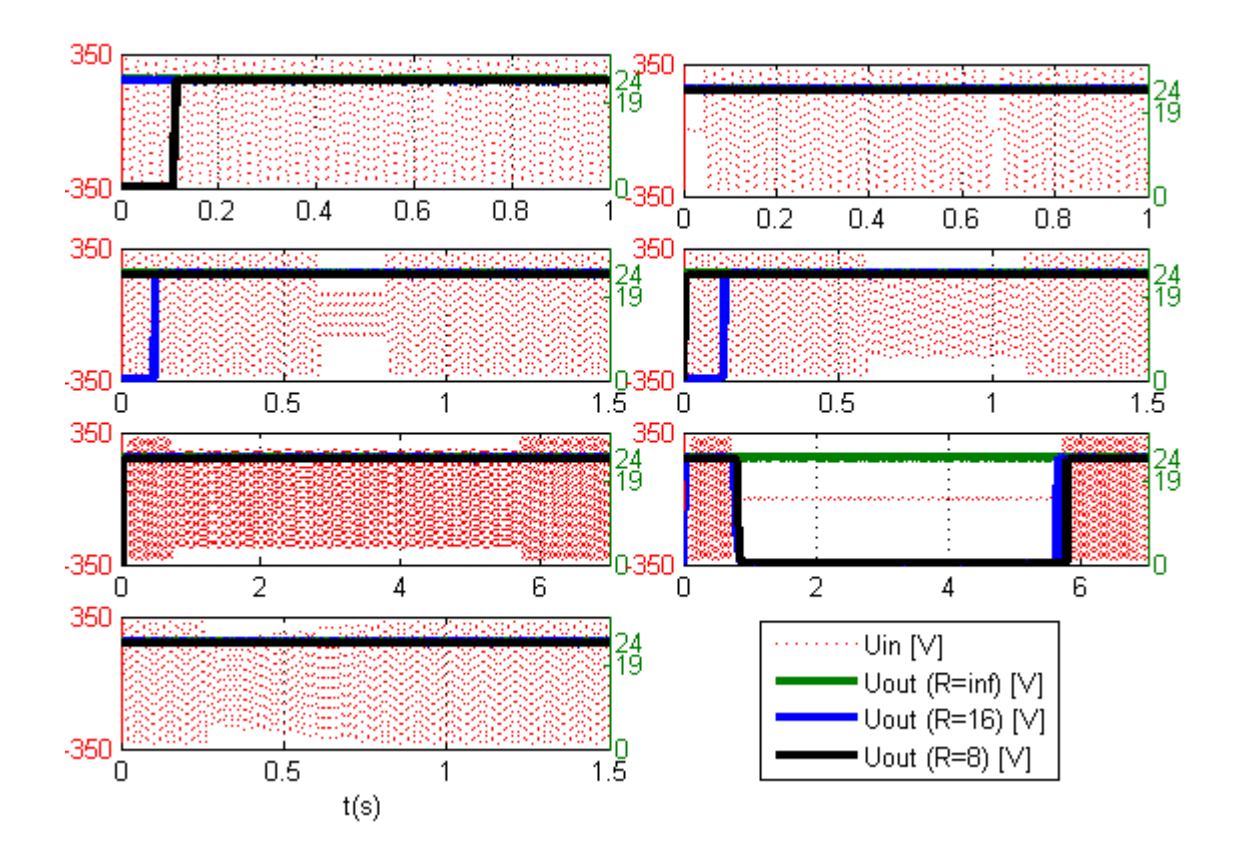

*Graf XXVI - Phoenix Trio - výpadky*

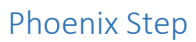

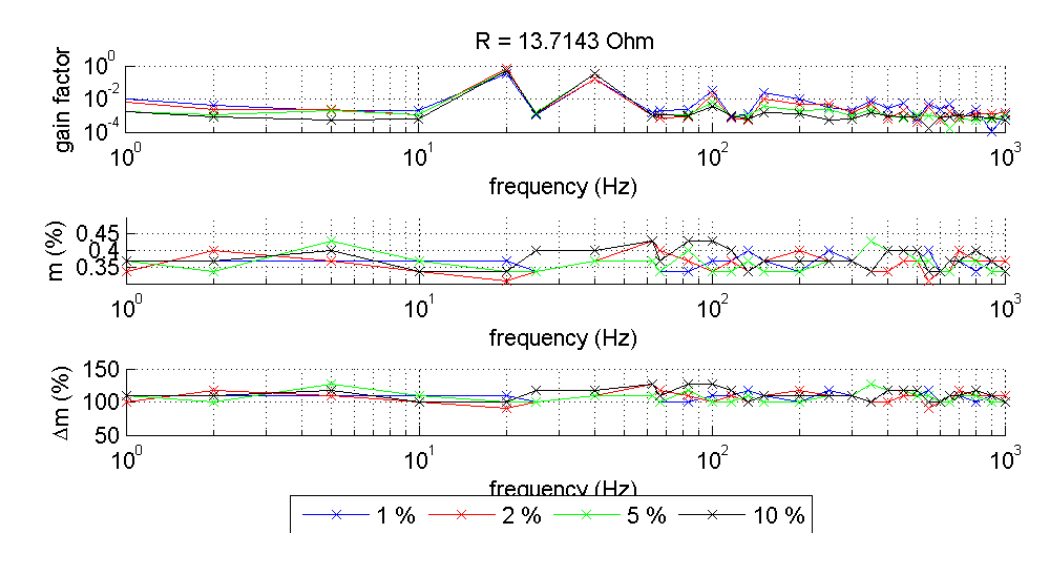

*Graf XXVII - Phoenix Step - frekvenční zkreslení*

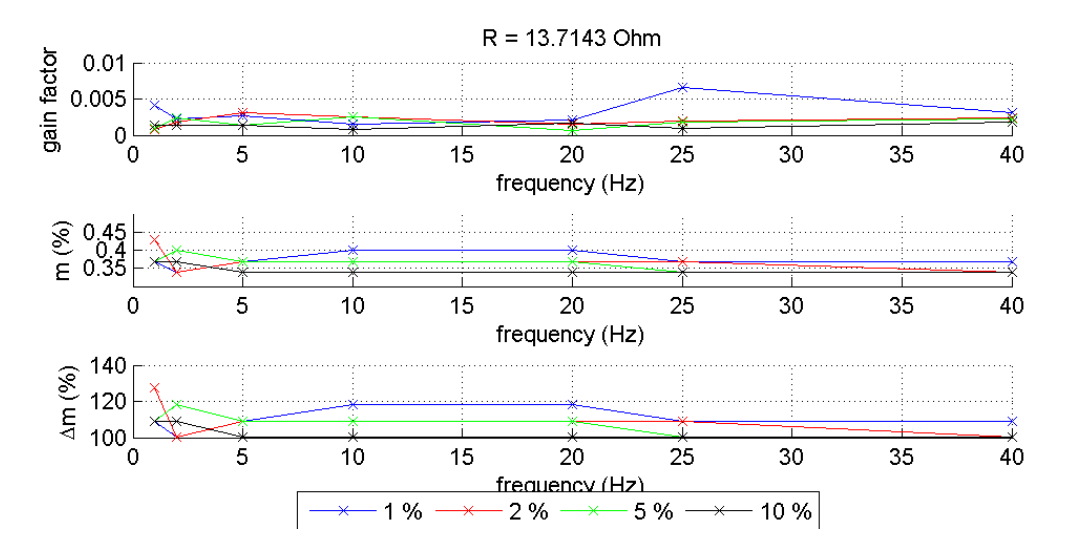

*Graf XXVIII - Phoenix Step - modulace amplitudy*

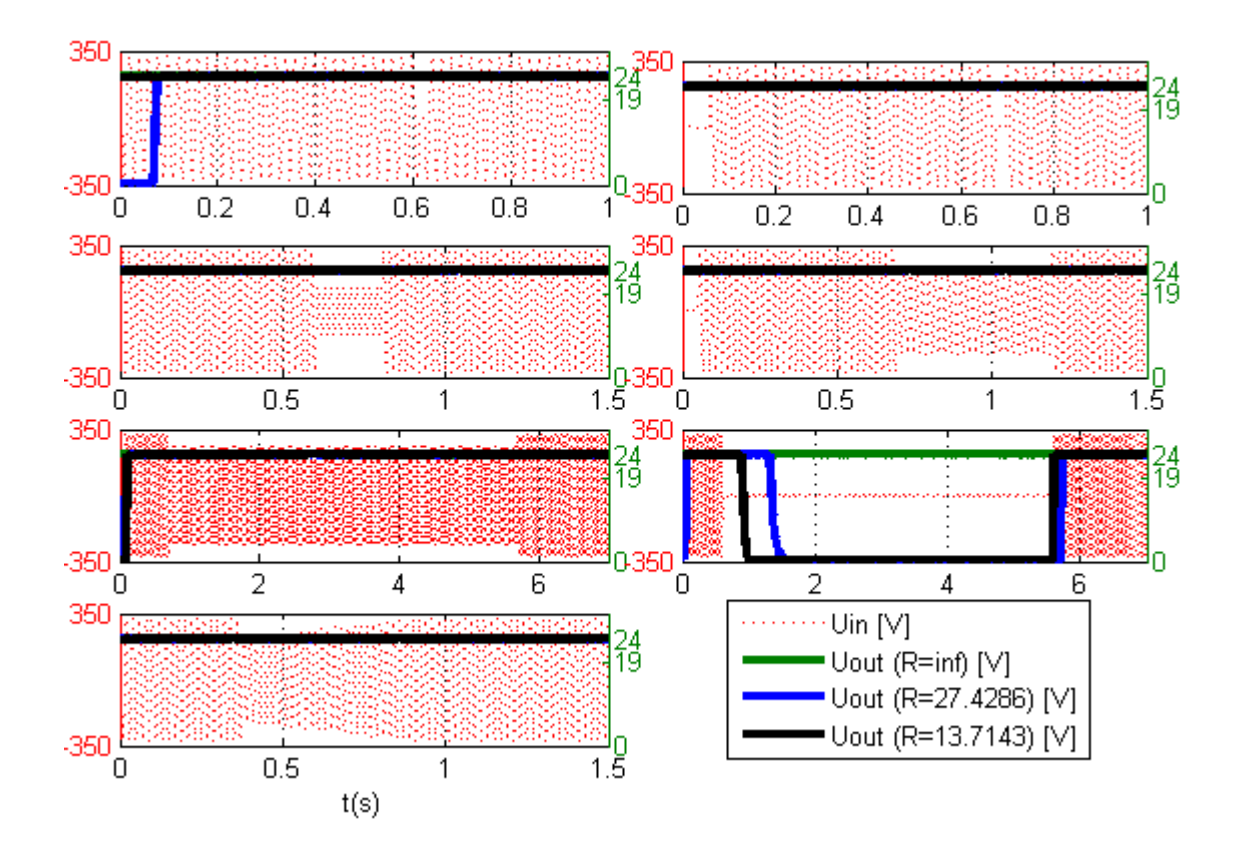

*Graf XXIX - Phoenix Step - výpadky*

### Phoenix Uno

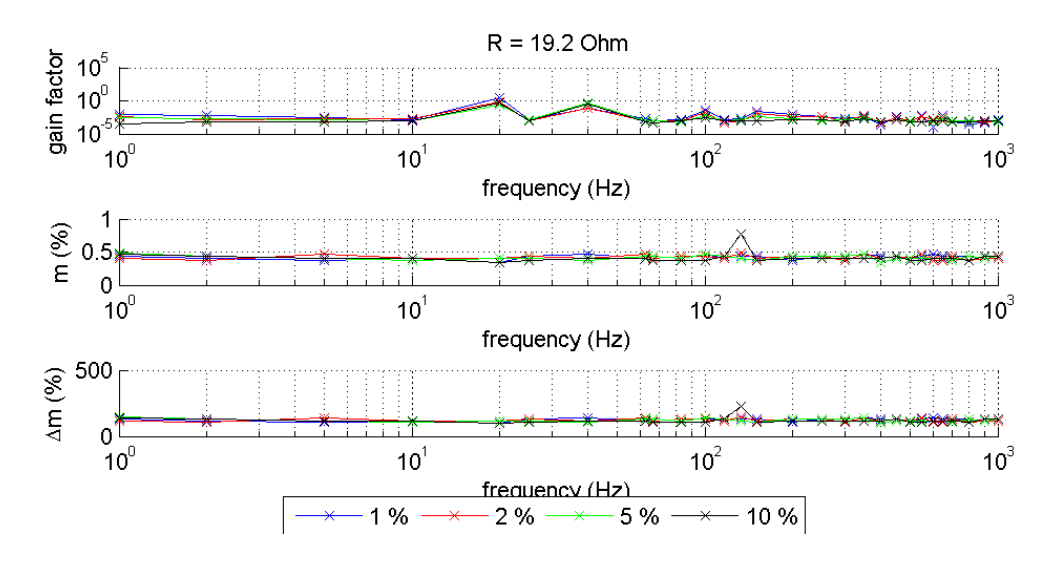

*Graf XXX - Phoenix Uno - frekvenční zkreslení*

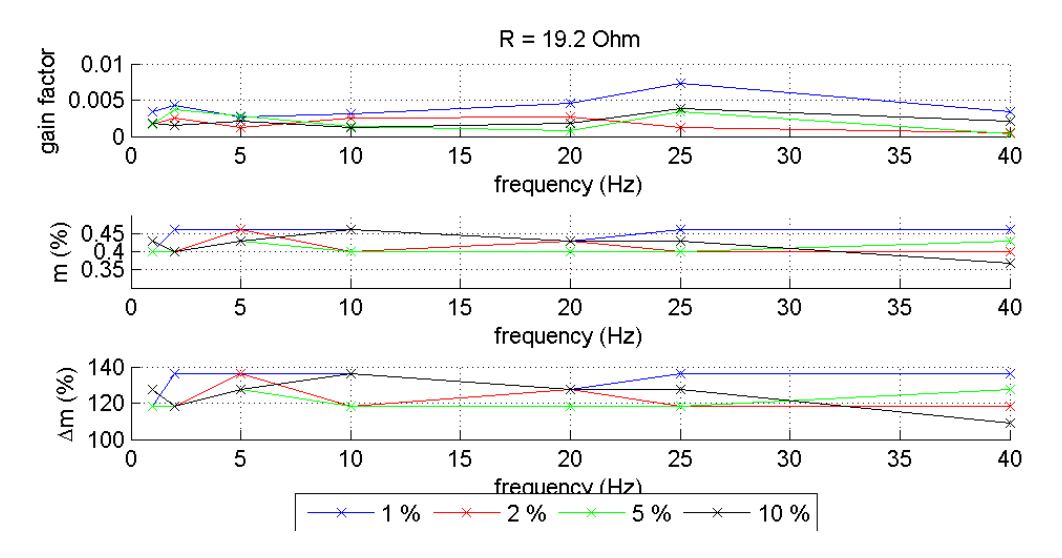

*Graf XXXI - Phoenix Uno - modulace amplitudy*

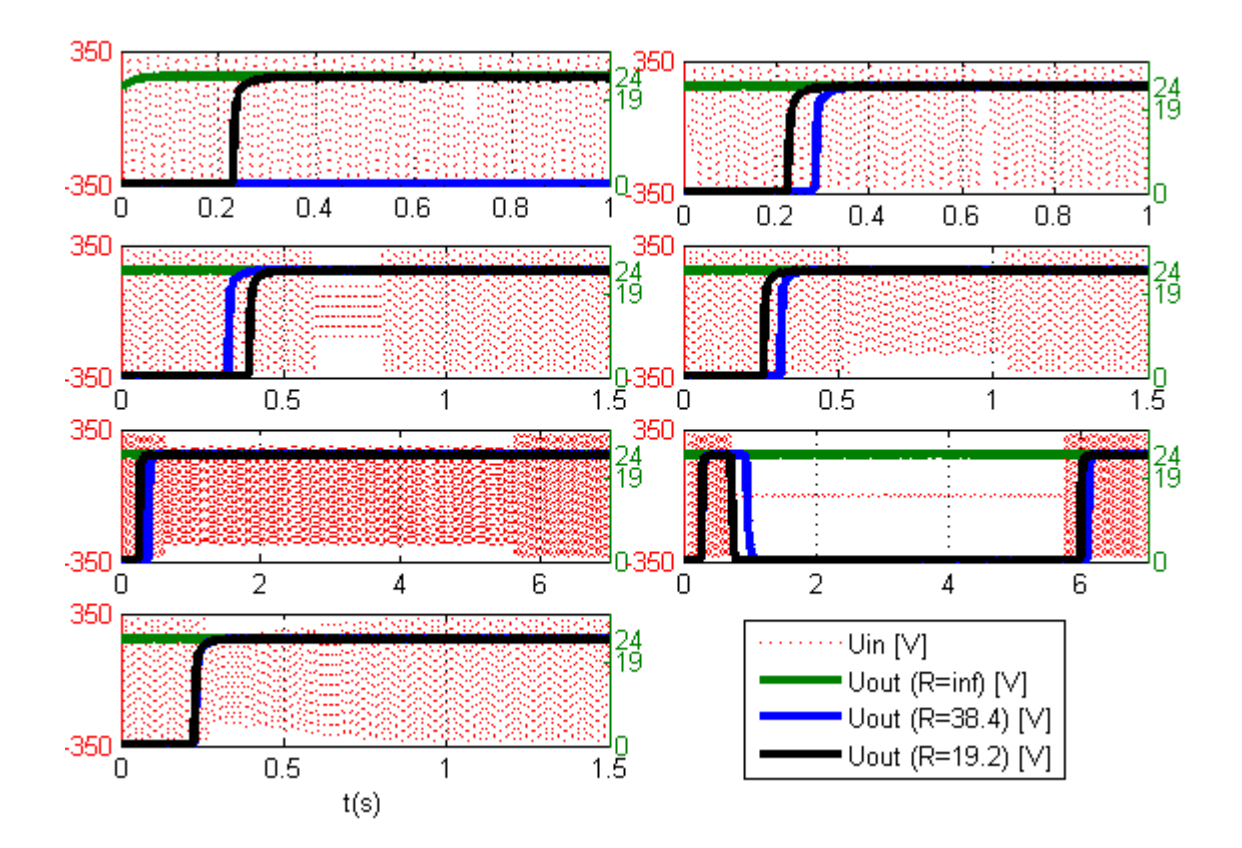

*Graf XXXII - Phoenix Uno – výpadky*

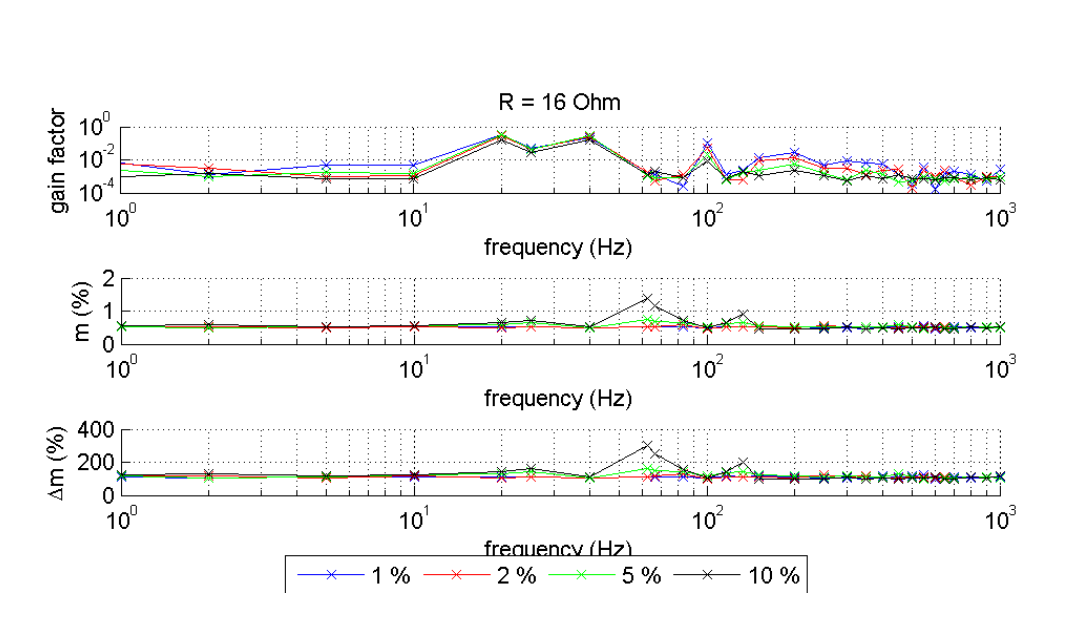

# Baq35T24

*Graf XXXIII - Baq35T24 - frekvenční zkreslení*

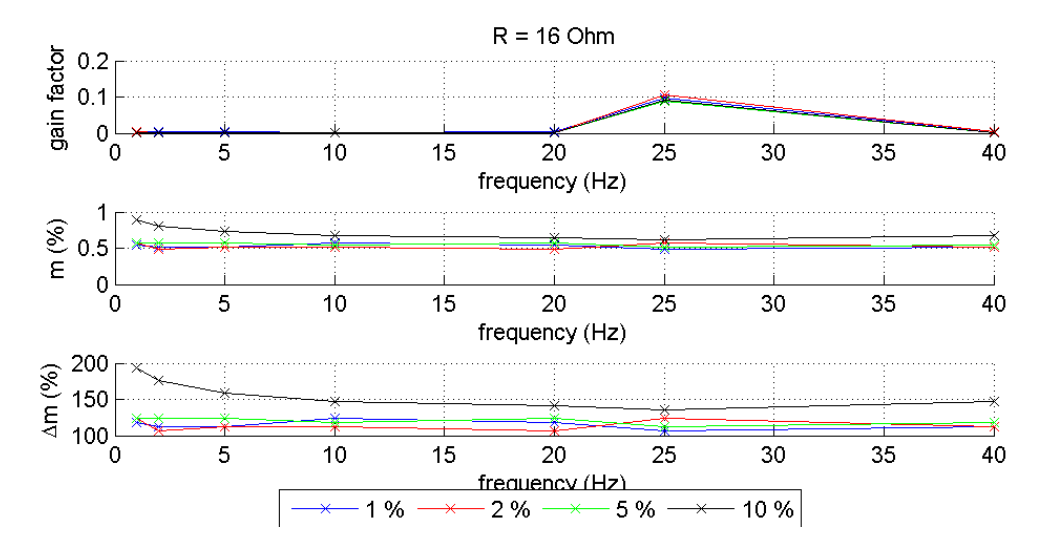

<span id="page-65-0"></span>*Graf XXXIV - Baq35T24 – modulace amplitudy*

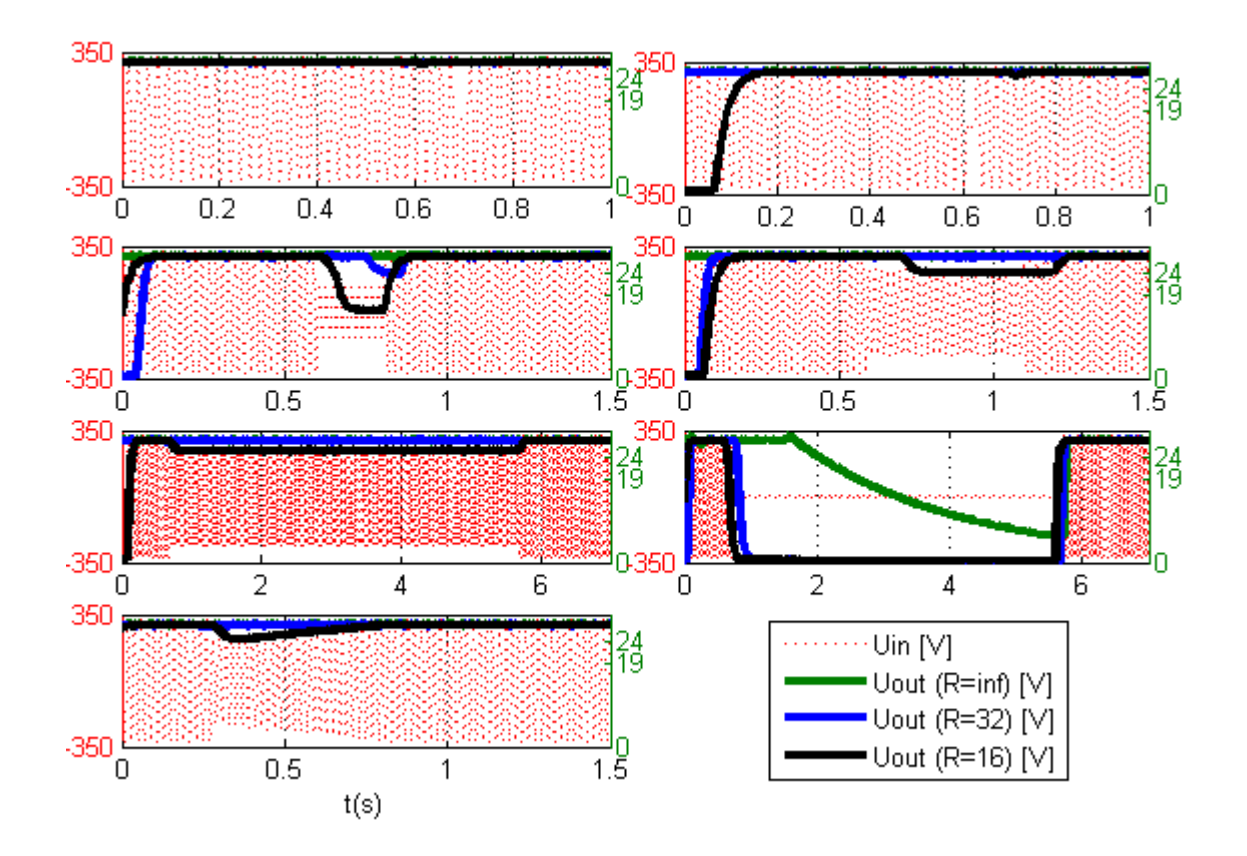

*Graf XXXV - Baq35T24 – výpadky*

## Baq60T24

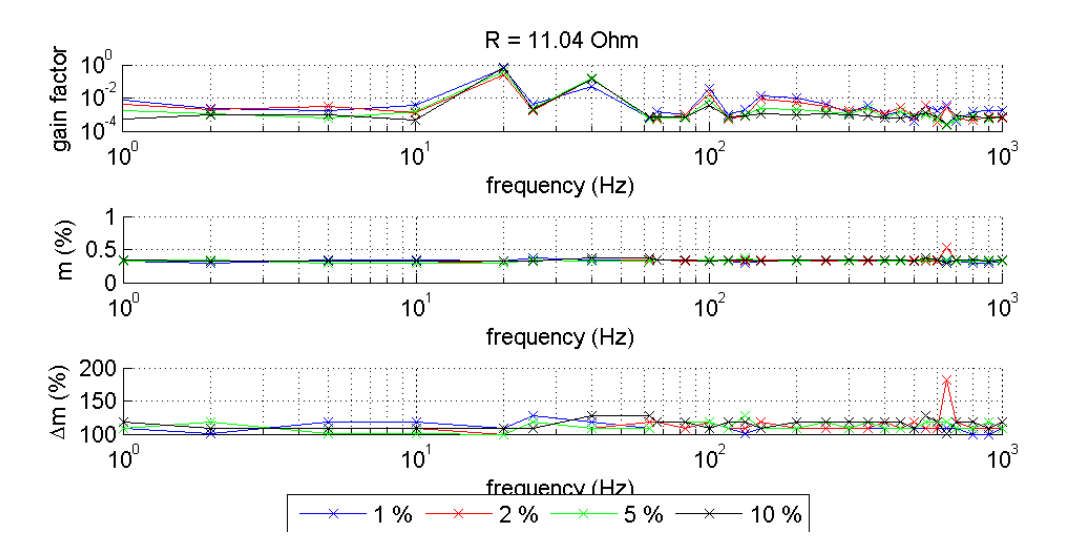

*Graf XXXVI - Baq60T24 - frekvenční zkreslení*

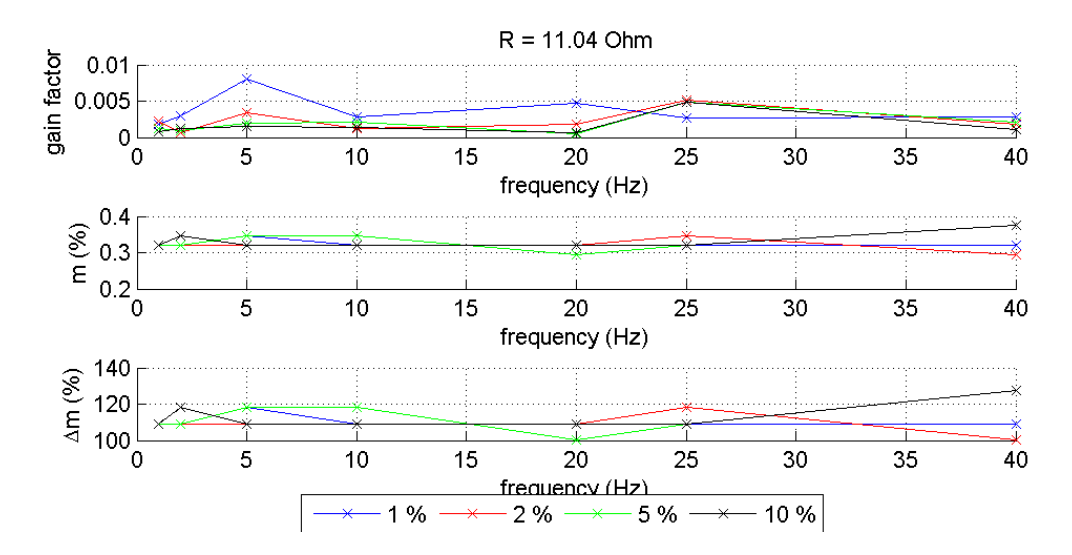

*Graf XXXVII - Baq60T24 - modulace amplitudy*

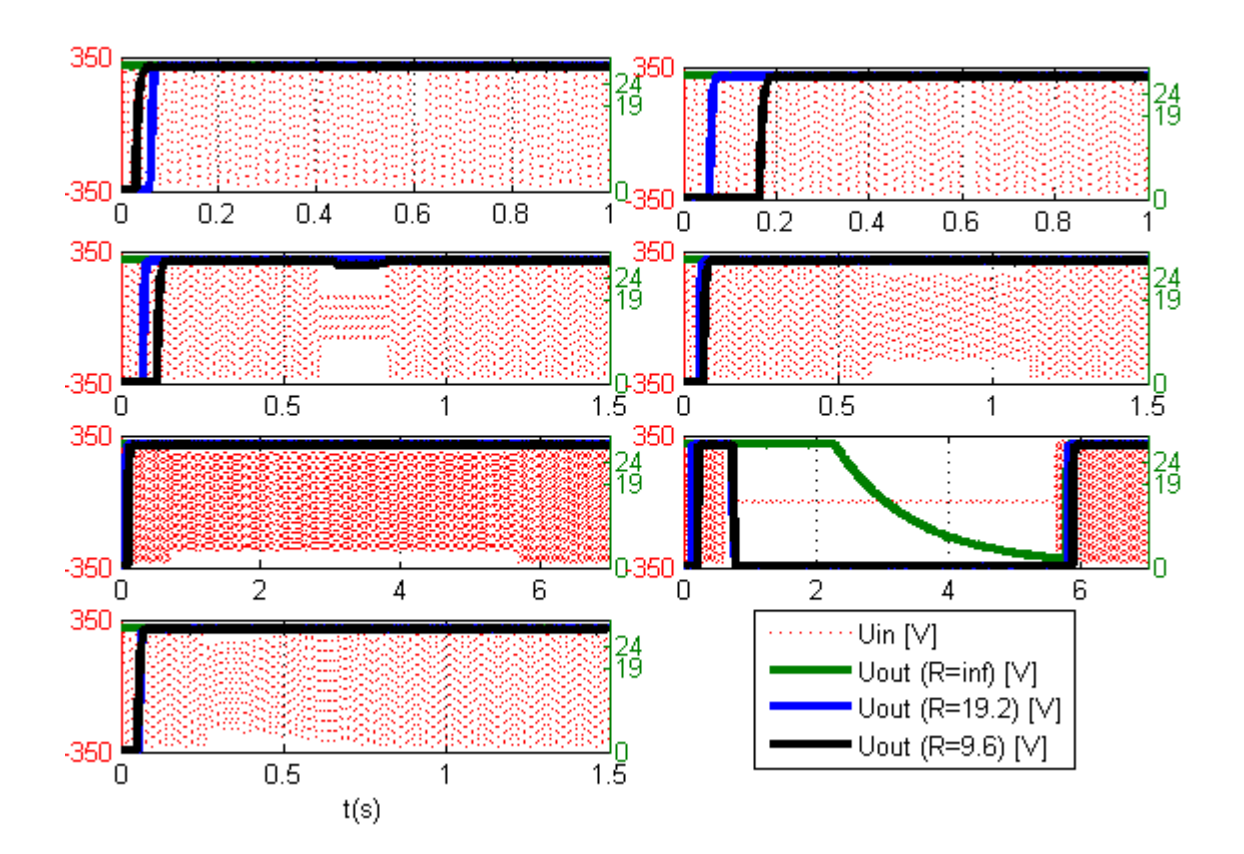

*Graf XXXVIII - Baq60T24 – výpadky*

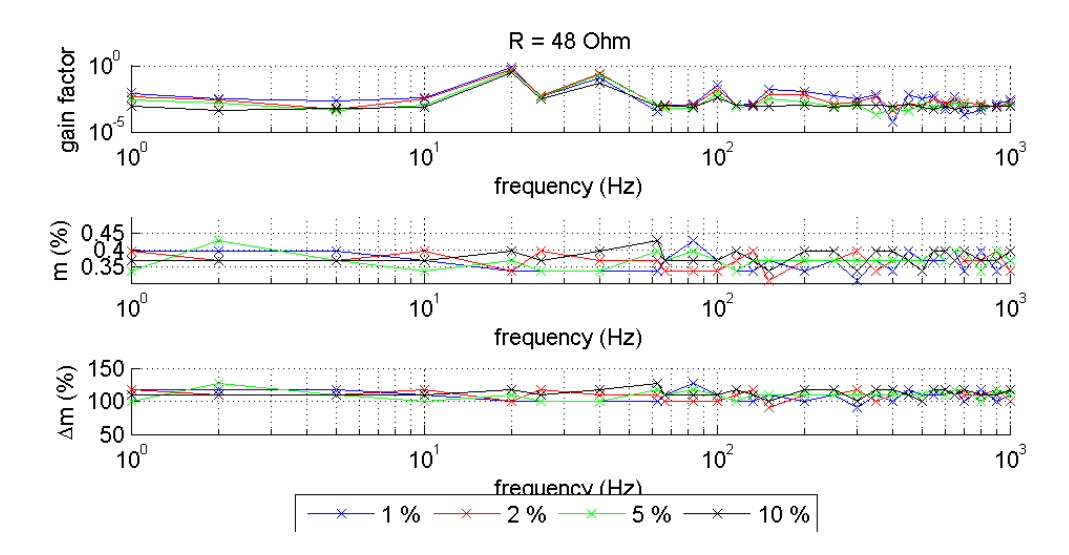

# Phoenix Step

*Graf XXXIX - Phoenix Step - frekvenční modulace*

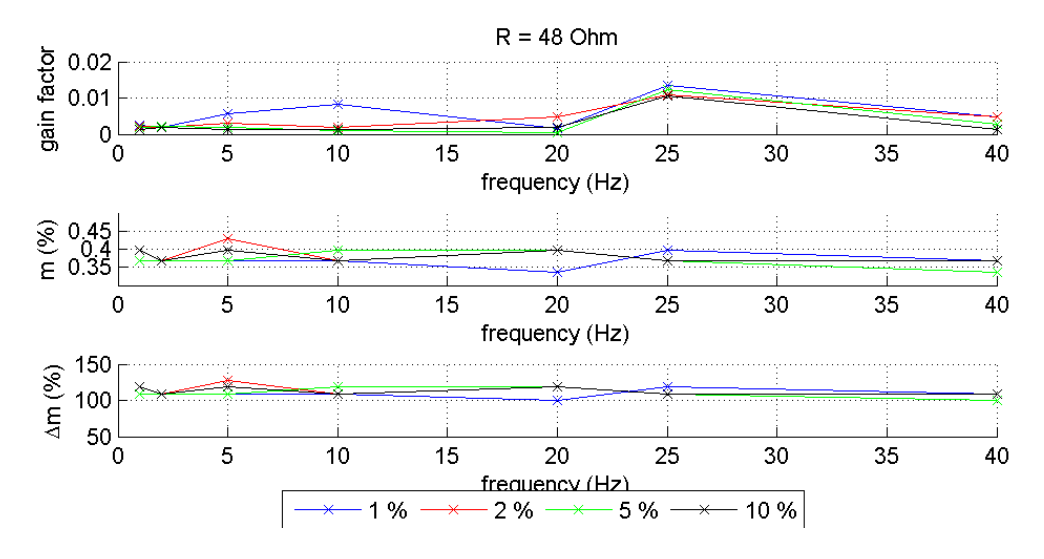

*Graf XL - Phoenix Step - modulace amplitudy*

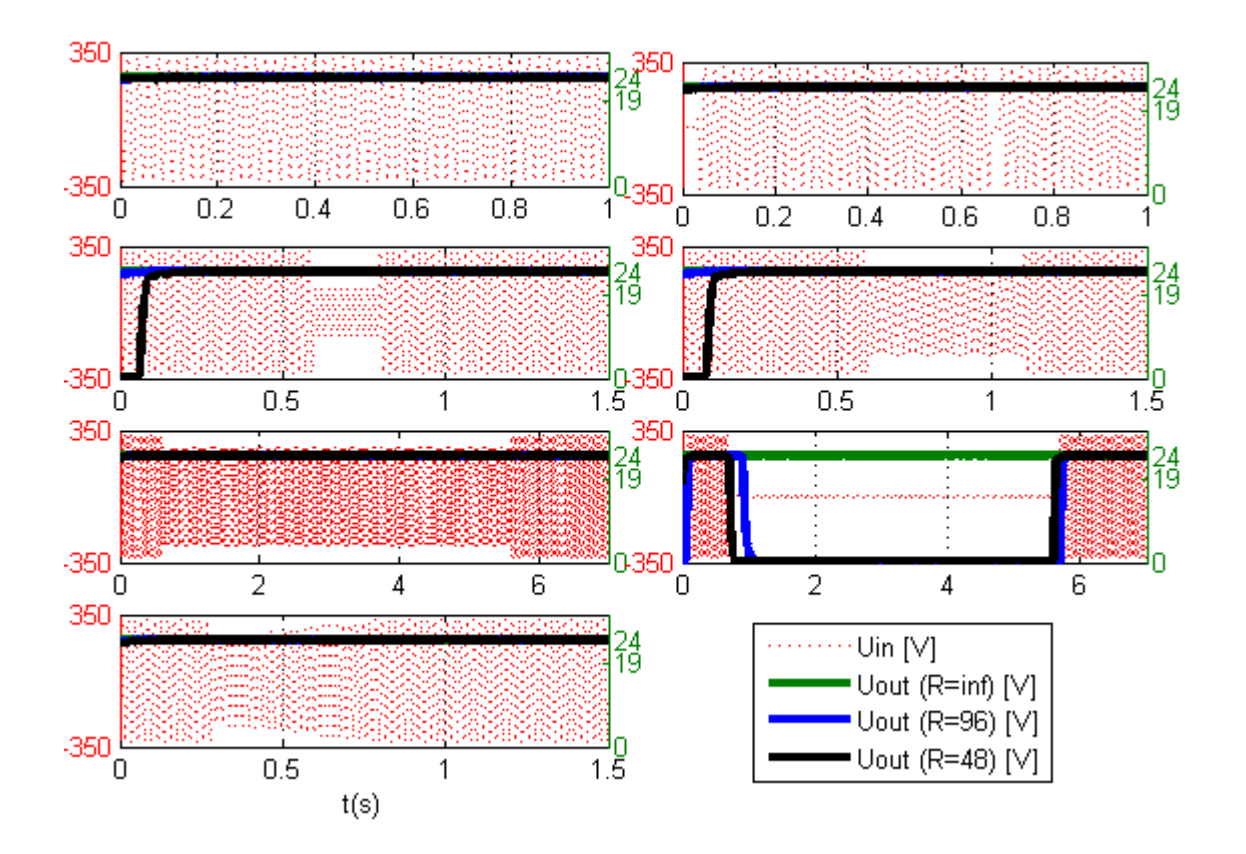

*Graf XLI - Phoenix Step - výpadky*

Triad

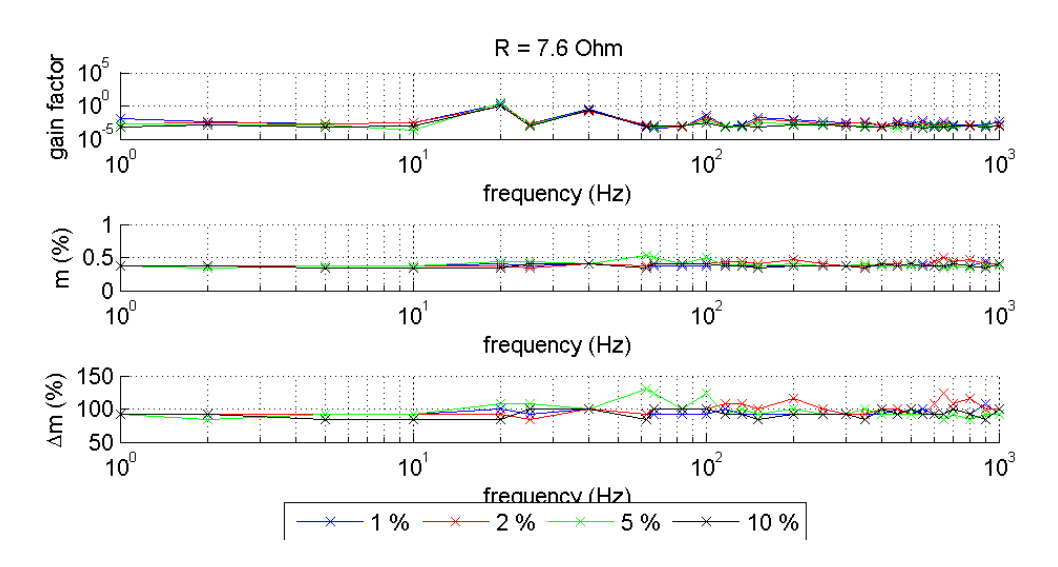

*Graf XLII - Triad - frekvenční zkreslení*

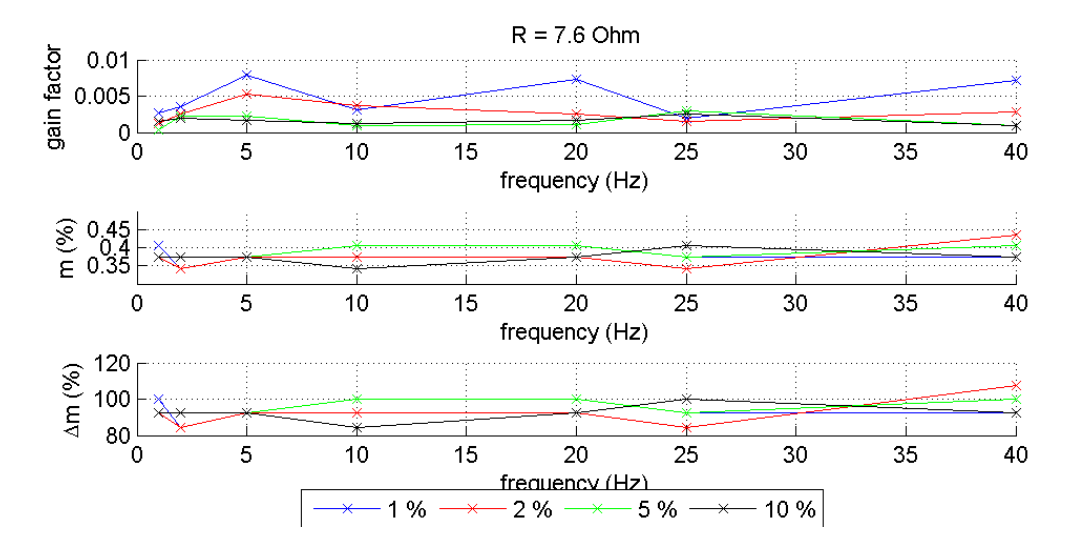

*Graf XLIII - Triad - modulace amplitudy*

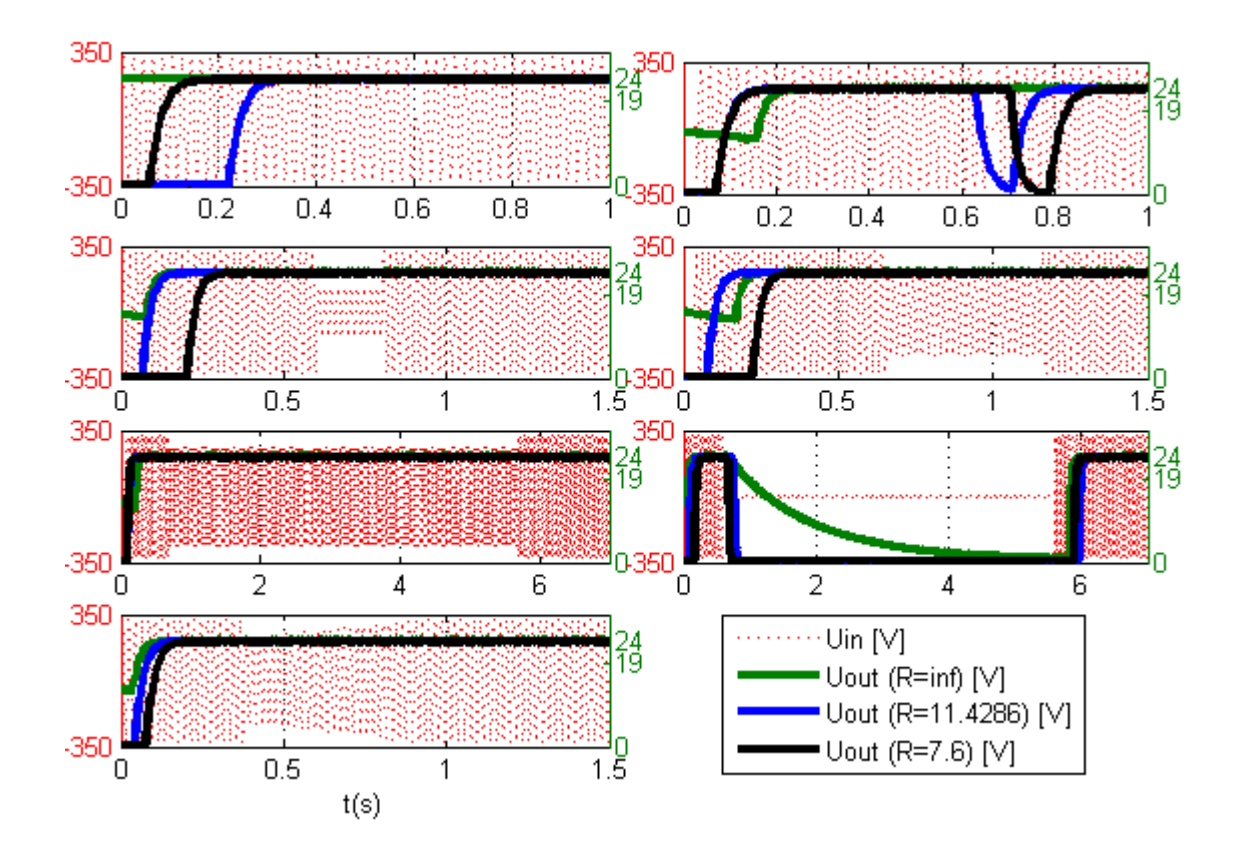

*Graf XLIV - Triad - výpadky*

TDK HWS15

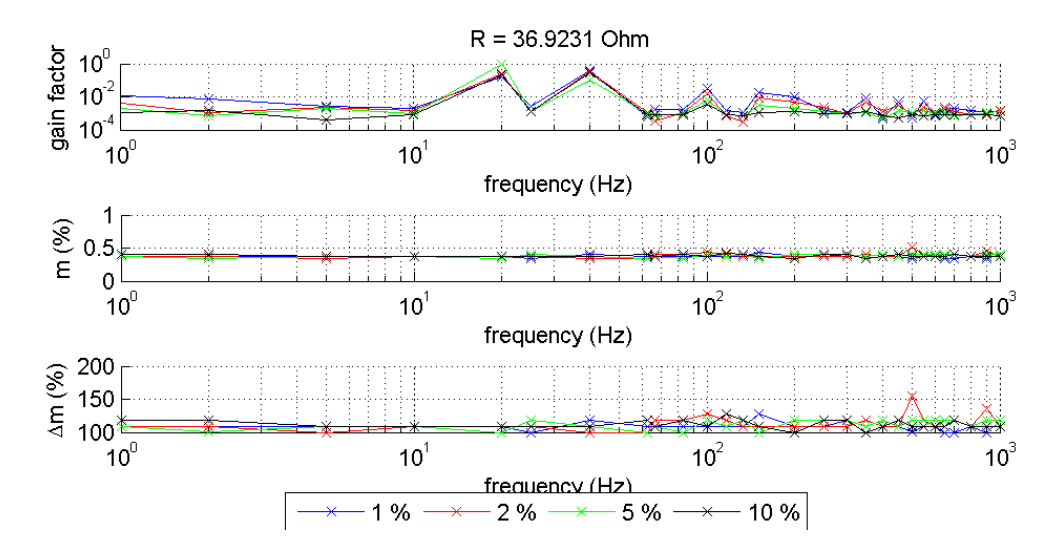

*Graf XLV - TDK HWS15 - frekvenční zkreslení*

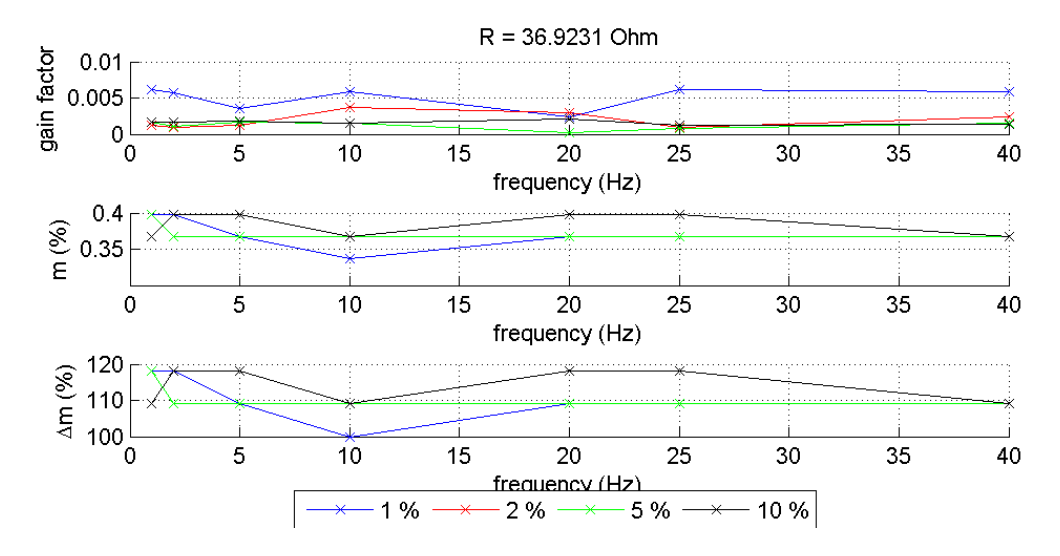

*Graf XLVI - TDK HWS15 - modulace amplitudy*

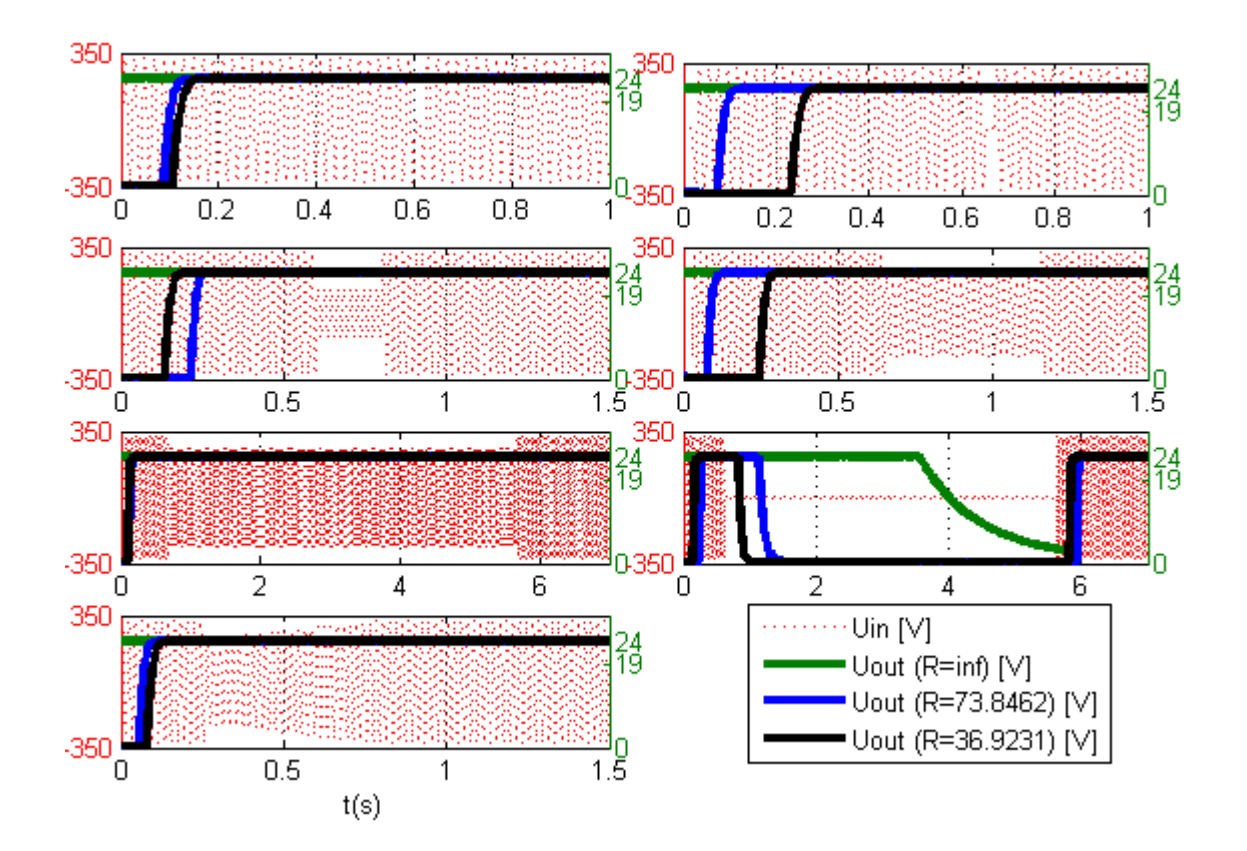

*Graf XLVII - TDK HWS15 – výpadky*
## TDK HWS50

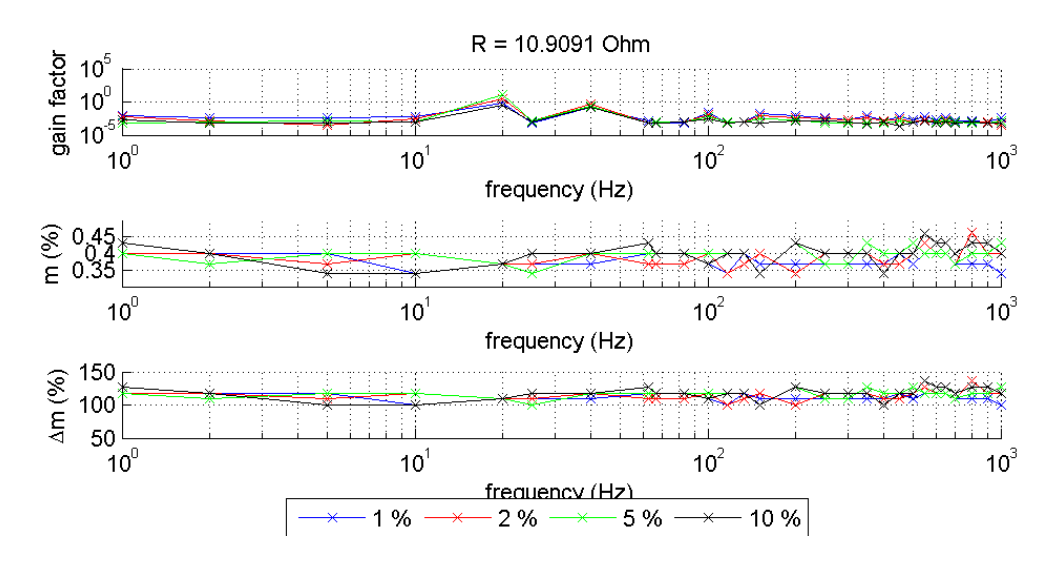

*Graf XLVIII - TDK HWS50 - frekvenční zkreslení*

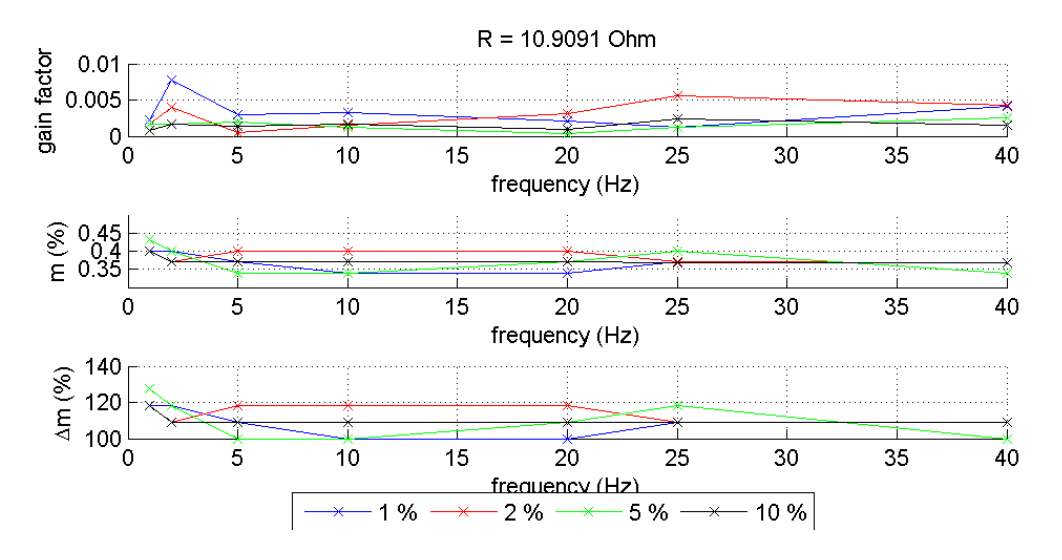

*Graf XLIX - TDK HWS50 - modulace amplitudy*

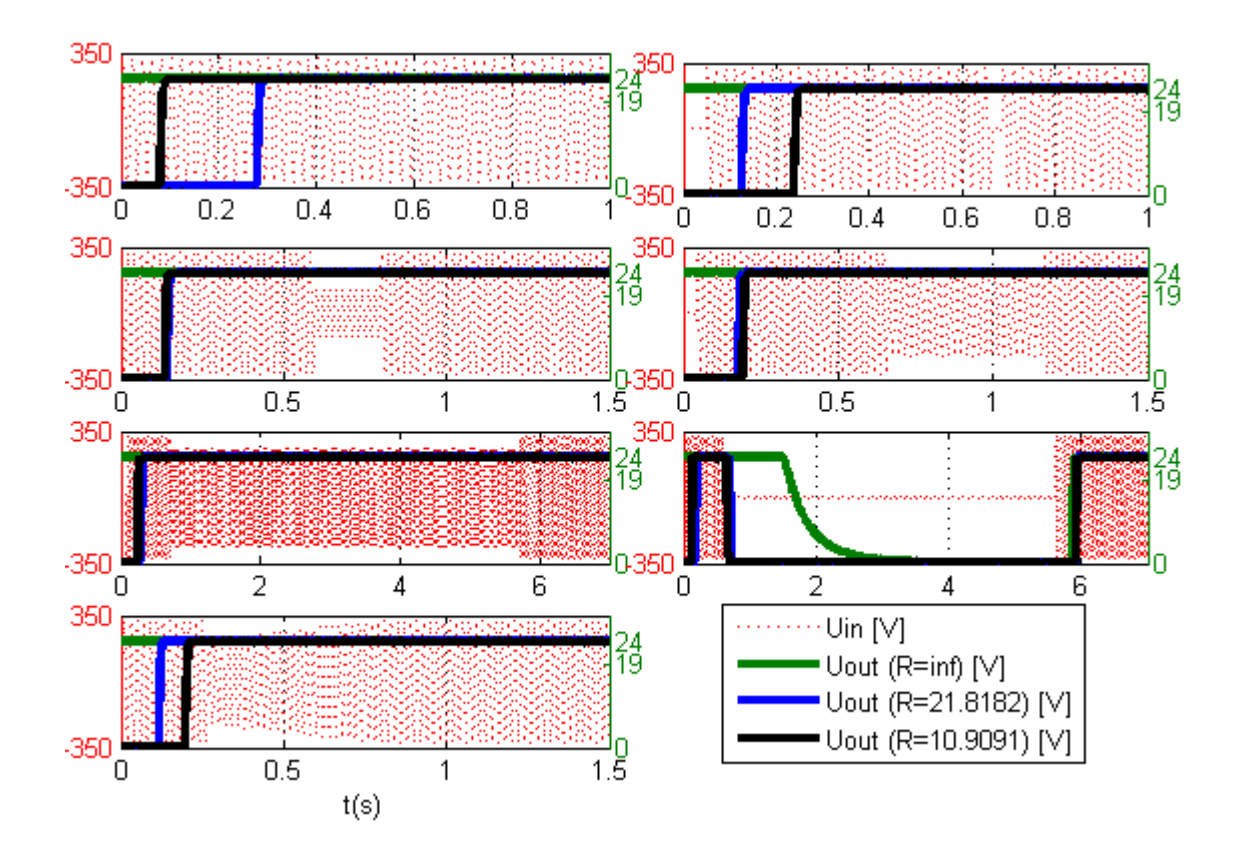

*Graf L - TDK HWS50 - výpadky*

## Power ECL

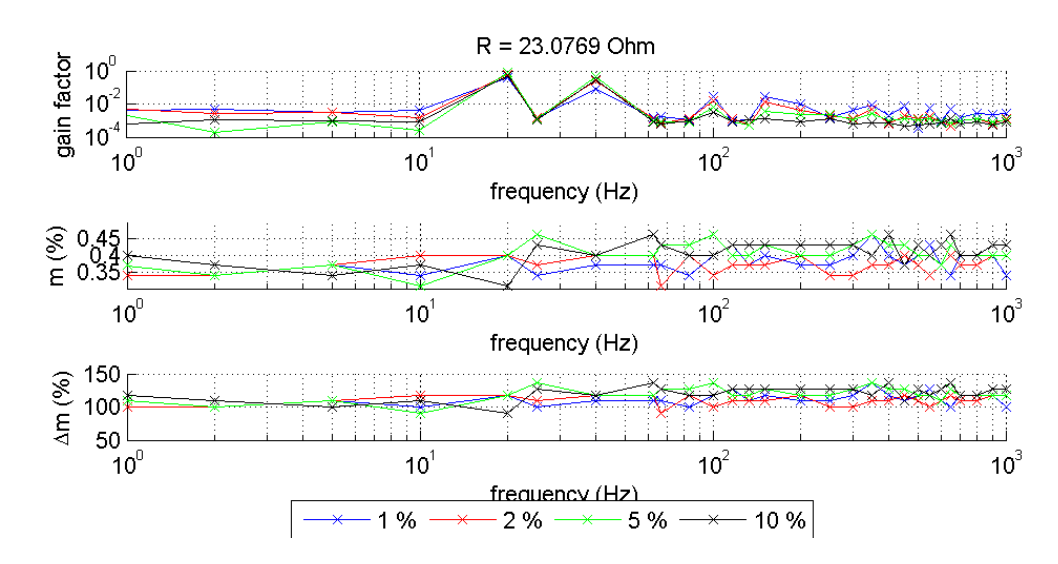

*Graf LI - Power ECL - frekvenční zkreslení*

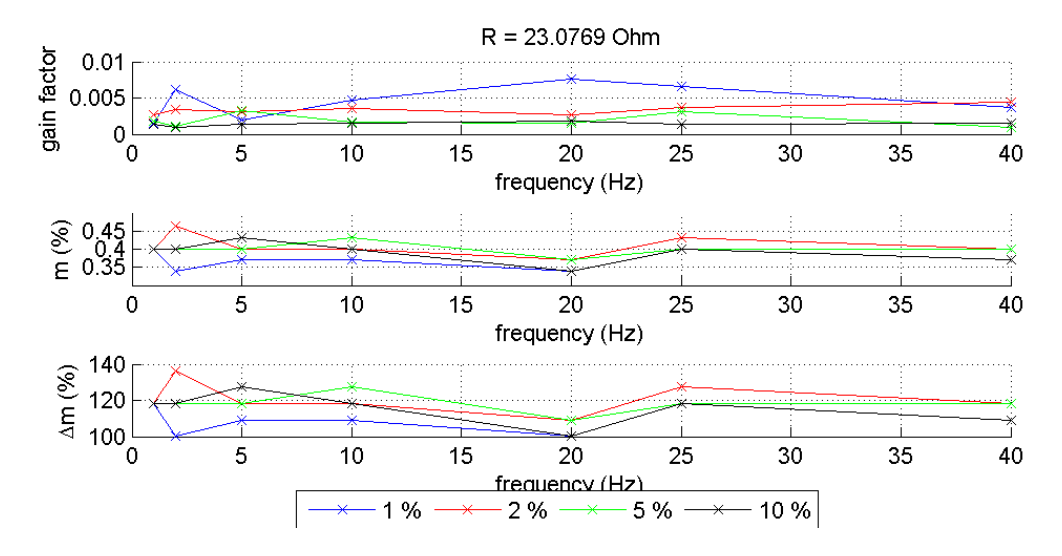

*Graf LII - Power ECL - modulace amplitudy*

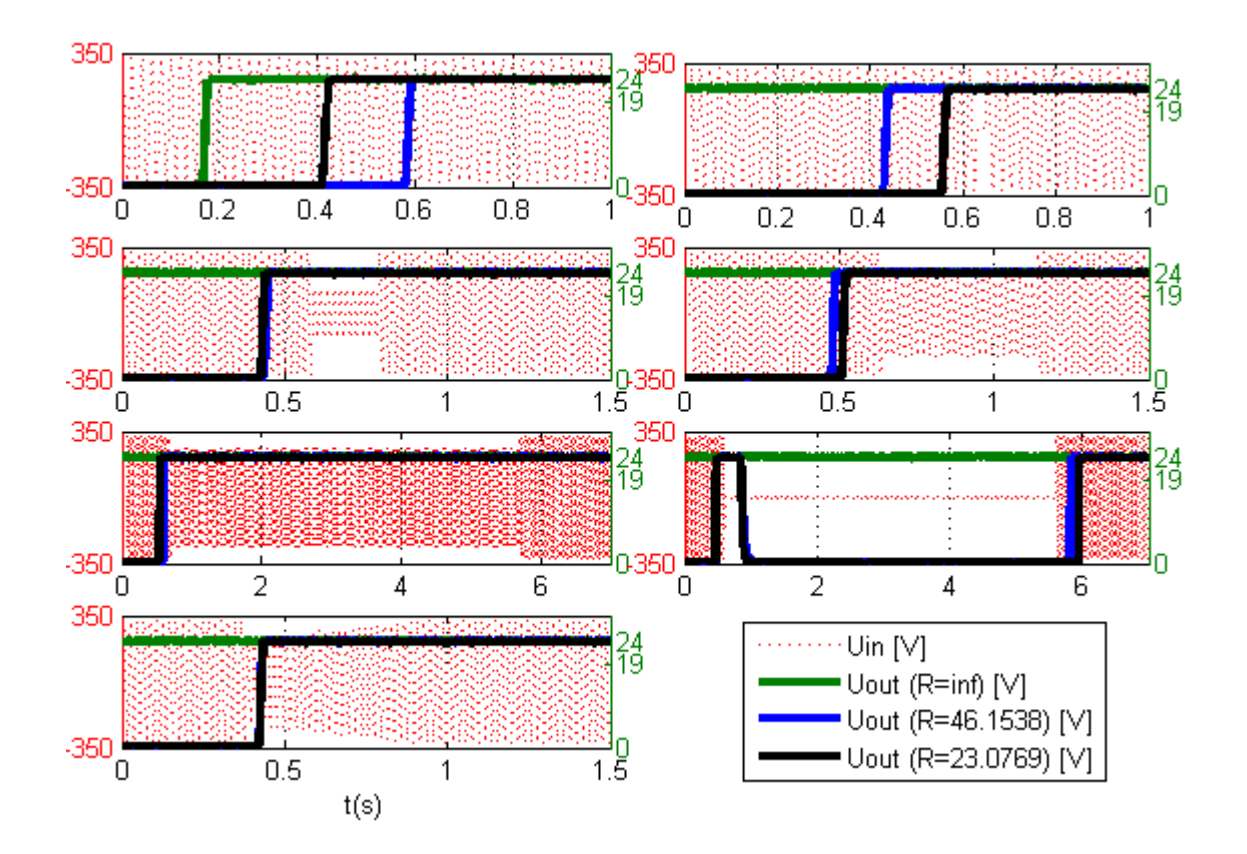

*Graf LIII - Power ECL - výpadky*

## XP POWER

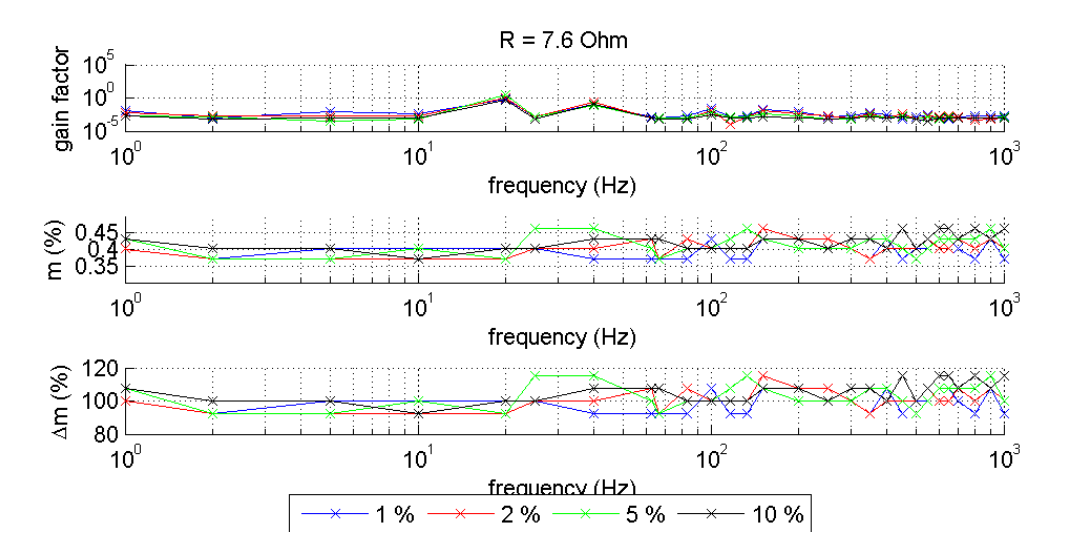

*Graf LIV - XP Power - frekvenční zkreslení*

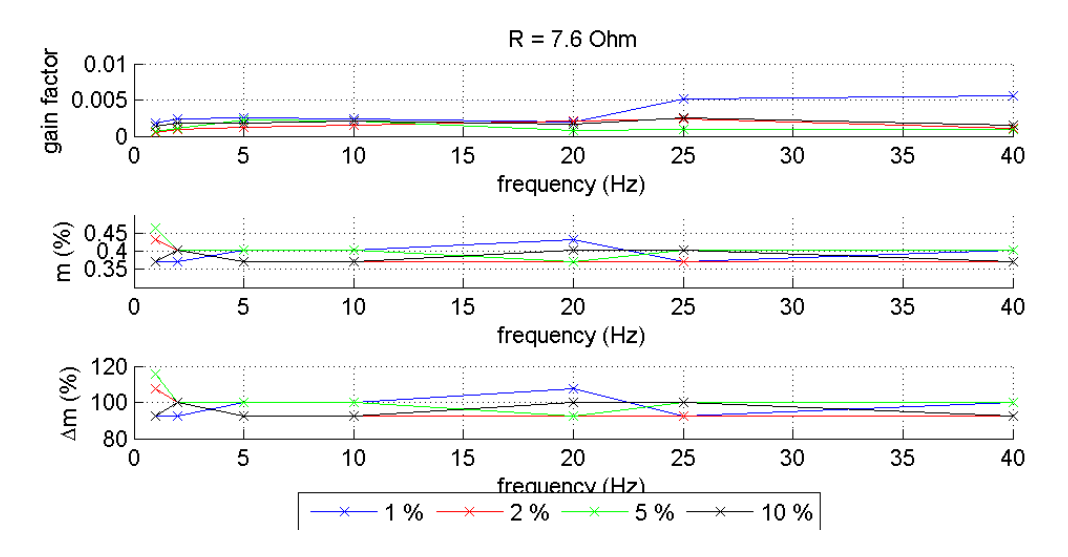

*Graf LV - XP Power - modulace amplitudy*

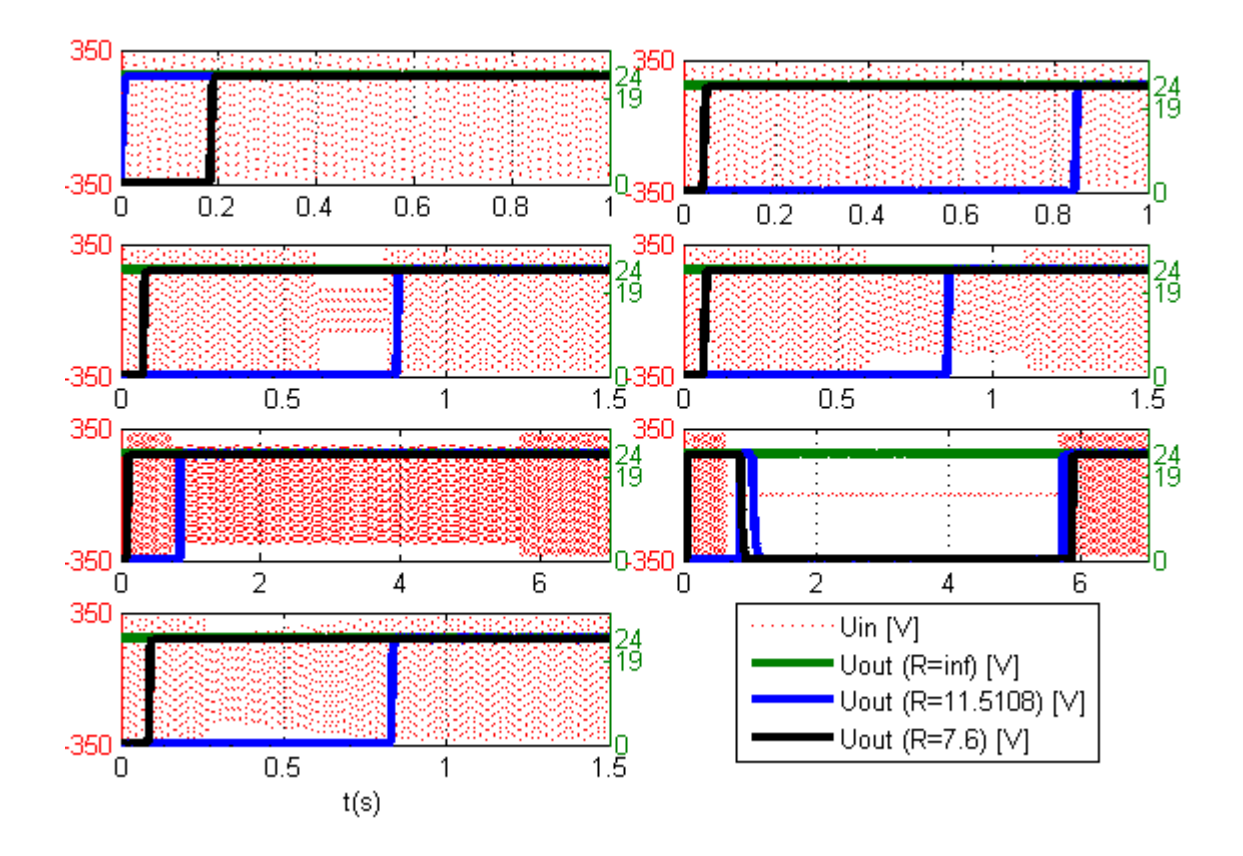

*Graf LVI - XP Power - výpadky*

Traco

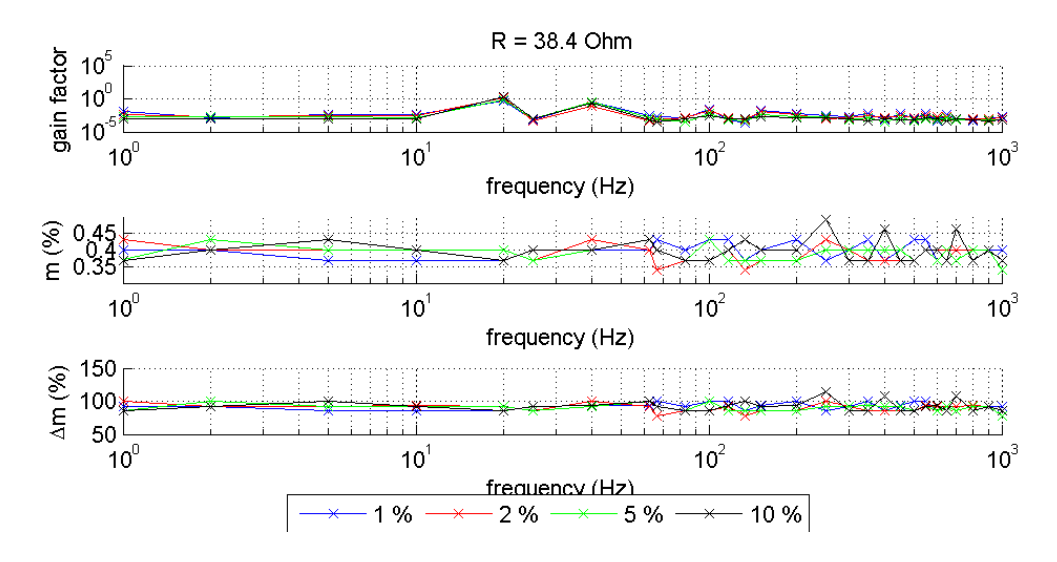

*Graf LVII - Traco - frekvenční zkreslení*

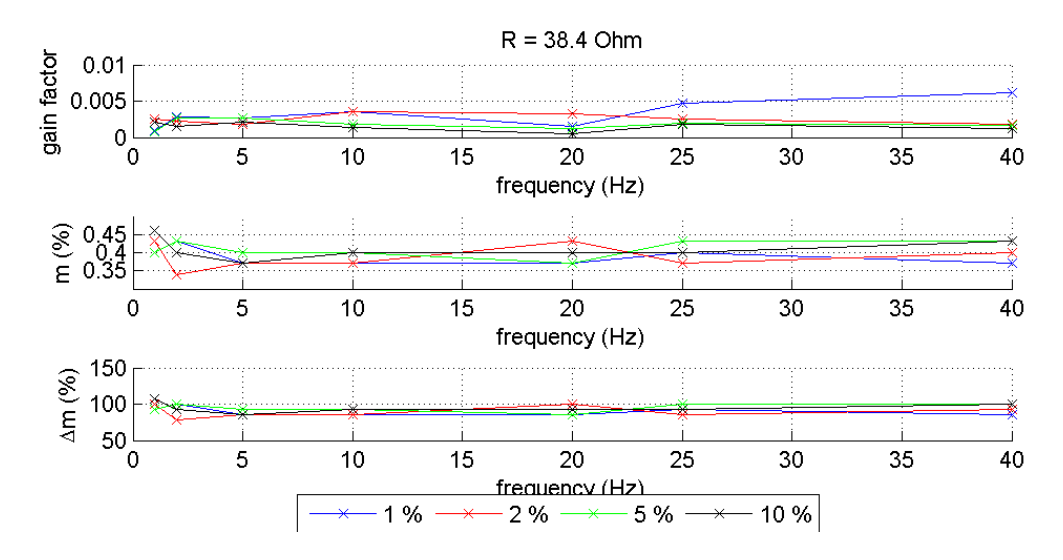

*Graf LVIII - Traco - Modulace amplitudy*

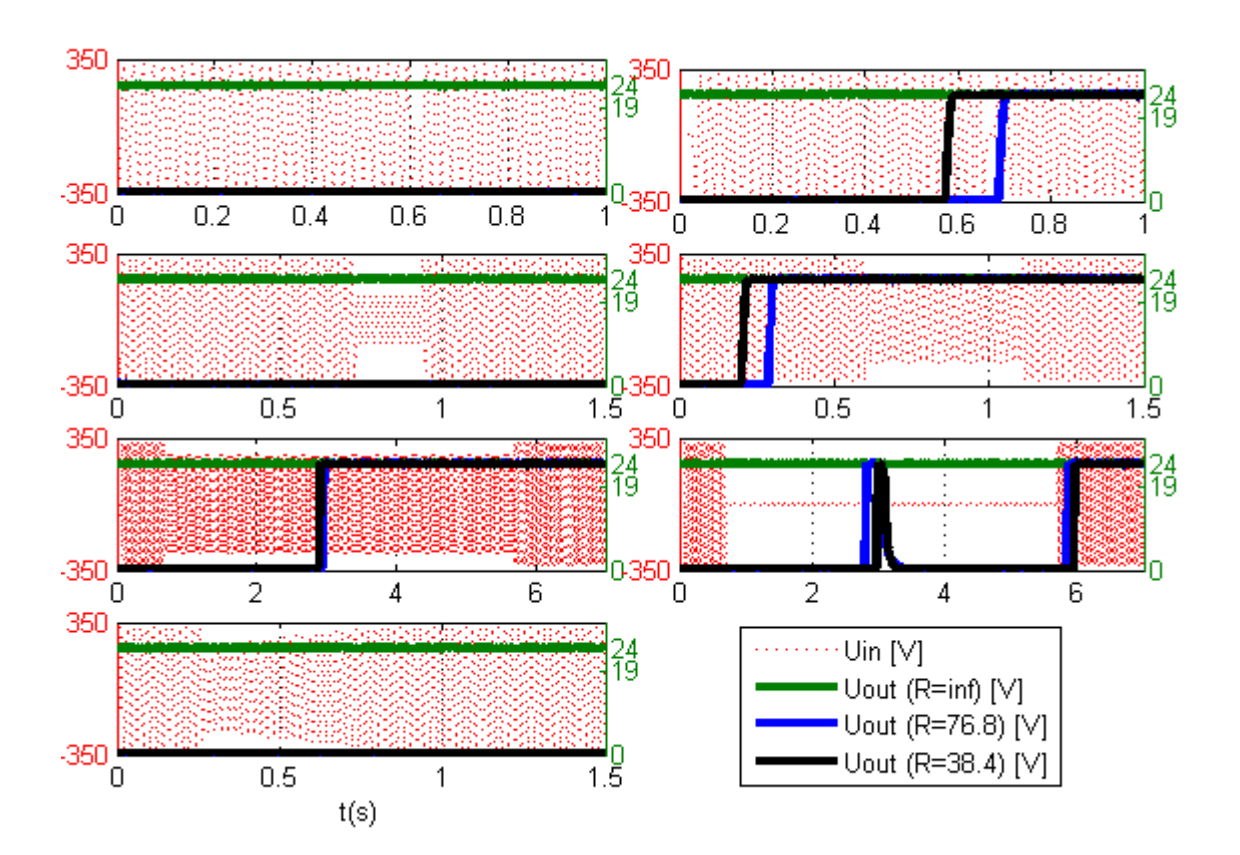

*Graf LIX - Traco - výpadky*

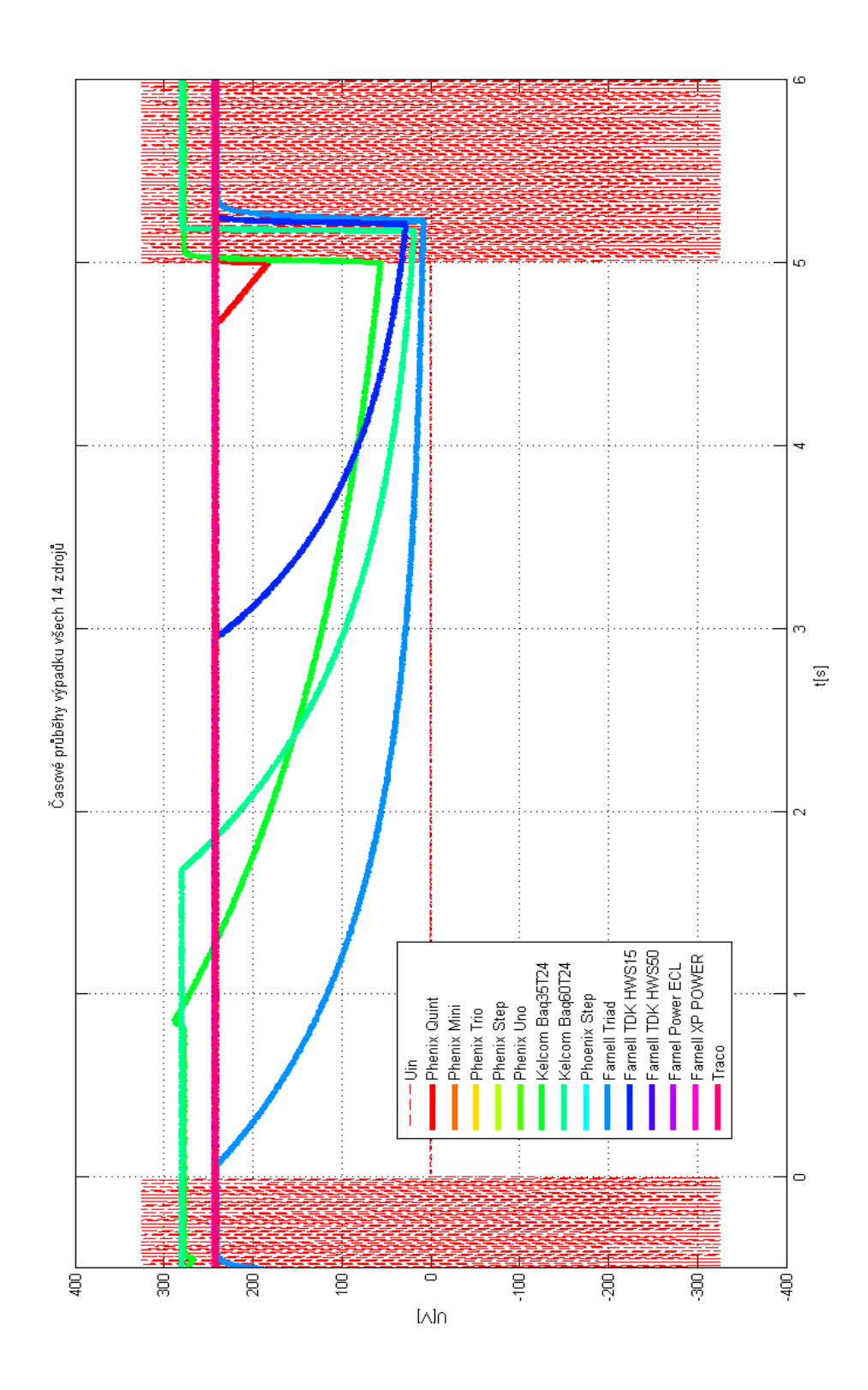

*Graf LX - Porovnání výpadku všech zdrojů*